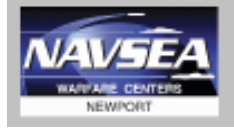

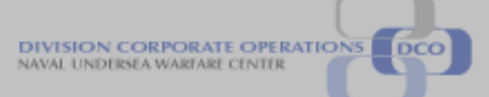

**NUWC-NPT Technical Document March 2016**

# **eCRAFT Periodic Report Utility Vendor's User Guide Version 5.8 (Windows 7 / Microsoft Office (Excel) 2010 Users**

**NUWC Division Newport**

## **Naval Undersea Warfare Center Division. Newport, Rhode Island**

## **Version History**

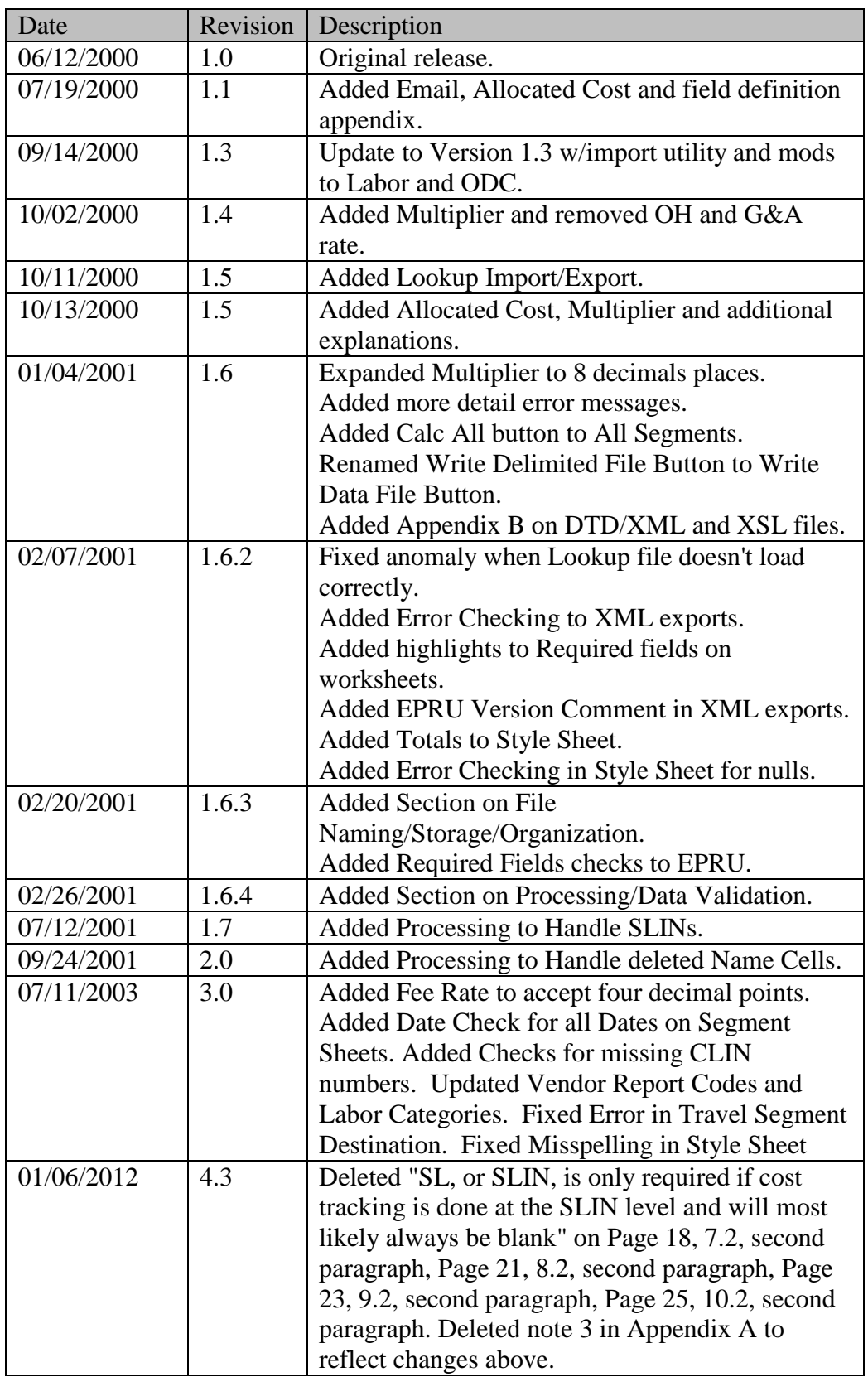

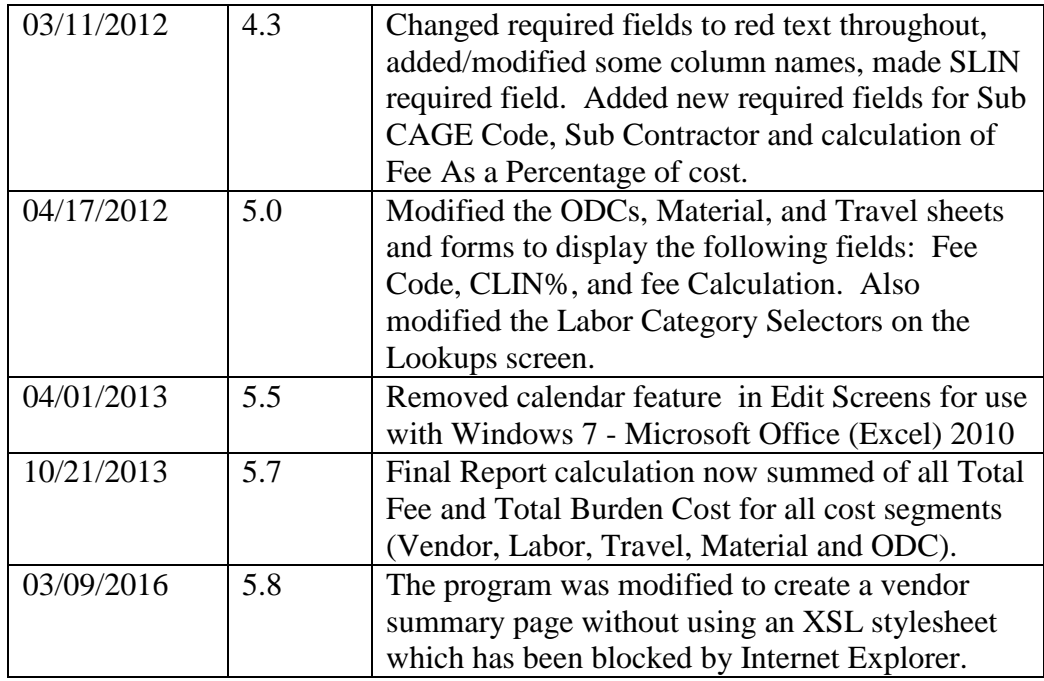

## **TABLE OF CONTENTS**

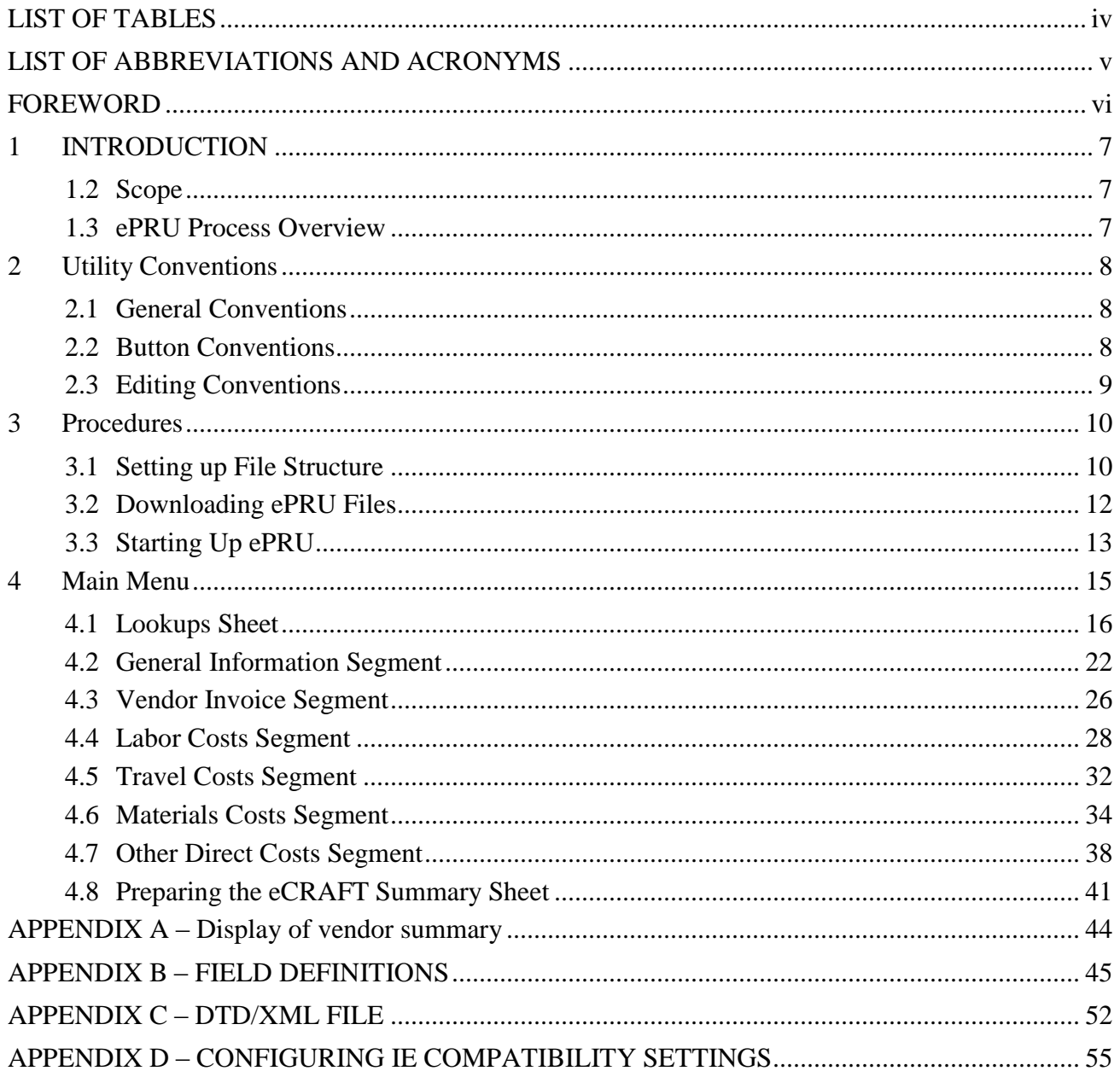

## **LIST OF FIGURES**

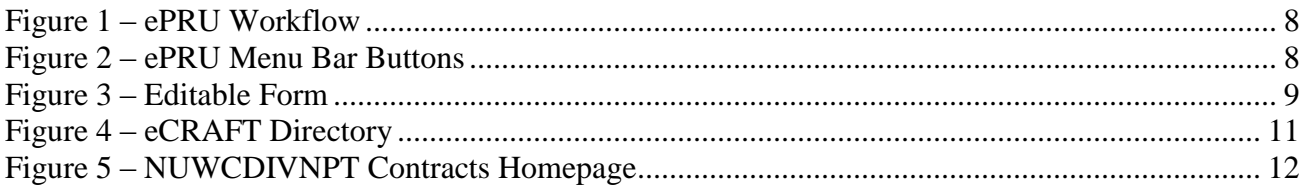

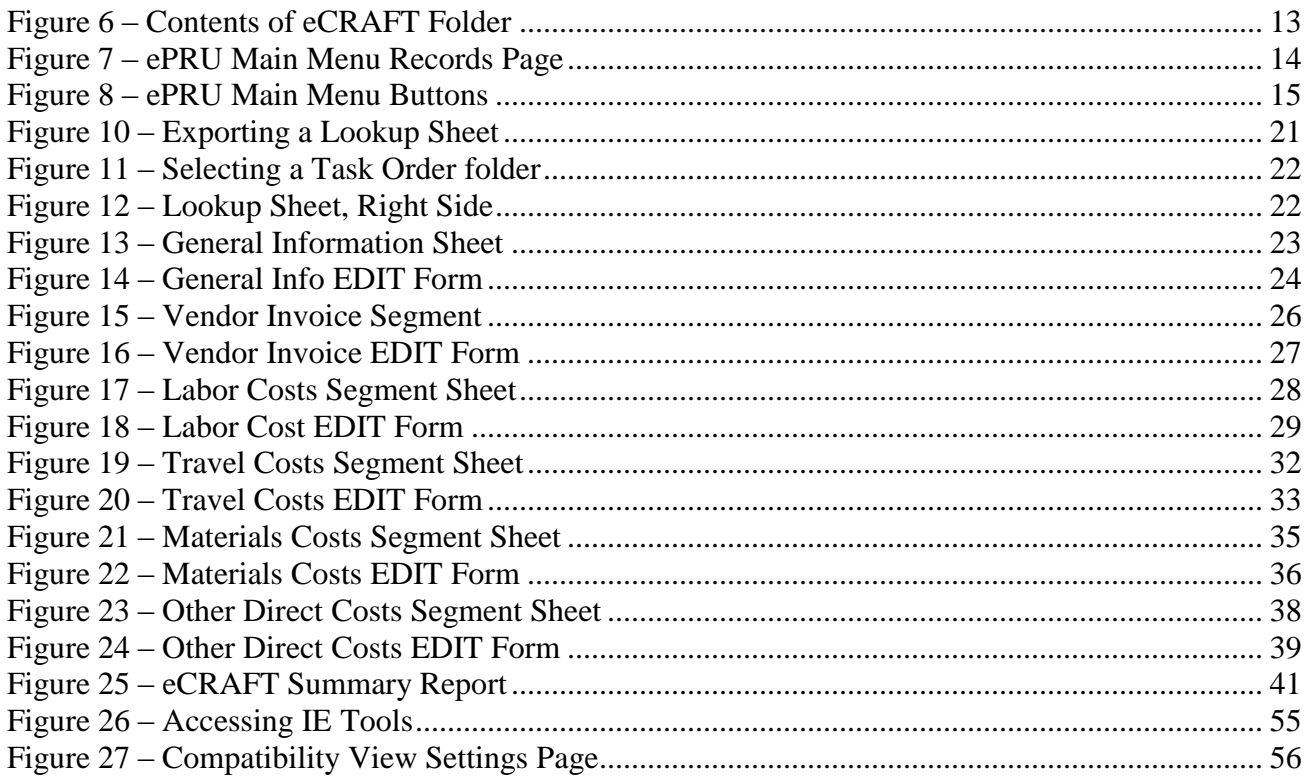

## <span id="page-4-0"></span>**LIST OF TABLES**

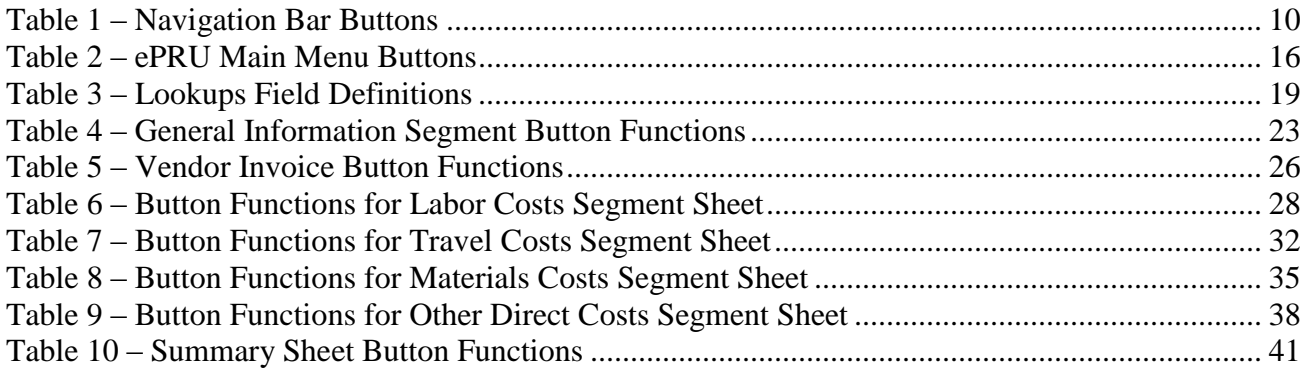

## <span id="page-5-0"></span>**LIST OF ABBREVIATIONS AND ACRONYMS**

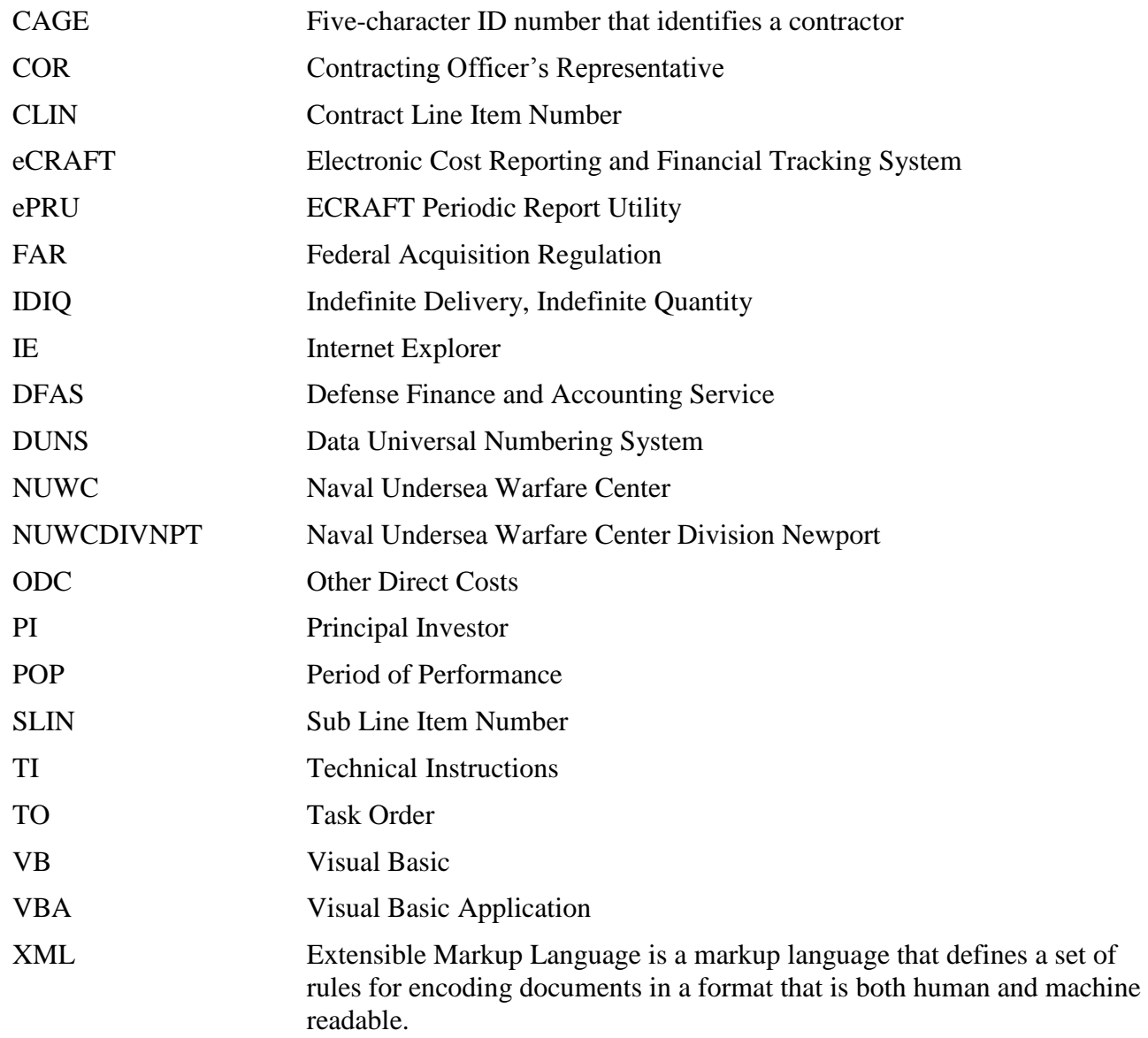

#### <span id="page-6-0"></span>**FOREWORD**

The *eCRAFT Periodic Report Utility Version 5.8 Vendor's User Guide* is designed to assist vendors in using ePRU with Windows 7 – Microsoft Office (Excel) 2010 to create reports of vendor expenditures in XML format to be submitted for consumption by the The Electronic Cost Reporting and Financial Tracking System (eCRAFT) Database Management System.

## <span id="page-7-0"></span>**1 INTRODUCTION**

eCRAFT Periodic Report Utility (ePRU) Version 5.8 is an Excel tool used to facilitate generating reports of expenditures-against-cost contracts. A report must be an XML file in order to be consumed by the eCRAFT Database. ePRU is a program that vendors can use on a stand alone computer. It does not require Internet access, except to download the utility (and accompanying files) from the NUWC Division Newport Contracts Home Page (see Section 3.2). The generated XML files will then be submitted via email to the eCRAFT Database Management System. .

ePRU is a Microsoft Excel 2007 or Microsoft Excel 2010 file that uses Microsoft Visual Basic Application (VBA) to generate the forms utilized in the report segments. Packaged along with the ePRU file (EPRUv58.xlsm) is the ECXML50.DTD. The DTD file is included for those vendors who choose to create the XML file by other means. The ePRU and its associated files will also be referred to as the ePRU package in this guide.

**Note:** For more information on accompanying ePRU file ( ECXML50.DTD) see appendix C respectively.

## <span id="page-7-1"></span>**1.2 SCOPE**

The ePRU Vendor's User Guide provides general instructions to vendors for installing and utilizing this utility for the purpose of preparing eCRAFT Vendor Reports.

## <span id="page-7-2"></span>**1.3 EPRU PROCESS OVERVIEW**

It is recommended that vendors construct a file directory on their computer's C drive to store ePRU and its related files to facilitate ePRU-related file usage. This can be done either before or at the time vendors download ePRU from the NUWC Division Newport Contracts Home Page. To start up ePRU, vendors must locate the ePRUv58.xlsm file on their C-drive, double click on it, and enable its macros.

Next vendors must customize their Lookups sheet. In ePRU the data provided in the Lookups is used to populate the drop-down list boxes on the VB Edit forms. Now vendors are ready to fill in all the cost sheets used to create the final eCRAFT Summary Report, namely General Information, Vendor Invoice, Labor Costs, Travel Costs, Materials Costs, and Other Direct Costs (ODC).

Vendors can generate a readable version of the eCRAFT Summary Report for reviewing purposes via the Write and View Browser button before creating the XML report before submission. The ePRU process is illustrated in figure 1:

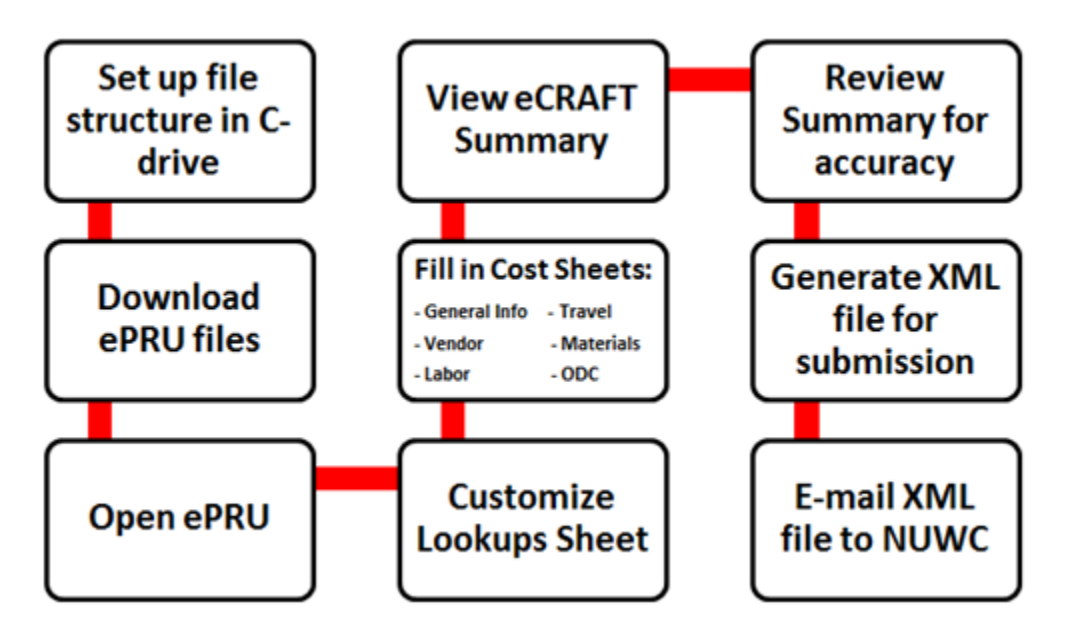

**Figure 1 – ePRU Workflow**

## <span id="page-8-3"></span><span id="page-8-0"></span>**2 UTILITY CONVENTIONS**

## <span id="page-8-1"></span>**2.1 GENERAL CONVENTIONS**

ePRU uses standard Microsoft Excel 2010 and Visual Basic (VB) conventions. Therefore, all sheets in the ePRU workbook conform to standard editing, navigation, etc., procedures for Microsoft Excel 2010. Likewise, all VB forms conform to standard Windows manipulation.

In this guide, the ePRU shall also be referred to as an Excel workbook; each Excel worksheet in the workbook will be referred to as a work sheet or "sheet," and the Visual Basic forms will be referred to as VB forms or "forms."

The General Info, Vendor Invoice, Labor Costs, Travel Costs, Material Costs and Other Direct Costs (ODC) are referred to as "segments" to conform to the concept of required segments in a Vendor Report.

## <span id="page-8-2"></span>**2.2 BUTTON CONVENTIONS**

In general, each sheet in ePRU contains a menu bar from which the user can access other sheets in the workbook or features of ePRU. As shown in figure 2, the buttons on the menu bar are color coded to reflect the following conventions:

| Main. | In to | abor<br>Costs | Travel<br>Costs | Materials  <br>Costs. | <b>UDU UUSIS</b> |  |  |  | Reset |  | wasa.<br><u>onvoi</u> |
|-------|-------|---------------|-----------------|-----------------------|------------------|--|--|--|-------|--|-----------------------|
|-------|-------|---------------|-----------------|-----------------------|------------------|--|--|--|-------|--|-----------------------|

**Figure 2 – ePRU Menu Bar Buttons**

<span id="page-8-4"></span>**Blue**: buttons enable users to access different sheets in the workbook.

- **Red:** buttons provide VB pop-up forms that vendors must fill out to maintain records.
- **Green:** buttons are used to automatically build sheets or total record information.
- **White:** buttons are non-applicable and currently disabled.
- **Black:** buttons reset Excel range names after manual editing of sheets, as well as clear a sheet and reset Excel range names.
- **Pink:** buttons display help data that assists vendors with formatting and/or filling in the active segment sheet.

#### <span id="page-9-0"></span>**2.3 EDITING CONVENTIONS**

In general, all segments in the ePRU workbook conform to standard editing and navigation procedures for Excel. Therefore, vendors can enter data directly on spreadsheets and/or copy and paste from a previous version. However, when vendors enter data directly on a spreadsheet, they must be mindful to follow the required format (See Appendix A, insert rows, and ensure that new required data is entered, and when finished then click the "Calc All" button.

The alternative and recommended method for vendors to enter data associated with the segment sheets (Vendor, Labor, General Info, Travel, Materials, and ODC) is via the red Maintain Records button on the general button bar (see figure 2). This prompts an editable VB form, such as the one shown in figure 3:

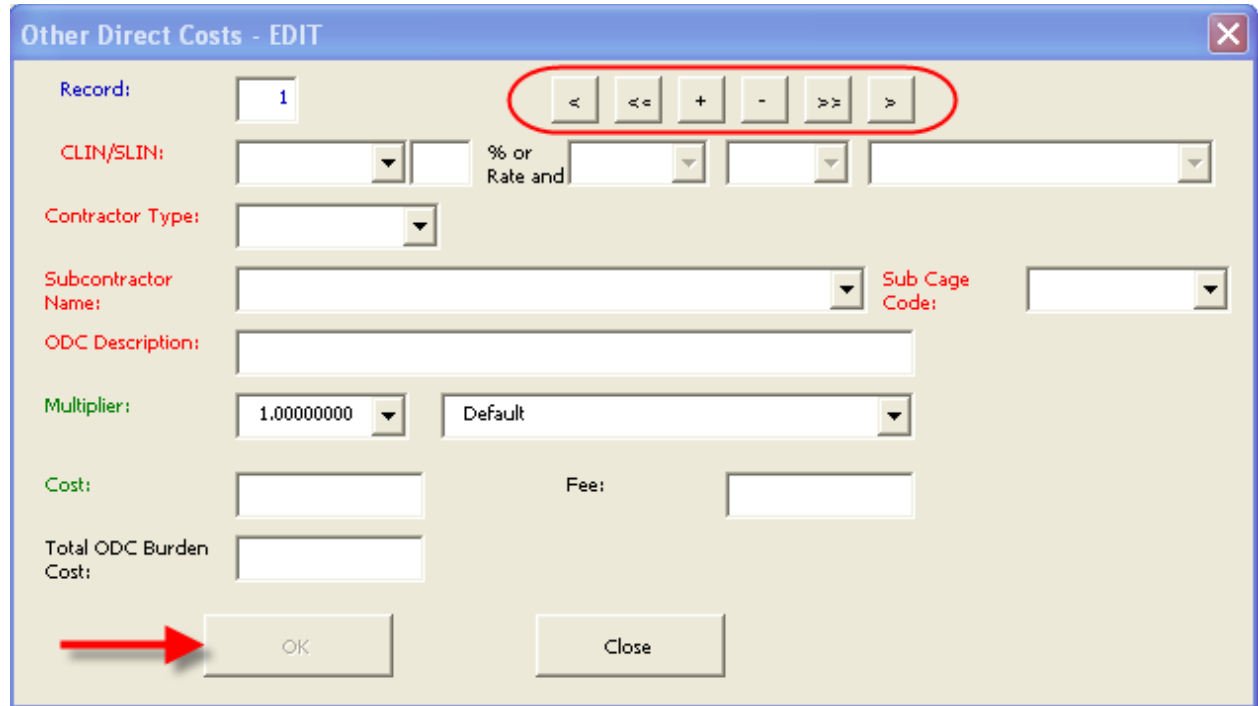

<span id="page-9-1"></span>**Figure 3 – Editable Form**

<span id="page-10-2"></span>All of the Maintain Records VB forms used for editing data associated with the segment sheets contain a Navigation Bar (highlighted). The Navigation Bar features buttons that enable vendors to scroll through the records (Excel rows), add records, and delete records, as defined in table 1.

| ⊂  | Previous record |
|----|-----------------|
| << | First record    |
|    | Add a record    |
|    | Delete a record |
| >  | Last record     |
|    | Next record     |

**Table 1 – Navigation Bar Buttons**

There are two additional buttons on the edit forms: OK and Close/Cancel. The Close/Cancel button has a dual purpose. When no edits have taken place, the Close button displays, enabling vendors to close the edit form. When edits occur, the Cancel button displays, enabling vendors to cancel edits. Cancelling edits returns the button to Close.

When editing is underway, the navigation bar is disabled, but the OK button becomes available. Clicking OK allows vendors to confirm the changes and causes those changes to be written to the spread sheet.

To add a record, vendors must click  $+$  on the navigation bar, enter their data, click OK, and then click Close. (During this time the cursor can be located anywhere on the spreadsheet.)

#### <span id="page-10-0"></span>**3 PROCEDURES**

#### <span id="page-10-1"></span>**3.1 SETTING UP FILE STRUCTURE**

It is recommended that ePRU and its associated files and folders be placed on the vendor's C drive and systematically organized according to contracts and their associated task orders in order to facilitate exporting and importing files. Prior to uploading ePRU from the NUWC Division Newport Contracts Home Page, users should create a folder on their C drive and name it "eCRAFT" into which they first should place the general ePRU files, namely EPRUv58.xlsm and ECXML50.DTD, as shown in figure 4:

| Computer ▶ Local Disk (C:) ▶ Ecraft ▶                                    |                                                       |                    |                   |          |  |  |  |  |  |  |  |
|--------------------------------------------------------------------------|-------------------------------------------------------|--------------------|-------------------|----------|--|--|--|--|--|--|--|
| File:<br>Edit<br>Help<br><b>View</b><br>Tools                            |                                                       |                    |                   |          |  |  |  |  |  |  |  |
| Organize $\blacktriangledown$<br>Include in library $\blacktriangledown$ | New folder<br>Share with $\blacktriangledown$<br>Burn |                    |                   |          |  |  |  |  |  |  |  |
| <b>Extra Favorites</b>                                                   | ×<br>Name                                             | Date modified      | Type              | Size     |  |  |  |  |  |  |  |
|                                                                          | N66604-15-D-3002                                      | 3/10/2016 11:19 AM | File folder       |          |  |  |  |  |  |  |  |
| $\triangleright$ $\blacksquare$ Libraries                                | ECXML50.DTD                                           | 4/29/2013 12:29 PM | DTD File          | 23 KB    |  |  |  |  |  |  |  |
|                                                                          | TA EPRU User Guide V5 8.pdf                           | 3/15/2016 11:49 AM | Adobe Acrobat D   | 1,669 KB |  |  |  |  |  |  |  |
| 4 <sup>1</sup> Computer                                                  | 图 EPRUv58.xlsm                                        | 3/8/2016 1:44 PM   | Microsoft Excel M | 502 KB   |  |  |  |  |  |  |  |
|                                                                          |                                                       |                    |                   |          |  |  |  |  |  |  |  |

**Figure 4 – eCRAFT Directory**

<span id="page-11-0"></span>Then, under the eCRAFT folder, vendors should create sub folders to represent their companies' contracts, for example N66604-15-D-3002, as shown. Under the contract folders would be the appropriate place to store lookup files generated via the Write Lookup file button (for more information, see section 4.1). Additionally, under the contract folders, vendors would create subfolders to represent the contracts' associated task orders, as shown In each task order folder would be the files associated with and the data used to generate the eCRAFT XML Report file.

#### <span id="page-12-0"></span>**3.2 DOWNLOADING EPRU FILES**

Vendors can access ePRU and its associated required files from the NUWC Division Newport Contracts Homepage. It is recommended that the ePRU file package be downloaded to the C:/ECRAFT drive on vendors' computers.

To access ePRU and its associated files, follow these steps:

1. Click this link

http://www.navsea.navy.mil/Home/WarfareCenters/NUWCNewport/Partnerships/CommercialC ontracts/InformationeCraft.aspx to display the NUWC Division Newport Contracts eCRAFT Information page, as shown in figure 5:

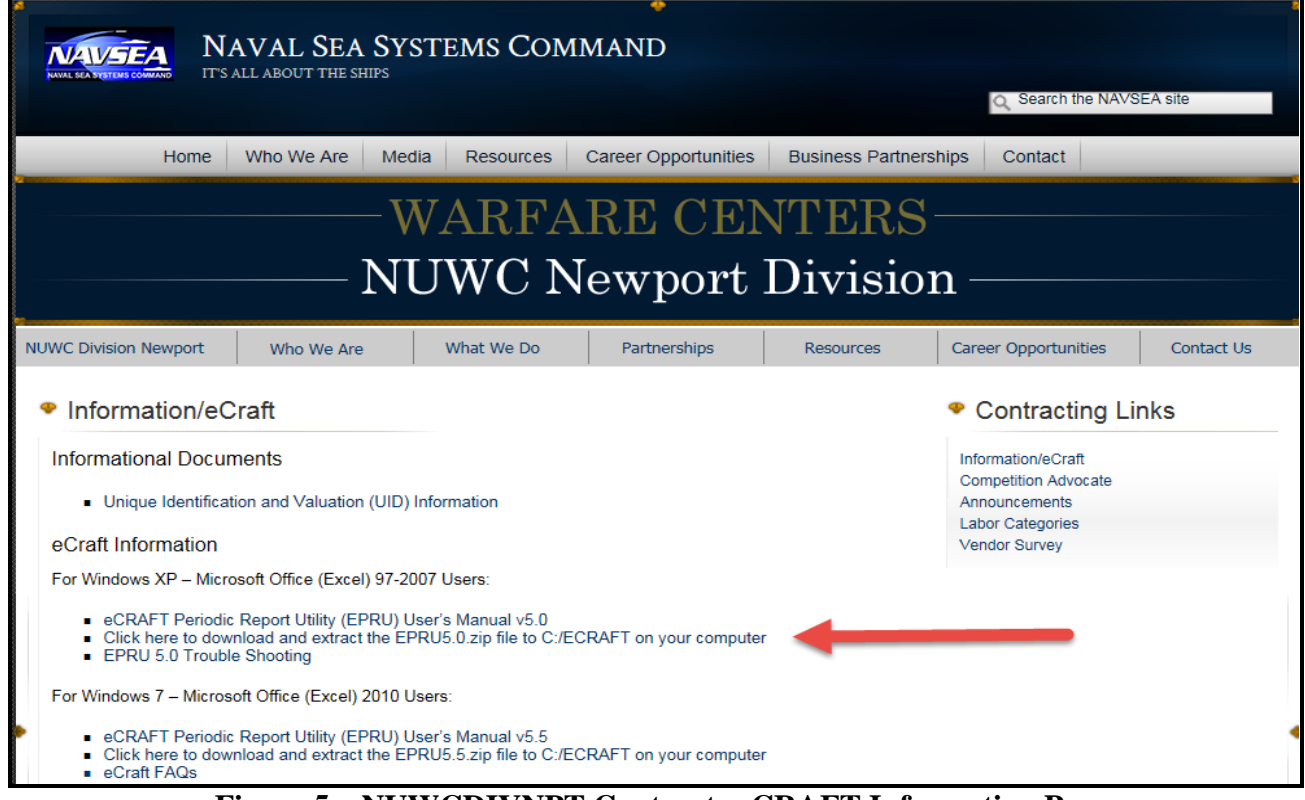

**Figure 5 – NUWCDIVNPT Contracts eCRAFT Information Page**

<span id="page-12-1"></span>Click "**Click here to download the ePRU58.zip file**". Download and unzip this file into your eCRAFT directory. It contains the eCRAFT Periodic Report Utility Version 5.8 and the User Guide. The ECXML50DTD is included for those vendors who generate XML files without ePRU.

- 2. When prompted by the File Download box, click **Save**.
- 3. When prompted by the **Save As** box, save the file named EPRU58.zip into the ECRAFT folder on your C drive.
- 4. Extract the files contained in EPRU58.zip to the C:\ECRAFT directory.

#### <span id="page-13-0"></span>**3.3 STARTING UP EPRU**

To start ePRU, vendors must locate the EPRv58.xlsm file; double click on it, and enable its macros, without which ePRU won't run.

To launch ePRU, follow these steps:

1. Go to your computer's C drive and double click on the eCRAFT folder.

The folder opens to display its contents, as shown in figure 6:

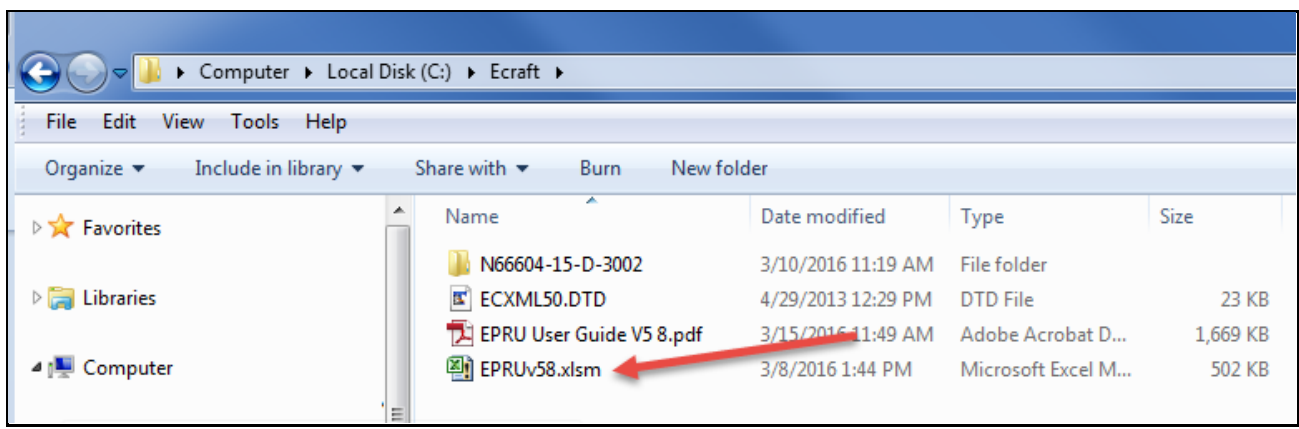

**Figure 6 – Contents of eCRAFT Folder**

<span id="page-13-1"></span>2. Locate and double click on the EPRUv58.xlsm, as shown by the arrow.

**Tip:** To facilitate launching ePRU in the future, right click on EPRUv58.xlsm and select **Create Shortcut** to create a shortcut on your desktop.

The ePRU Main Menu Records page displays, as shown in figure 7:

#### **ePRU Vendor's User Guide**

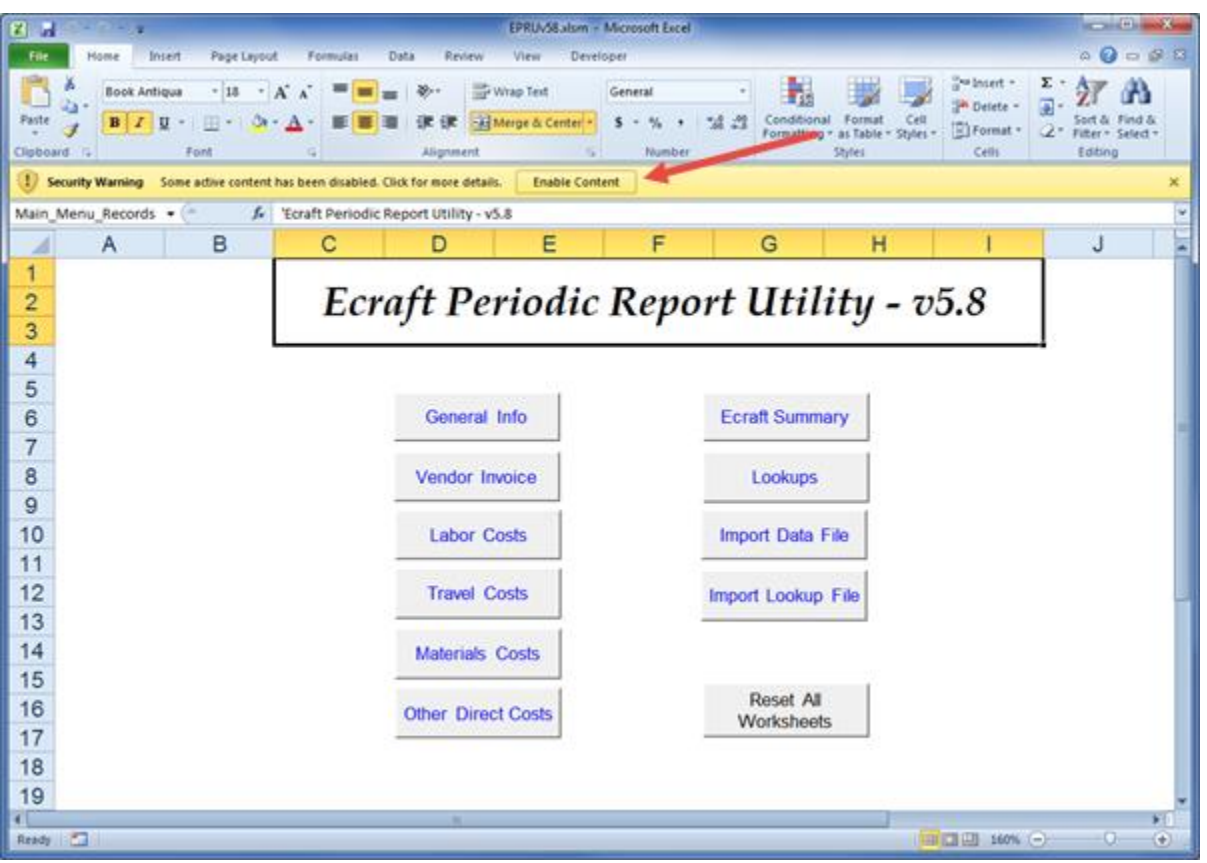

**Figure 7 – ePRU Main Menu Records Page**

<span id="page-14-0"></span>3. Click on the Enable Content button, next to the Security Warning banner, as shown by the arrow.

## <span id="page-15-0"></span>**4 MAIN MENU**

The ePRU Main Menu Sheet features two rows of buttons from which users can access each functional area of the ePRU, represented as separate sheets in the Excel workbook, as shown highlighted in figure 8:

<span id="page-15-1"></span>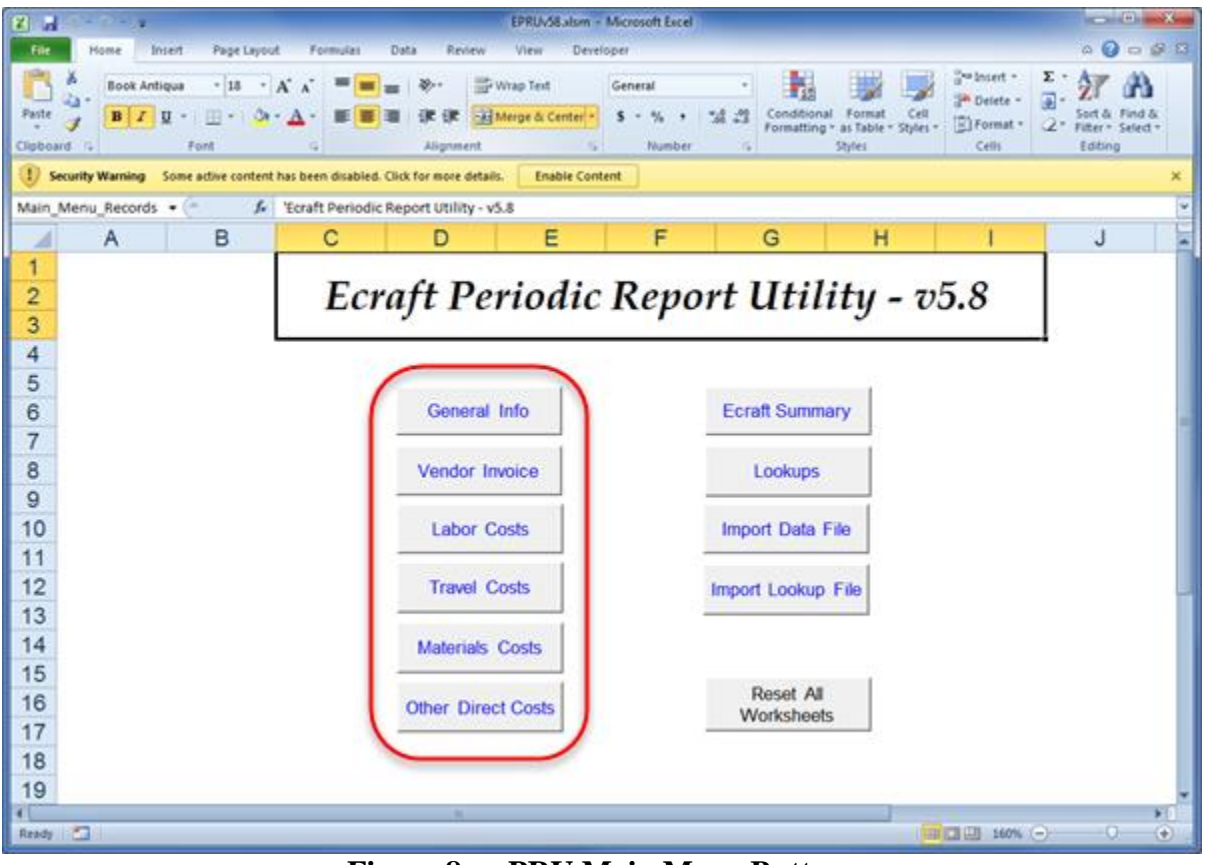

**Figure 8 – ePRU Main Menu Buttons**

The segment buttons on the left (highlighted) provide vendors access to screens for processing each segment of the Vendor Report (per sections 4.2 through 4.7). Generally, vendors should not enter data into the segment sheets until they first customize or edit the Lookups Record (per section 4.1). Once vendors customize the Lookups Record and complete each segment in the report, they can create an eCRAFT Summary (per section 4.8).

<span id="page-16-1"></span>The functions for the remaining row of buttons on the right are provided in table 2:

| <b>BUTTONS</b>              | <b>FUNCTIONALITY</b>                                                                                                    |
|-----------------------------|----------------------------------------------------------------------------------------------------|
| <b>eCRAFT Summary</b>       | This button provides access to the screen for building and exporting the Vendor Report.                                                                                                    |
| Lookups                     | This button provides access to user/system definable static data for configuring drop-<br>down list choices presented in the segment edit screens.                                                                                                    |
| <b>Import Data File</b>     | This button allows users to import files that were exported via the Write Data File button<br>on the eCRAFT Summary sheet. The Write Data file contains the data from the General<br>Info sheet, Labor, Travel, Materials, and Other Direct Costs (ODC) sheets, the Vendor<br>Invoice sheet, and the Lookup File entry (.lkp) from the Lookup sheet. This function will<br>also automatically import the data from a Lookup file if requested. This ensures that the<br>user maintains only one ePRU workbook and only imports the prior period(s)'<br>information for update. |
| <b>Import Lookup File</b>   | This button allows users to import files that were exported via the Write Lookup File<br>button on the Lookups sheet. The user is able to maintain a set of look up data specific to<br>a contract/task or to use in generating a "Master" set of lookup information that could<br>be used across multiple contracts/tasks.                                                                                                    |
| <b>Reset All Worksheets</b> | This button clears all the data on each segment sheet, except the Lookups worksheet.<br>The user will be prompted to confirm the reset prior to initiation.                                                                                                    |

**Table 2 – ePRU Main Menu Buttons**

## <span id="page-16-0"></span>**4.1 LOOKUPS SHEET**

The ePRU Lookups Sheet provides a place for vendors to customize some of their unique vendor data. The values vendors record on the Lookups sheet are used in the drop-down list boxes provided on the VB Edit forms on the Labor Costs, Travel Costs, Material Costs, and ODC sheets. Vendors can export Lookups sheets for future use via the Write Lookup File button.

The Lookups sheet features green column heading fields on the left side and gray column heading fields on the far right side that are respectively customizable and non-customizable. Vendors can and should edit the green header fields, shown in figure 10, to add new and/or delete old or nonapplicable data according to the Lookups field definitions provided in table 3.

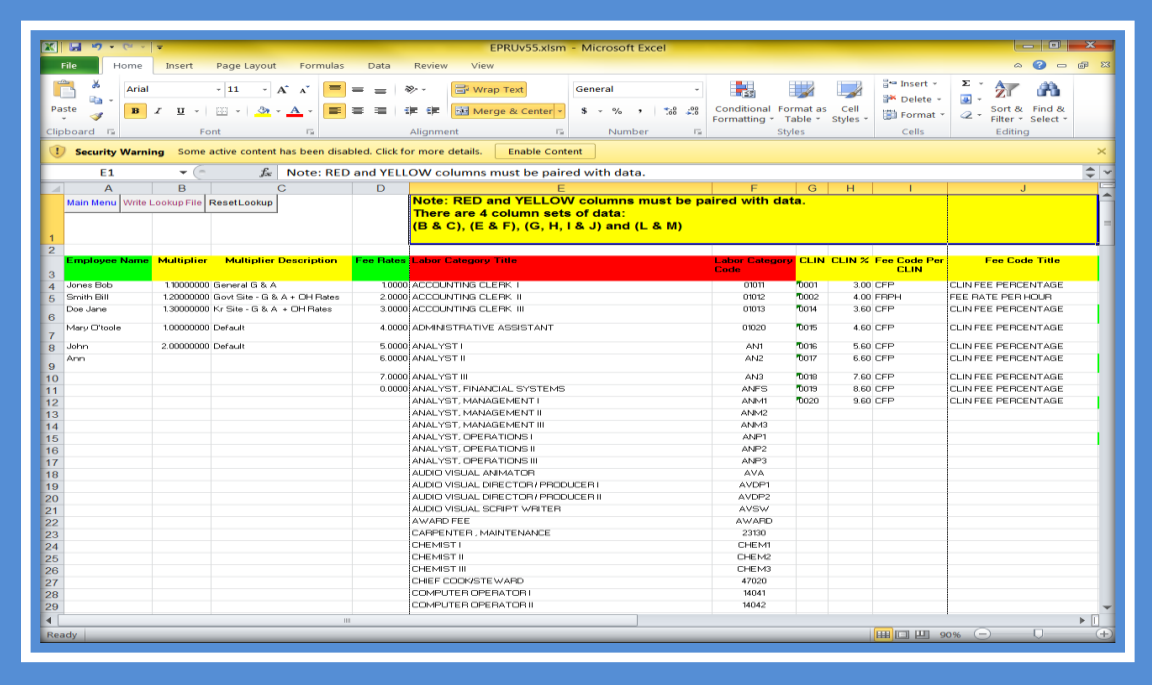

**Figure 9a – Lookup Sheet (Columns A-J) Do not change column heading titles or edit data under gray columns**

| $X = 7 - 7 - 7$                                                             | EPRUv55.xlsm - Microsoft Excel                                                                           |                   |        |                                  |                                                         |                     | $-101$                                                    |  |
|-----------------------------------------------------------------------------|----------------------------------------------------------------------------------------------------|-------------------|--------|----------------------------------|---------------------------------------------------------|---------------------|-----------------------------------------------------------|--|
| File<br>Page Layout<br>Home<br>Insert                                       | Formulas<br>View<br>Data<br>Review                                                                       |                   |        |                                  |                                                         |                     | $\circ$ $\bullet$ $\circ$ $\circ$ $\circ$ $\circ$ $\circ$ |  |
| Ж<br>Arial<br>$-8$<br>a <sub>la</sub>                                       | ∊<br>导 Wrap Text<br>$- A^A A$<br>$\gg$ -<br>$=$                                                          | General           |        | ∃ ge                             | 음· Insert -<br><sup>N</sup> Delete -                    | Σ<br>$\overline{a}$ | m                                                         |  |
| Paste<br><b>B</b> $I \cup I$ $\cup$ $\cup$ $\cup$ $\cup$ $\cup$ $\cup$<br>J | #第14章<br>Merge & Center *<br>≡<br>三<br>≡                                                                 | $S - \frac{9}{9}$ | $, \,$ | $^{+.0}_{-.00}$ $^{0.00}_{-.00}$ | Conditional Format as<br>Cell<br>Format *               | $\mathcal{Q}$ .     | Sort & Find &                                             |  |
|                                                                             |                                                                                                    |                   |        |                                  | Formatting * Table *<br>Styles *                        |                     | Filter * Select *                                         |  |
| Clipboard <b>E</b><br>Font                                                  | $\overline{\Gamma_{21}}$ .<br>Alignment<br>$\overline{12}$                                               | Number            |        | $\overline{12}$                  | Styles<br>Cells                                         |                     | Editing                                                   |  |
|                                                                             | Security Warning Some active content has been disabled. Click for more details.<br><b>Enable Content</b> |                   |        |                                  |                                                         |                     |                                                           |  |
| Q12<br>$\checkmark$                                                         | $f_x$                                                                                                    |                   |        |                                  |                                                         |                     |                                                           |  |
| $\kappa$                                                                    |                                                                                                    | M                 | $N$ O  | P                                | $\Omega$                                                | $\mathsf{R}$        | s.                                                        |  |
|                                                                             |                                                                                                    |                   |        |                                  |                                                         |                     |                                                           |  |
| $\overline{1}$<br>$\overline{z}$<br><b>Internet Explorer</b>                | <b>VENDOR NAME</b>                                                                                       | <b>CAGE</b>       |        | Travel                           | <b>Travel Description</b>                               | <b>Site</b>         | <b>Site Description</b>                                   |  |
| $\overline{3}$<br>C:\Program files\Internet Explorer\iExplore.exe           |                                                                                                    |                   |        | <b>AUTO</b>                      | Private automobile                                      |                     | <b>GOVT-SITE Government Site</b>                          |  |
| $\overline{4}$                                                              |                                                                                                    |                   |        |                                  |                                                         |                     |                                                           |  |
| 5                                                                           | ACS DEFENSE, INC.                                                                                        | 55162             |        | <b>BUS</b>                       | Bus                                                     | KR-SITE             | Prime Contractor Site F                                   |  |
| Lookup (.lkp) File<br>6                                                     | ADVANCED ACOUSTIC CONCEPTS INC.                                                                          | 0HD46             |        | <b>GENERAL</b>                   | Utilized when an Individual trip can't be<br>identified |                     |                                                           |  |
| C:\Ecraft\BaseLookup.lkp<br>$\overline{7}$                                  | ADVANCED SOLUTIONS FOR TOMORROW, INC.                                                                    | 0WGL0             |        | MOTORCYCLE: Motorcycle           |                                                         |                     |                                                           |  |
| $\overline{\mathbf{a}}$                                                     | AG Administrative Solutions, Inc.                                                                        | 36E A9            |        | <b>PLANE</b>                     | Commercial Airline                                      |                     |                                                           |  |
| ityle Sheet (.XSL) File<br>$\overline{9}$                                   | Alaska Native Technologies LLC                                                                           | <b>3C5C6</b>      |        | <b>RAIL</b>                      | Commercial train or subway                              |                     |                                                           |  |
| C: IE craftlecxml50.xsl<br>10                                               | Alion - IPS Corporation                                                                                  | 3UWB7             |        | VESSEL                           | Ship or boat                                            |                     |                                                           |  |
| 11                                                                          | American Systems Corporation                                                                             | 61443             |        |                                  |                                                         |                     |                                                           |  |
| <b>Document Type Definition (.DTD)File</b><br>12                            | AMSEC LLC                                                                                                | <b>ILT84</b>      |        |                                  |                                                         |                     |                                                           |  |
| C:\Ecraft\ecxml50.dtd<br>13                                                 | ANALYSIS & TECHNOLOGY, INC.                                                                              | OY7L3             |        |                                  |                                                         |                     |                                                           |  |
| 14                                                                          | AQUIDNECK MANAGEMENT ASSOCIATES. LTD                                                                     | 4T595             |        |                                  |                                                         |                     |                                                           |  |
| Default Directory<br>15                                                     | BAE SYSTEMS APPLIED TECHNOLOGIES INC.                                                                    | 99789             |        |                                  |                                                         |                     |                                                           |  |
| C:\Ecraft<br>16                                                             | BAE SYSTEMS INTEGRATED DEFENSE SOLUTIONS INC.                                                            | 19397             |        |                                  |                                                         |                     |                                                           |  |
| 17                                                                          | BBNT SOLUTIONS LLC                                                                                       | IPTG1             |        |                                  |                                                         |                     |                                                           |  |
| 18                                                                          | BEARINGPOINT INC.                                                                                        | 1N8U9             |        |                                  |                                                         |                     |                                                           |  |
| 19                                                                          | BEARINGPOINT INC.                                                                                        | 5D237             |        |                                  |                                                         |                     |                                                           |  |
| 20                                                                          | BEARINGPOINT, INC.                                                                                       | 1T9Y1             |        |                                  |                                                         |                     |                                                           |  |
| 21                                                                          | Booz Allen Hamilton Inc.                                                                                 | 17038             |        |                                  |                                                         |                     |                                                           |  |
| 22                                                                          | <b>BTP Systems LLC</b>                                                                                   | 3KWW1             |        |                                  |                                                         |                     |                                                           |  |
| 23                                                                          | Columbia Research Corporation                                                                            | 3D060             |        |                                  |                                                         |                     |                                                           |  |
| 24                                                                          | COMPUTER SCIENCES CORPORATION - DEFENSE GROUP                                                            | 52939             |        |                                  |                                                         |                     |                                                           |  |
| 25                                                                          | <b>CSAINE</b>                                                                                            | 69896             |        |                                  |                                                         |                     |                                                           |  |
| 26                                                                          | CSC APPLIED TECHNOLOGIES LLC                                                                             | <b>1JGO2</b>      |        |                                  |                                                         |                     |                                                           |  |
| 27                                                                          | CSOPROFESSIONAL SERVICES GROUP                                                                           | <b>BA683</b>      |        |                                  |                                                         |                     |                                                           |  |
| 28                                                                          | DDL OMN ENGINEERING LLC<br>DDL OMN ENGINEERING LLC                                                       | 07852<br>07852    |        |                                  |                                                         |                     |                                                           |  |
| 20                                                                          |                                                                                                    |                   |        |                                  |                                                         |                     |                                                           |  |

**Figure 9b – Lookup Sheet (Columns K-S) Do not change column heading titles or edit data under gray columns**

| File<br>-26<br>P<br>Ga.<br>Paste<br>S.<br>T1<br>T<br>$\overline{2}$<br>3<br>CONS<br>$\overline{4}$<br>PRIME<br>5<br><b>SUB</b><br>6<br>TEMP<br>$\overline{7}$<br>8<br>$\overline{9}$<br>10 | Arial<br>$\mathbf{B}$ $I$ $\mathbf{U}$ $\cdot$ $\mathbf{E}$ $\cdot$ $\mathbf{A}$ $\cdot$ $\mathbf{A}$ $\cdot$<br>$\mathbf{v}$ ( $\mathbf{v}$<br><b>U</b> Service<br><b>Emp Code Emp Code</b><br><b>Description</b><br>Consultant<br>Prime Contractor Emp FRPH<br>Sub-Contractor Emp<br>Temporary Emp | $-8$ $ A^*$ $A^*$<br>$f_{\infty}$<br>$V$  <br>CFP. | Home Insert Page Layout Formulas Data Review View<br>$=$<br>$=$ $=$ $\frac{1}{2}$ .<br>Clipboard is clipboard is clipboard in the Formula in the Mumber is the Summer is the Summer is the Summer is the Summer is the Summer is a structure of the Summer is a structure of the Summer is a structure of the Summer<br>Security Warning Some active content has been disabled. Click for more details. Enable Content<br><b>W</b> X Y Z<br>Fee Code Fee Code Description EPRU<br>CLIN FEE PERCENTAGE<br><b>FEE BATE PER HOUR</b> | Version<br>5.50 | <b>EP</b> Wrap Text<br><b>AA</b> | AB | General <b>Contract Service</b><br>AC. | AD. | H.<br>Formatting * Table * Styles *<br><b>AE</b> | Styles<br>AF | <b>AG</b> | 급… Insert ~<br><sup>3</sup> Delete -<br><b>El Format</b> *<br>Cells<br>AH | $\Sigma$ -<br>$2^{\circ}$<br>黒っ<br>$2 -$ Filter $\frac{1}{2}$ Select $\frac{1}{2}$<br>Editing<br>$\overline{A}$ | $\circ$ $\circ$ $\circ$ $\circ$ $\circ$ $\circ$ $\circ$<br>an.<br>Sort & Find &<br>AJ |
|----------------------------------------------------------------------------------------------------|----------------------------------------------------------------------------------------------------|----------------------------------------------------|----------------------------------------------------------------------------------------------------|-----------------|----------------------------------|----|----------------------------------------|-----|--------------------------------------------------|--------------|-----------|---------------------------------------------------------------------------|----------------------------------------------------------------------------------------------------|---------------------------------------------------------------------------------------|
|                                                                                                    |                                                                                                    |                                                    |                                                                                                    |                 |                                  |    |                                        |     |                                                  |              |           |                                                                           |                                                                                                    |                                                                                       |
|                                                                                                    |                                                                                                    |                                                    |                                                                                                    |                 |                                  |    |                                        |     |                                                  |              |           |                                                                           |                                                                                                    |                                                                                       |
|                                                                                                    |                                                                                                    |                                                    |                                                                                                    |                 |                                  |    |                                        |     |                                                  |              |           |                                                                           |                                                                                                    |                                                                                       |
|                                                                                                    |                                                                                                    |                                                    |                                                                                                    |                 |                                  |    |                                        |     |                                                  |              |           |                                                                           |                                                                                                    |                                                                                       |
|                                                                                                    |                                                                                                    |                                                    |                                                                                                    |                 |                                  |    |                                        |     |                                                  |              |           |                                                                           |                                                                                                    |                                                                                       |
|                                                                                                    |                                                                                                    |                                                    |                                                                                                    |                 |                                  |    |                                        |     |                                                  |              |           |                                                                           |                                                                                                    |                                                                                       |
|                                                                                                    |                                                                                                    |                                                    |                                                                                                    |                 |                                  |    |                                        |     |                                                  |              |           |                                                                           |                                                                                                    |                                                                                       |
|                                                                                                    |                                                                                                    |                                                    |                                                                                                    |                 |                                  |    |                                        |     |                                                  |              |           |                                                                           |                                                                                                    |                                                                                       |
|                                                                                                    |                                                                                                    |                                                    |                                                                                                    |                 |                                  |    |                                        |     |                                                  |              |           |                                                                           |                                                                                                    |                                                                                       |
|                                                                                                    |                                                                                                    |                                                    |                                                                                                    |                 |                                  |    |                                        |     |                                                  |              |           |                                                                           |                                                                                                    |                                                                                       |
|                                                                                                    |                                                                                                    |                                                    |                                                                                                    |                 |                                  |    |                                        |     |                                                  |              |           |                                                                           |                                                                                                    |                                                                                       |
|                                                                                                    |                                                                                                    |                                                    |                                                                                                    |                 |                                  |    |                                        |     |                                                  |              |           |                                                                           |                                                                                                    |                                                                                       |
|                                                                                                    |                                                                                                    |                                                    |                                                                                                    |                 |                                  |    |                                        |     |                                                  |              |           |                                                                           |                                                                                                    |                                                                                       |
|                                                                                                    |                                                                                                    |                                                    |                                                                                                    |                 |                                  |    |                                        |     |                                                  |              |           |                                                                           |                                                                                                    |                                                                                       |
|                                                                                                    |                                                                                                    |                                                    |                                                                                                    |                 |                                  |    |                                        |     |                                                  |              |           |                                                                           |                                                                                                    |                                                                                       |
|                                                                                                    |                                                                                                    |                                                    |                                                                                                    |                 |                                  |    |                                        |     |                                                  |              |           |                                                                           |                                                                                                    |                                                                                       |
|                                                                                                    |                                                                                                    |                                                    |                                                                                                    |                 |                                  |    |                                        |     |                                                  |              |           |                                                                           |                                                                                                    |                                                                                       |
|                                                                                                    |                                                                                                    |                                                    |                                                                                                    |                 |                                  |    |                                        |     |                                                  |              |           |                                                                           |                                                                                                    |                                                                                       |
|                                                                                                    |                                                                                                    |                                                    |                                                                                                    |                 |                                  |    |                                        |     |                                                  |              |           |                                                                           |                                                                                                    |                                                                                       |
|                                                                                                    |                                                                                                    |                                                    |                                                                                                    |                 |                                  |    |                                        |     |                                                  |              |           |                                                                           |                                                                                                    |                                                                                       |
| 11                                                                                                    |                                                                                                    |                                                    |                                                                                                    |                 |                                  |    |                                        |     |                                                  |              |           |                                                                           |                                                                                                    |                                                                                       |
| 12                                                                                                    |                                                                                                    |                                                    |                                                                                                    |                 |                                  |    |                                        |     |                                                  |              |           |                                                                           |                                                                                                    |                                                                                       |
| 13<br>14                                                                                                    |                                                                                                    |                                                    |                                                                                                    |                 |                                  |    |                                        |     |                                                  |              |           |                                                                           |                                                                                                    |                                                                                       |
| 15                                                                                                    |                                                                                                    |                                                    |                                                                                                    |                 |                                  |    |                                        |     |                                                  |              |           |                                                                           |                                                                                                    |                                                                                       |
| 16                                                                                                    |                                                                                                    |                                                    |                                                                                                    |                 |                                  |    |                                        |     |                                                  |              |           |                                                                           |                                                                                                    |                                                                                       |
| 17                                                                                                    |                                                                                                    |                                                    |                                                                                                    |                 |                                  |    |                                        |     |                                                  |              |           |                                                                           |                                                                                                    |                                                                                       |
| 18<br>19                                                                                                    |                                                                                                    |                                                    |                                                                                                    |                 |                                  |    |                                        |     |                                                  |              |           |                                                                           |                                                                                                    |                                                                                       |
| 20                                                                                                    |                                                                                                    |                                                    |                                                                                                    |                 |                                  |    |                                        |     |                                                  |              |           |                                                                           |                                                                                                    |                                                                                       |
| 21                                                                                                    |                                                                                                    |                                                    |                                                                                                    |                 |                                  |    |                                        |     |                                                  |              |           |                                                                           |                                                                                                    |                                                                                       |
| 22                                                                                                    |                                                                                                    |                                                    |                                                                                                    |                 |                                  |    |                                        |     |                                                  |              |           |                                                                           |                                                                                                    |                                                                                       |
| 23<br>24                                                                                                    |                                                                                                    |                                                    |                                                                                                    |                 |                                  |    |                                        |     |                                                  |              |           |                                                                           |                                                                                                    |                                                                                       |
| 25                                                                                                    |                                                                                                    |                                                    |                                                                                                    |                 |                                  |    |                                        |     |                                                  |              |           |                                                                           |                                                                                                    |                                                                                       |
| 26                                                                                                    |                                                                                                    |                                                    |                                                                                                    |                 |                                  |    |                                        |     |                                                  |              |           |                                                                           |                                                                                                    |                                                                                       |
| 27                                                                                                    |                                                                                                    |                                                    |                                                                                                    |                 |                                  |    |                                        |     |                                                  |              |           |                                                                           |                                                                                                    |                                                                                       |
| 28<br>20                                                                                                    |                                                                                                    |                                                    |                                                                                                    |                 |                                  |    |                                        |     |                                                  |              |           |                                                                           |                                                                                                    | $ + $                                                                                 |

**Figure 9c – Lookup Sheet (Columns A-J) Do not change column heading titles or edit data under gray columns**

| 冈                                                                                  | EPRUv55.xlsm - Microsoft Excel                                        |                   |         |                     |                         |                                                                            |                                | - 0 -<br>$\mathbf{x}$                               |
|------------------------------------------------------------------------------------|-----------------------------------------------------------------------|-------------------|---------|---------------------|-------------------------|----------------------------------------------------------------------------|--------------------------------|-----------------------------------------------------|
| File<br>Home<br>Insert<br>Page Layout                                              | Formulas<br>Data<br>Review<br>View                                    |                   |         |                     |                         |                                                                            |                                | $\circ$ $\bullet$ $\bullet$ $\circ$ $\circ$ $\circ$ |
| ж<br>Arial<br>$-8$                                                                 | 导 Wrap Text<br>A<br>$\gg$ -<br>$\mathbf{A}$                           | General           |         |                     | $-$ 35                  | $\frac{1}{10}$ = Insert -                                                  | Σ-                             | A                                                   |
| a.                                                                                 |                                                                       |                   |         |                     |                         | <b>N</b> Delete -                                                          | $\overline{a}$                 |                                                     |
| Paste<br>$B$ $I$ $U$ $*$ $\rightarrow$ $\rightarrow$<br>Í                          | 律<br>Merge & Center *<br>$\mathcal{B}$ + $\mathbf{A}$<br>臺<br>三<br>请。 | $S - \%$          | $\cdot$ | $^{+.0}_{-.00}$ .00 |                         | Conditional Format as Cell<br>Format *<br>Formatting * Table *<br>Styles * | $\mathcal Q$ .                 | Sort & Find &<br>Filter * Select *                  |
| Clipboard <b>E</b><br>Font                                                         | $\Gamma_{\rm M}$<br>Alignment<br>$\overline{\Gamma_{24}}$             | Number            |         |                     | $\overline{\Gamma_{M}}$ | Styles<br>Cells                                                            |                                | Editing                                             |
|                                                                                    | <b>Enable Content</b>                                                 |                   |         |                     |                         |                                                                            |                                |                                                     |
| 1) Security Warning Some active content has been disabled. Click for more details. |                                                                       |                   |         |                     |                         |                                                                            |                                |                                                     |
| $f_{\mathbf{x}}$<br>$\mathbf{v}$ (=<br>Q <sub>12</sub>                             |                                                                       |                   |         |                     |                         |                                                                            |                                |                                                     |
| ĸ<br>$\overline{\mathcal{A}}$ .                                                    | T                                                                     | M.                | $N$ O   |                     | P                       | $\Omega$                                                                   | $\mathbb{R}$                   | S.                                                  |
|                                                                                    |                                                                       |                   |         |                     |                         |                                                                            |                                |                                                     |
|                                                                                    |                                                                       |                   |         |                     |                         |                                                                            |                                |                                                     |
|                                                                                    |                                                                       |                   |         |                     |                         |                                                                            |                                |                                                     |
| 1                                                                                  |                                                                       |                   |         |                     |                         |                                                                            |                                |                                                     |
| $\overline{2}$<br><b>Internet Explorer</b>                                         | <b>VENDOR_NAME</b>                                                    | CAGE              |         |                     | Travel                  | Travel Description                                                         | Site                           | <b>Site Description</b>                             |
| 3                                                                                  |                                                                       |                   |         |                     |                         |                                                                            |                                |                                                     |
| C:\Program files\Internet Explorer\iExplore.exe                                    |                                                                       |                   |         |                     | <b>AUTO</b>             | Private automobile                                                         |                                | GOVT-SITE Government Site                           |
| 4                                                                                  | ACS DEFENSE. INC.                                                     | 55162             |         | <b>BUS</b>          |                         | Bus                                                                        | KR-SITE                        | Prime Contractor Site                               |
| 5                                                                                  |                                                                       |                   |         |                     |                         |                                                                            |                                |                                                     |
| ookup (.lkp) File<br>6                                                             | ADVANCED ACOUSTIC CONCEPTS INC.                                       | 0HD46             |         |                     | <b>GENERAL</b>          | Utilized when an Individual trip can't be                                  |                                |                                                     |
| C.\Ecraft\BaseLookup.lkp<br>$\overline{7}$                                         | ADVANCED SOLUTIONS FOR TOMORROW. INC.                                 | 0WGL0             |         |                     |                         | identified<br>MOTORCYCLE Motorcycle                                        |                                |                                                     |
| 8                                                                                  | AG Administrative Solutions, Inc.                                     | 36E A9            |         |                     | <b>PLANE</b>            | Commercial Airline                                                         |                                |                                                     |
| Style Sheet (.XSL) File                                                            | Alaska Native Technologies LLC                                        | 3C5C6             |         | <b>RAIL</b>         |                         | Commercial train or subway                                                 |                                |                                                     |
| 9<br>C:\Ecraft\ecxml50.xsl                                                         | Alion - IPS Corporation                                               | 3LIWB7            |         |                     | VESSEL                  | Ship or boat                                                               |                                |                                                     |
| 10<br>11                                                                           | American Systems Corporation                                          | 61443             |         |                     |                         |                                                                            |                                |                                                     |
| <b>Document Type Definition (.DTD)File</b><br>12                                   | AMSEC LLC                                                             | <b>ILT84</b>      |         |                     |                         |                                                                            |                                |                                                     |
| C:\Ecraft\ecxml50.dtd<br>13                                                        | ANALYSIS & TECHNOLOGY, INC.                                           | 0Y7L3             |         |                     |                         |                                                                            |                                |                                                     |
| 14                                                                                 | AQUIDNECK MANAGEMENT ASSOCIATES, LTD                                  | 4T595             |         |                     |                         |                                                                            |                                |                                                     |
| <b>Default Directory</b><br>15                                                     | BAE SYSTEMS APPLIED TECHNOLOGIES INC                                  | 99789             |         |                     |                         |                                                                            |                                |                                                     |
| C:\Ecraft<br>16                                                                    | BAE SYSTEMS INTEGRATED DEFENSE SOLUTIONS INC.                         | 19397             |         |                     |                         |                                                                            |                                |                                                     |
| 17                                                                                 | BBNT SOLUTIONS LLC                                                    | IPT <sub>61</sub> |         |                     |                         |                                                                            |                                |                                                     |
| 18                                                                                 | BEARINGPOINT INC.                                                     | 1N8U9             |         |                     |                         |                                                                            |                                |                                                     |
| 19                                                                                 | BEARINGPOINT INC.<br>BEARINGPOINT. INC                                | 5D237<br>1T9Y1    |         |                     |                         |                                                                            |                                |                                                     |
| 20                                                                                 | Booz Allen Hamilton Inc.                                              | 17038             |         |                     |                         |                                                                            |                                |                                                     |
| 21<br>22                                                                           | <b>BTP Systems LLC</b>                                                | 3KWW1             |         |                     |                         |                                                                            |                                |                                                     |
| 23                                                                                 | Columbia Research Corporation                                         | 3D060             |         |                     |                         |                                                                            |                                |                                                     |
| 24                                                                                 | COMPUTER SCIENCES CORPORATION - DEFENSE GROUP                         | 52939             |         |                     |                         |                                                                            |                                |                                                     |
| 25                                                                                 | <b>CSAINC</b>                                                         | 69896             |         |                     |                         |                                                                            |                                |                                                     |
| 26                                                                                 | CSC APPLIED TECHNOLOGIES LLC                                          | <b>1JGO2</b>      |         |                     |                         |                                                                            |                                |                                                     |
| 27                                                                                 | CSCIPROFESSIONAL SERVICES GROUP                                       | 8A683             |         |                     |                         |                                                                            |                                |                                                     |
| 28                                                                                 | DDL OMN ENGINEERING LLC                                               | 07852             |         |                     |                         |                                                                            |                                |                                                     |
| 20<br>$\blacktriangleleft$                                                         | DDL OMN ENGINEERING LLC                                               | 07852             |         |                     | m.                      |                                                                            |                                | $\triangleright$                                    |
| Ready                                                                              |                                                                       |                   |         |                     |                         |                                                                            | $\Box$ $\Box$ $\Box$ 90% $(-)$ | $\Box$                                              |

**Figure 9d – Lookup Sheet (Columns K-S) Do not change column heading titles or edit data under gray columns**

|                      | $24 - 9 - 8 - 17$<br><b>File</b> |                                                                                                    |                    | Home Insert Page Layout Formulas Data Review View                                              |          |   | EPRUv55.xlsm - Microsoft Excel |    |           |                               |                               |                |           |                                                      |                                                                 | $\circ$ $\circ$ $\circ$ $\circ$ $\circ$ $\circ$ $\circ$ |               |
|----------------------|----------------------------------|----------------------------------------------------------------------------------------------------|--------------------|------------------------------------------------------------------------------------------------|----------|---|--------------------------------|----|-----------|-------------------------------|-------------------------------|----------------|-----------|------------------------------------------------------|-----------------------------------------------------------------|---------------------------------------------------------|---------------|
| P                    | Ж<br>an -                        | Arial                                                                                                    | $-8$ $ A^*$ $A^*$  | $\equiv$<br>$=$<br>$=$ $\pm$                                                                   | sp. -    |   | <b>B</b> Wrap Text             |    | General   | $\left\vert \cdot\right\vert$ | 玉湯                            |                |           | $\frac{1}{2}$ Insert $\sim$<br><sup>3</sup> Delete * | $\frac{\Sigma}{m}$ , $\frac{\Delta}{2}$<br>$44 -$               | m                                                       |               |
| Paste                | J                                | <b>B</b> $I$ <b>U</b> $\cdot$   $\mathbb{E}$ $\cdot$   $\mathbb{S}$ <b>b</b> $\cdot$ $\mathbf{A}$ $\cdot$ |                    | 三 三 三                                                                                          |          |   |                                |    |           |                               | Formatting * Table * Styles * |                |           | Format *                                             | $2 - \frac{\text{Sort } 8t}{\text{Filter } \tau}$ Select $\tau$ |                                                         |               |
|                      |                                  | Clipboard & Font 6                                                                                        |                    |                                                                                                |          |   | Alignment G Number G           |    |           |                               |                               | Styles         |           | Cells                                                | Editing                                                         |                                                         |               |
|                      |                                  |                                                                                                    |                    | Security Warning Some active content has been disabled. Click for more details. Enable Content |          |   |                                |    |           |                               |                               |                |           |                                                      |                                                                 |                                                         |               |
|                      |                                  |                                                                                                    |                    |                                                                                                |          |   |                                |    |           |                               |                               |                |           |                                                      |                                                                 |                                                         |               |
|                      | T1.                              |                                                                                                    | $\mathbf{v}$ (= fx |                                                                                                |          |   |                                |    |           |                               |                               |                |           |                                                      |                                                                 |                                                         |               |
|                      | T.                               | $\mathbf{U}$                                                                                              | V                  | W                                                                                              | $X$ $YZ$ |   | AA                             | AB | <b>AC</b> | AD                            | <b>AE</b>                     | <b>AF</b>      | <b>AG</b> | AH                                                   | $\overline{A}$                                                  | AJ                                                      |               |
|                      |                                  |                                                                                                    |                    |                                                                                                |          |   |                                |    |           |                               |                               |                |           |                                                      |                                                                 |                                                         |               |
|                      |                                  |                                                                                                    |                    |                                                                                                |          |   |                                |    |           |                               |                               |                |           |                                                      |                                                                 |                                                         |               |
|                      |                                  |                                                                                                    |                    |                                                                                                |          |   |                                |    |           |                               |                               |                |           |                                                      |                                                                 |                                                         |               |
| $\overline{2}$       |                                  |                                                                                                    |                    |                                                                                                |          |   |                                |    |           |                               |                               |                |           |                                                      |                                                                 |                                                         |               |
|                      |                                  | <b>Emp Code Emp Code</b><br><b>Description</b>                                                            |                    | Fee Code Fee Code Description EPRU                                                             | Version  |   |                                |    |           |                               |                               |                |           |                                                      |                                                                 |                                                         |               |
| 3                    | <b>CONS</b>                      | Consultant                                                                                                | CFP                | CLIN FEE PERCENTAGE                                                                            | 5.50     |   |                                |    |           |                               |                               |                |           |                                                      |                                                                 |                                                         |               |
| $\boldsymbol{A}$     |                                  |                                                                                                    |                    |                                                                                                |          |   |                                |    |           |                               |                               |                |           |                                                      |                                                                 |                                                         |               |
| 5                    | PRIME                            | Prime Contractor Emp FRPH                                                                                 |                    | FEE RATE PER HOUR                                                                              |          |   |                                |    |           |                               |                               |                |           |                                                      |                                                                 |                                                         |               |
|                      | <b>SUB</b>                       | Sub-Contractor Emp                                                                                        |                    |                                                                                                |          |   |                                |    |           |                               |                               |                |           |                                                      |                                                                 |                                                         |               |
| 6<br>$\overline{7}$  | <b>TEMP</b>                      | Temporary Emp                                                                                             |                    |                                                                                                |          |   |                                |    |           |                               |                               |                |           |                                                      |                                                                 |                                                         |               |
| 8                    |                                  |                                                                                                    |                    |                                                                                                |          | - |                                |    |           |                               |                               |                |           |                                                      |                                                                 |                                                         |               |
|                      |                                  |                                                                                                    |                    |                                                                                                |          |   |                                |    |           |                               |                               |                |           |                                                      |                                                                 |                                                         |               |
| $\overline{9}$<br>10 |                                  |                                                                                                    |                    |                                                                                                |          |   |                                |    |           |                               |                               |                |           |                                                      |                                                                 |                                                         |               |
| 11                   |                                  |                                                                                                    |                    |                                                                                                |          |   |                                |    |           |                               |                               |                |           |                                                      |                                                                 |                                                         |               |
| 12                   |                                  |                                                                                                    |                    |                                                                                                |          | - |                                |    |           |                               |                               |                |           |                                                      |                                                                 |                                                         |               |
| 13                   |                                  |                                                                                                    |                    |                                                                                                |          | ÷ |                                |    |           |                               |                               |                |           |                                                      |                                                                 |                                                         |               |
| 14                   |                                  |                                                                                                    |                    |                                                                                                |          | - |                                |    |           |                               |                               |                |           |                                                      |                                                                 |                                                         |               |
| 15<br>16             |                                  |                                                                                                    |                    |                                                                                                |          | ÷ |                                |    |           |                               |                               |                |           |                                                      |                                                                 |                                                         |               |
| 17                   |                                  |                                                                                                    |                    |                                                                                                |          |   |                                |    |           |                               |                               |                |           |                                                      |                                                                 |                                                         |               |
| 18                   |                                  |                                                                                                    |                    |                                                                                                |          | ÷ |                                |    |           |                               |                               |                |           |                                                      |                                                                 |                                                         |               |
| 19                   |                                  |                                                                                                    |                    |                                                                                                |          |   |                                |    |           |                               |                               |                |           |                                                      |                                                                 |                                                         |               |
| 20                   |                                  |                                                                                                    |                    |                                                                                                |          | - |                                |    |           |                               |                               |                |           |                                                      |                                                                 |                                                         |               |
| 21<br>22             |                                  |                                                                                                    |                    |                                                                                                |          |   |                                |    |           |                               |                               |                |           |                                                      |                                                                 |                                                         |               |
| 23                   |                                  |                                                                                                    |                    |                                                                                                |          | ⊹ |                                |    |           |                               |                               |                |           |                                                      |                                                                 |                                                         |               |
| 24                   |                                  |                                                                                                    |                    |                                                                                                |          |   |                                |    |           |                               |                               |                |           |                                                      |                                                                 |                                                         |               |
| 25                   |                                  |                                                                                                    |                    |                                                                                                |          |   |                                |    |           |                               |                               |                |           |                                                      |                                                                 |                                                         |               |
| 26                   |                                  |                                                                                                    |                    |                                                                                                |          |   |                                |    |           |                               |                               |                |           |                                                      |                                                                 |                                                         |               |
| 27                   |                                  |                                                                                                    |                    |                                                                                                |          |   |                                |    |           |                               |                               |                |           |                                                      |                                                                 |                                                         |               |
| 28<br>20             |                                  |                                                                                                    |                    |                                                                                                |          |   |                                |    |           |                               |                               |                |           |                                                      |                                                                 |                                                         |               |
| $\blacktriangleleft$ |                                  |                                                                                                    |                    |                                                                                                |          |   |                                |    |           |                               |                               | $\blacksquare$ |           |                                                      |                                                                 |                                                         | $\rightarrow$ |

**Figure 9a – Lookup Sheet (Columns T-X) Do not change column heading titles or edit data under gray columns**

<span id="page-19-0"></span>

| <b>Field</b>                  | <b>Definition</b>                                                        |
|-------------------------------|--------------------------------------------------------------------------|
| <b>Employee Name</b>          | Names of employee working on the Contract. Delete sample names and       |
|                               | add new contractors to this list. Required for Key categories. May be    |
|                               | blank.                                                                   |
| Multiplier                    | Equation used to calculate burdened cost. Percentage by which labor      |
|                               | charge is multiplied and percentage used to calculate. Delete sample     |
|                               | multipliers and enter multipliers from invoice.                          |
| <b>Multiplier Description</b> | Delete sample descriptions and enter new descriptions from invoice.      |
| Fee Rates                     | Percentage of revenue earned on a project bucket of cost bill. Delete    |
|                               | sample rates and enter new rates. Source: Basic and/or Task Order        |
|                               | Contract - HQ-B-20015 Payments of Fee(s) Level of Effort (NAVSEA)        |
|                               | (May 1983) Clause.                                                       |
|                               |                                                                          |
| *Labor Category Title         | All active Labor categories contained in eCRAFT. Insert cells and search |
|                               | for Labor Categories associates with contract in list then cut/paste or  |
|                               | search entire list for associated categories when needed. May add new    |
|                               | labor categories verified on NAVSEA Contracts Labor Categories below.    |
|                               | Source: Basic Contract 5252.216-9122 Level of Effort (Dec 2000) Clause.  |
| *Labor Category Code          | Codes associated with Labor Category Titles. Source: Basic Contract      |
|                               | 5252.216-9122 Level of Effort (Dec 2000) Clause.                         |

**Table 3 – Lookups Field Definitions**

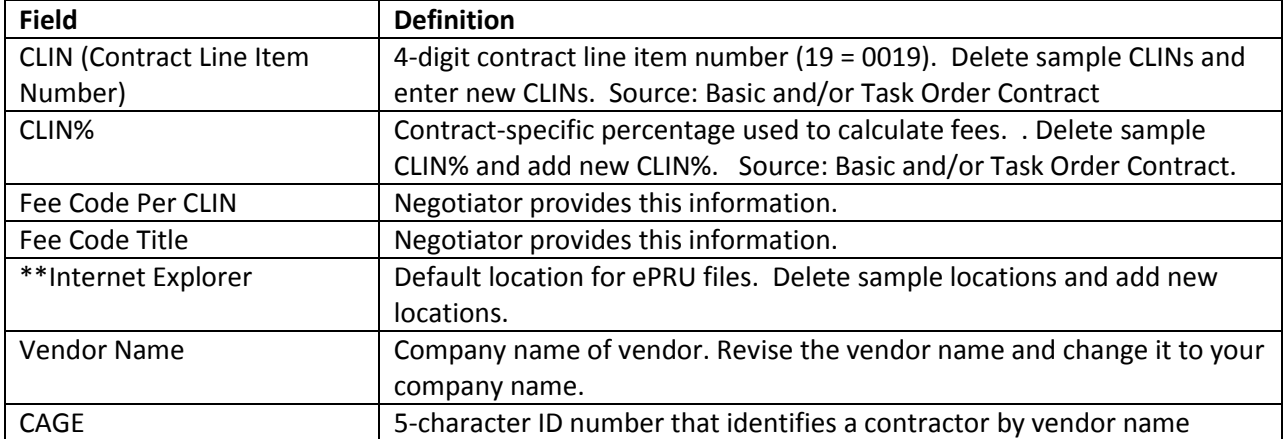

\* To verify active Labor Categories and Titles vendors should consult NAVSEA Contracts Labor Categories at this link:

http://www.navsea.navy.mil/Home/WarfareCenters/NUWCNewport/Partnerships/CommercialContracts/Lab orCategories.aspx

\*\*It is recommended that you keep ePRU files in the default locations listed in the Internet Explorer column of the Lookups sheet. If you change the locations of ePRU files, support services cannot be guaranteed.

To add and import data on the Lookups sheet, follow these steps:

- 1. Select any cell under a green heading.
- 2. Double click in the cell to add or overwrite text.
- 3. Enter current data.
- 4. Once you have updated all fields, click **Reset Lookup** (shown by the arrow in figure 9d).
- 5. Click **Write Lookup File** (highlighted in figure 9d).

| Paste          |                                      | в                    |                       |                                         |           | / U ~│⊞ ~│ ③ ~ A ~│事 事 著│ 律 律│函Merge&( |  |  |  |
|----------------|--------------------------------------|----------------------|-----------------------|-----------------------------------------|-----------|----------------------------------------|--|--|--|
|                | Clipboard<br>$\overline{\mathbf{S}}$ |                      | Font                  | Fsi                                     | Alignment |                                        |  |  |  |
|                | G <sub>2</sub>                       |                      |                       | $f_x$                                   |           |                                        |  |  |  |
| A              | A                                    |                      | B                     | C                                       | D         |                                        |  |  |  |
|                | Main Menu                            | Write Lookup<br>File | Reset Lookup<br>Lists |                                         |           | <b>Note: RED and</b><br>There are 4 c  |  |  |  |
|                |                                      |                      |                       |                                         |           | (B & C), (E & F)                       |  |  |  |
| $\overline{2}$ |                                      |                      |                       |                                         |           |                                        |  |  |  |
| 3              | <b>Employee Name</b>                 |                      | <b>Multiplier</b>     | <b>Multiplier Description</b>           |           | <b>Fee Rates Labor Category</b>        |  |  |  |
| 4              | Jones Bob                            |                      |                       | 1.10000000 General G & A                |           | 1,0000 ANALYSTI                        |  |  |  |
| 5              | Smith Bill                           |                      |                       | 1.20000000 Govt Site - G & A + OH Rates |           | 2.0000 ANALYST II                      |  |  |  |
| 6              | Doe Jane                             |                      |                       | 1.30000000 Kr Site - G & A + OH Rates   |           | 3.0000 ANALYST III                     |  |  |  |
|                | Mary O'toole                         |                      | 1.00000000 Default    |                                         |           | 4.0000 ANALYST, FINANC                 |  |  |  |

**Figure 9d – Lookup Sheet (Reaset Lookup and Write Lookup File buttons)**

**Note:** The Write Lookup File button "writes" out the lookup data into a user-specified file. This allows the user to maintain a set of lookup information specific to a contract/task or to generate a "Master" set of lookup information that could be used across multiple contracts/tasks. Vendors can access lookup files at a later date via the Import Lookup File button on the Main Menu.

6. When prompted by the Lookup Exporter dialog box, double click on the appropriate contract folder under the eCRAFT folder, such as 2456, as the arrow shows in figure 10:

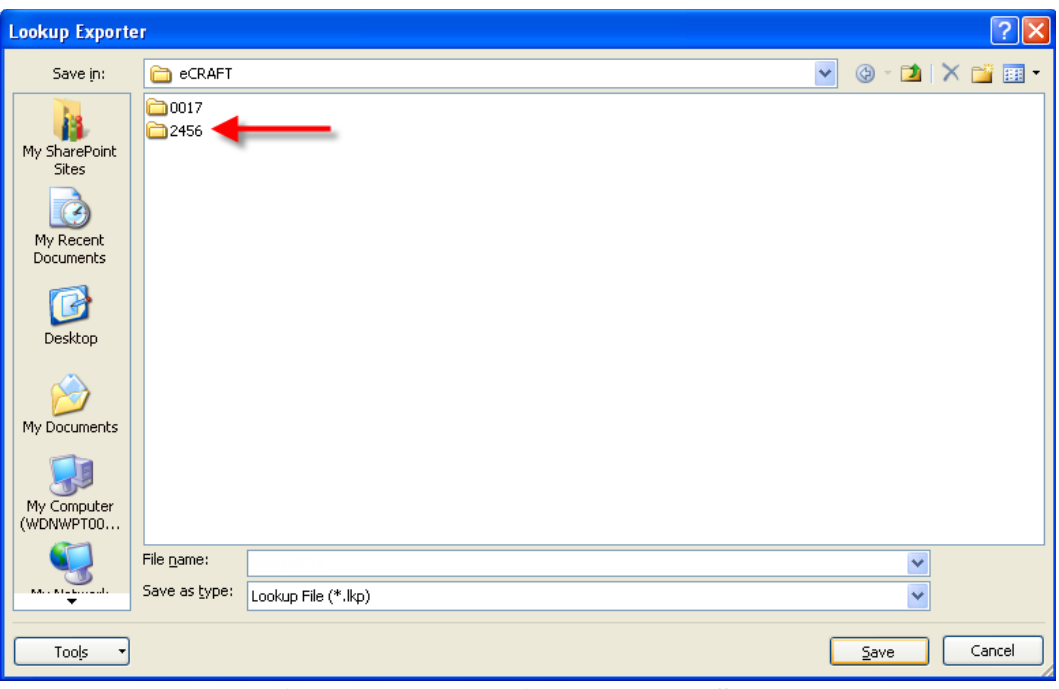

**Figure 10 – Exporting a Lookup Sheet**

<span id="page-21-0"></span>7. In the Contract 2456 folder, double click on the appropriate task order folder, such as Do03, as shown by the arrow in figure 12:

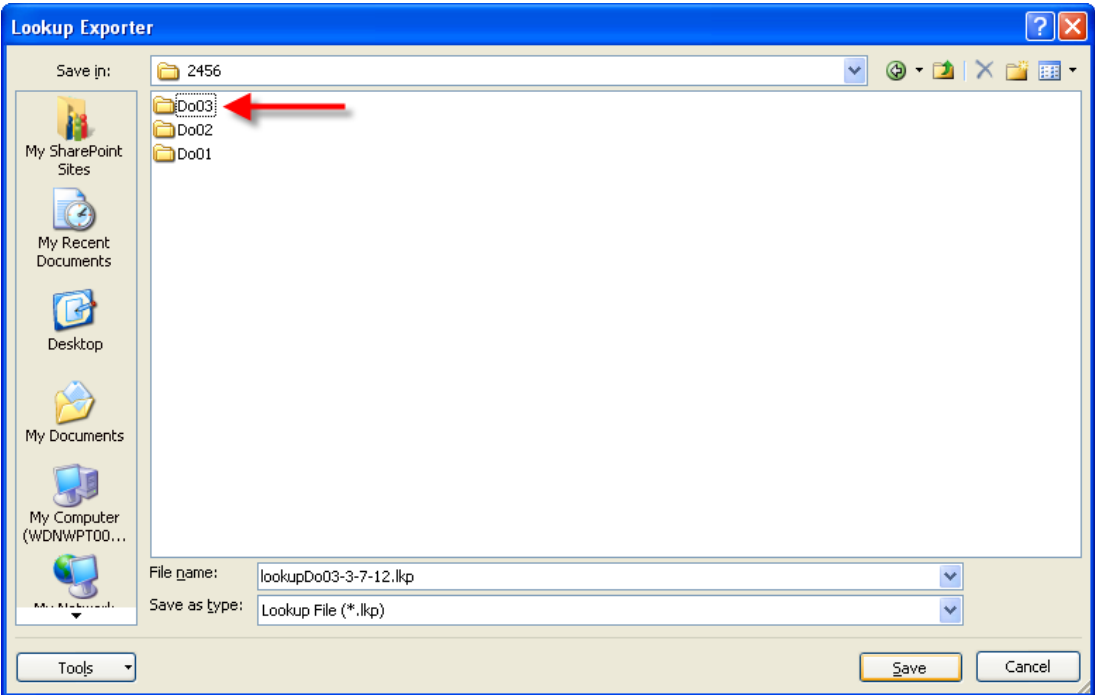

**Figure 11 – Selecting a Task Order folder**

<span id="page-22-1"></span>8. In the **File name** field, type an appropriate file name; then click **Save**. Note: if successful, message appears indicating that information was exported. Click Ok

In contrast to the green columns, the gray column fields, made visible by moving the horizontal scroll bar to the far right, should not be changed. The gray column heading fields, shown in figure 12, are specific to the eCRAFT Data Base Management System; therefore, the data in these columns should not be modified and/or added to unless vendors receive prior negotiator approval.

| Travel                | <b>Travel Description</b>  | <b>Site</b>    | Site Description      | Emp Code     | <b>Emp Code Description Fee Code</b> |             | <b>Fee Code Description</b> | <b>EPRU Version</b> |
|-----------------------|----------------------------|----------------|-----------------------|--------------|--------------------------------------|-------------|-----------------------------|---------------------|
| <b>AUTO</b>           | Private automobile         | GOVT-SITE      | Government Site       | <b>CONS</b>  | Consultant                           | CFP         | CLIN FEE PERCENTAGE         | 5.00                |
| I BUS.                | <b>Bus</b>                 | <b>KR-SITE</b> | Prime Contractor Site | <b>PRIME</b> | Prime Contractor Emp                 | <b>FRPH</b> | <b>FEE RATE PER HOUR</b>    |                     |
| <b>GENERAL</b>        | Utilized when an           |                |                       |              |                                      |             |                             |                     |
|                       | Individual trip can't be   |                |                       |              |                                      |             |                             |                     |
|                       | identified                 |                |                       | <b>SUB</b>   | Sub-Contractor Emp                   |             |                             |                     |
| MOTORCYCLE Motorcycle |                            |                |                       | TEMP         | <b>Temporary Emp</b>                 |             |                             |                     |
| <b>PLANE</b>          | Commercial Airline         |                |                       |              |                                      |             |                             |                     |
| <b>RAIL</b>           | Commercial train or subway |                |                       |              |                                      |             |                             |                     |
| VESSEL                | Ship or boat               |                |                       |              |                                      |             |                             |                     |
|                       |                            |                |                       |              |                                      |             |                             |                     |

**Figure 12 – Lookup Sheet, Right Side**

## <span id="page-22-2"></span><span id="page-22-0"></span>**4.2 GENERAL INFORMATION SEGMENT**

The General Information segment enables vendors to add, edit, or delete data associated with the General Information segment of the eCRAFT Summary sheet. The General Information segment provides the necessary information to enable vendors to link the report to the correct contract and task order in the eCRAFT database. All subordinate segments within the report make use of the

#### **ePRU Vendor's User Guide**

data in this segment to locate records within the database specific to their own particular areas of applicability. In most cases, the General Information segment only contains one entry that captures general data, such as the contract number, period of performance, and date prepared, as shown in figure 13:

| <mark>e</mark> a                   | ы                                           | $12 - (21 - )$<br>- 7                   |       |                                                                   |                        |                 |                                    |                                  |                        | EPRUv50.xls [Compatibility Mode] - Microsoft Excel           |                                            |                    |                        |                                |
|------------------------------------|---------------------------------------------|-----------------------------------------|-------|-------------------------------------------------------------------|------------------------|-----------------|------------------------------------|----------------------------------|------------------------|--------------------------------------------------------------|--------------------------------------------|--------------------|------------------------|--------------------------------|
|                                    | Home                                        | Insert                                  |       | Page Layout                                                       | Formulas               |                 | Data<br>Review                     | View                             | Developer              | Add-Ins<br>Acrobat                                           |                                            |                    |                        | $\circledcirc$                 |
|                                    | Ô<br>¥                                      | Arial                                   | $-18$ | $A^A$<br>٠                                                        | 喜                      | $\equiv$<br>$=$ | $39 -$                             | <b>Text</b> Wrap Text            | General                |                                                              | 最<br>$\mathbb{R}$                          | 鄙                  | Ħ<br>P                 | $\Sigma$ +<br>Ã                |
|                                    | <b>Fa</b><br>Paste                          | $u$<br>$\mathbf{B}$<br>$\boldsymbol{I}$ | 囲     |                                                                   |                        |                 | 高層周領網                              | Merge & Center                   | $s -$<br>$\frac{9}{6}$ | Conditional<br>$\begin{array}{c} .0.08 \\ -.0.6 \end{array}$ | Format                                     | Cell<br>Insert     | Delete Format          | 同一<br>Sort & Finl              |
|                                    | ∢<br>$\mathbf{v}$<br>Clipboard <sup>5</sup> |                                         | Font  |                                                                   | 际.                     |                 | lignment                           |                                  | 局.<br>Number           | 履。                                                           | Formatting * as Table * Styles *<br>Styles |                    | $\mathbf{v}$<br>Cells  | Q+<br>Filter * Sele<br>Editing |
|                                    | <b>B13</b>                                  | ۰                                       |       | $f_x$                                                             |                        |                 |                                    |                                  |                        |                                                              |                                            |                    |                        |                                |
|                                    | A                                           | B.                                      |       | C.                                                                | D                      | E.              |                                    | G                                | н                      |                                                              |                                            | K                  |                        | M                              |
|                                    | Main Menu                                   | Labor<br>Vendor<br>Invoice<br>Costs     |       | <b>Materials</b><br><b>Travel</b><br><b>Costs</b><br><b>Costs</b> | ODC<br><b>Costs</b>    |                 | Maintain<br><b>Records</b>         | Reset<br>Record Cnt              | Help                   | Reset<br>Sheet                                               |                                            |                    |                        |                                |
| 3                                  | <b>General</b><br><b>Informatio</b>         | Contract #                              |       | <b>DUNS</b>                                                       | <b>Task</b><br>Order # | Report          | <b>Report Start</b><br><b>Date</b> | <b>Report End</b><br><b>Date</b> | <b>Project Leader</b>  | <b>Project Leader</b><br><b>Email</b>                        | <b>Date Report</b><br>Prepared             | <b>Commitments</b> | <b>Vendor Comments</b> | <b>EPRU</b><br><b>Version</b>  |
| 12                                 |                                             | N66604-04-D-560B                        |       | 1729128                                                           |                        |                 | 04/16/2012                         | 04/27/2012                       | Jones Bob              | Jonesb@email.com                                             | 04/30/2012                                 |                    |                        | 5.00                           |
| $\frac{13}{14}$<br>$\frac{14}{15}$ |                                             |                                         |       |                                                                   |                        |                 |                                    |                                  |                        |                                                              |                                            |                    |                        |                                |
|                                    |                                             |                                         |       |                                                                   |                        |                 |                                    |                                  |                        |                                                              |                                            |                    |                        |                                |
|                                    |                                             |                                         |       |                                                                   |                        |                 |                                    |                                  |                        |                                                              |                                            |                    |                        |                                |

**Figure 13 – General Information Sheet**

<span id="page-23-0"></span>The buttons in the General Information segment function as follows in table 4:

<span id="page-23-1"></span>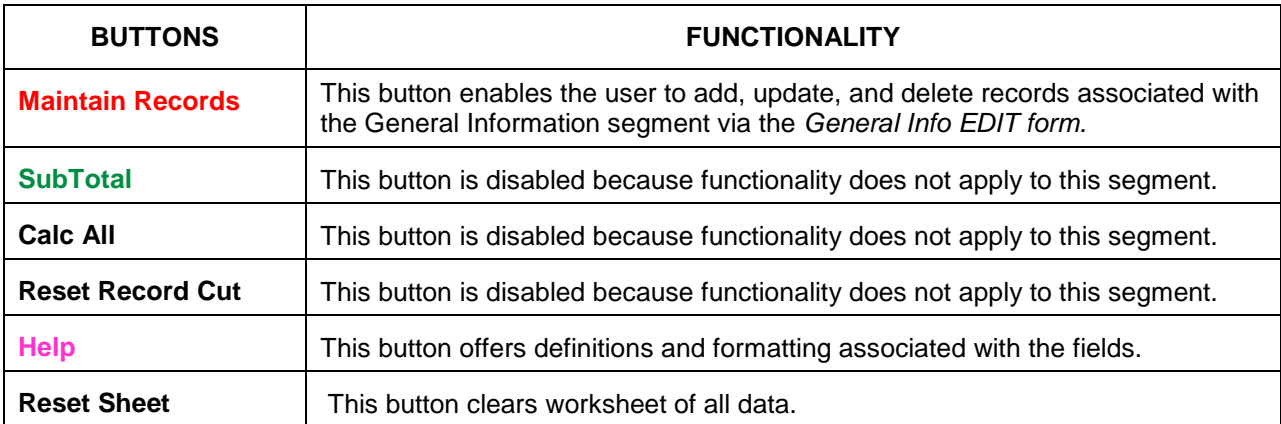

#### **Table 4 – General Information Segment Button Functions**

To add, update, or delete data on the *General Info EDIT* form, follow these steps:

**Note:** If adding a new record click **Reset Sheet** (highlighted) to clear the worksheet of any data.

1. Click **Maintain Records**, as shown by the arrow.

The *General Info - EDIT* form displays, as shown in figure 14:

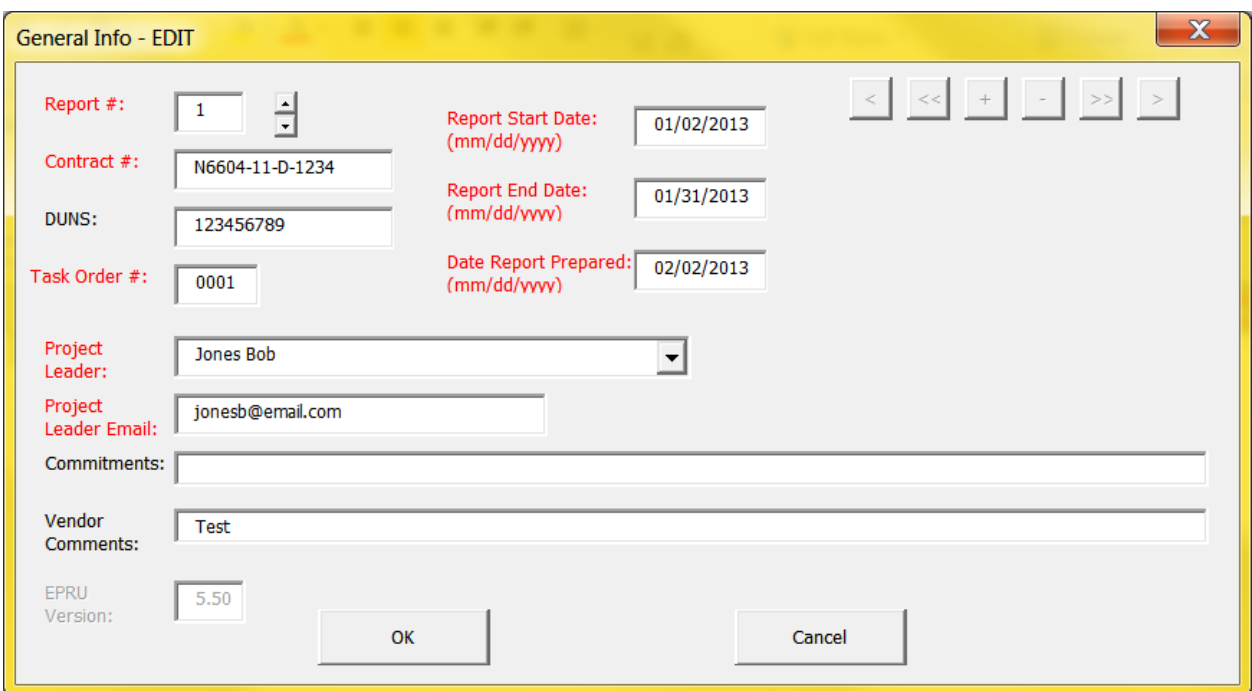

**Figure 14 – General Info EDIT Form**

<span id="page-24-0"></span>2. Fill in all required red-text fields with valid data, according to the criteria below. (Black fields, albeit non-required, should be filled in when possible for completeness.)

**Note:** for comprehensive field definitions, see appendix A.

- a. **Report #:** Use the spin button to increase the report number each time the reporting period is changed.
- b. **Contract #**: Provide a valid contract number.
- c. **Task #**: Provide a valid Task Order number.
- d. **Report Start Date**: enter a month, date, and year in mm/dd/yyyy format.
- e. **Report End Date**: enter a month, date, and year in mm/dd/yyyy format.
- f. **Date Report Prepared**: enter a month, date, and year in mm/dd/yyyy format. .
- g. **Project Leader:** Click the down arrow to select a project leader from the list which was updated in Lookup Table.
- h. **Project Leader Email**: Enter a valid e-mail address into the field.
- j. **Commitments:** Enter if applicable
- k. **Comments:** Enter if applicable
- 3. Once you've completed all the required fields, click **OK** (as shown by the arrow) to save the form, or click **Cancel** to cancel it. Clicking OK or Cancel activates the Close button.
- 4. Click **Close**.
- 5. To edit a record, click **Maintain Records** (as shown by the arrow in figure 13).
	- a. Use the forward  $\langle \rangle$  or back  $\langle \rangle$  arrows on the navigation bar to locate the correct record.
	- b. Edit the appropriate field(s).
	- c. Click **OK**, followed by **Close**.
- 6. To delete a record, click **Maintain Records** (as shown by the arrow in figure 13).
	- a. Use the forward  $\langle \rangle$  or back  $\langle \rangle$  arrows on the navigation bar to locate the correct record.
	- b. Click the delete record button (-) on the navigation bar.
	- c. When prompted by the deletion confirmation, click **Yes**; then click **Close**.

#### <span id="page-26-0"></span>**4.3 VENDOR INVOICE SEGMENT**

The Vendor Invoice segment sheet enables vendors to add, edit, or delete information associated with the Vendor Costs segment of the eCRAFT Summary sheet. Invoices prepared for the period of performance (POP) reported in the General Info Segment must be listed on this sheet. The Vendor Invoice sheet may contain zero or more entries of Vendor Invoice information as part of the report, as shown in figure 15:

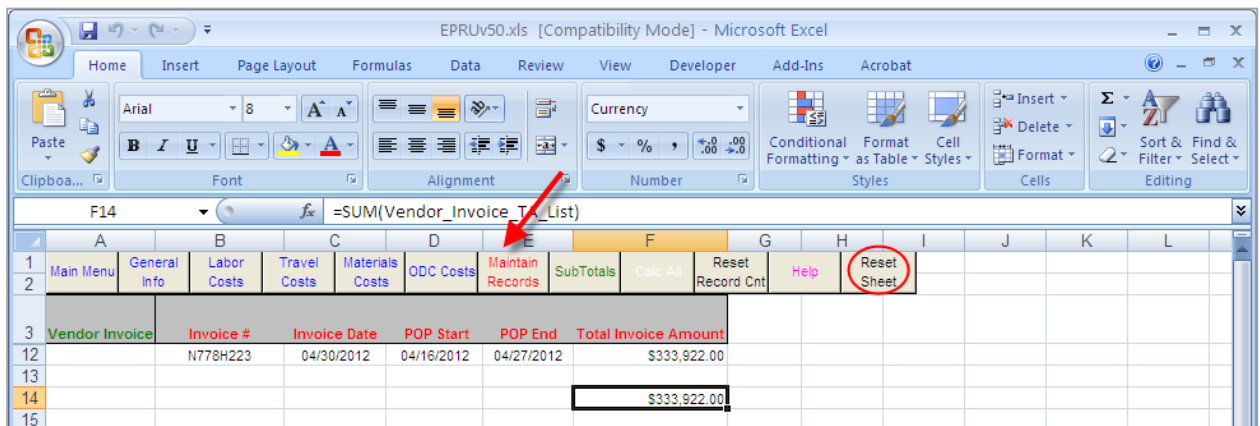

**Figure 15 – Vendor Invoice Segment**

<span id="page-26-2"></span><span id="page-26-1"></span>The buttons in the Vendor Invoice segment function as follows in table 5:

| <b>BUTTON</b>           | <b>FUNCTIONALITY</b>                                                                                                    |
|-------------------------|----------------------------------------------------------------------------------------------------|
| <b>Maintain Records</b> | This button enables the user to add, update, and delete records associated<br>with the Vendor Invoice segment via the Vendor Invoice - EDIT screen. |
| <b>SubTotals</b>        | This button recalculates a subtotal for the Total Invoice Amount.                                                                                   |
| <b>Calc All</b>         | This button is disabled because its functionality does not apply to this segment.                                                                   |
| <b>Reset Record Cnt</b> | This button is disabled because its functionality does not apply to this segment.                                                                   |
| <b>Help</b>             | This button provides the definitions and formatting associated with correctly<br>filling in the fields.                                             |
| <b>Reset Sheet</b>      | This button clears the worksheet of all data.                                                                                                    |

**Table 5 – Vendor Invoice Button Functions**

To add, edit, or delete a Vendor invoice, follow these steps:

1. Click **Maintain Records** to display the Vendor Invoice - EDIT form, as shown in figure 15:

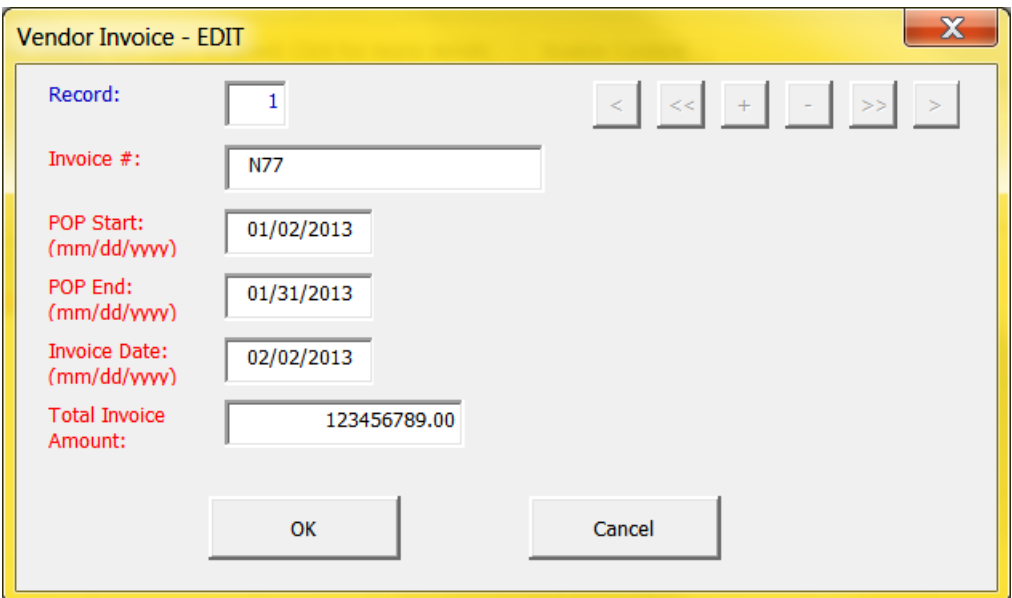

**Figure 16 – Vendor Invoice EDIT Form**

- <span id="page-27-0"></span>2. Fill in all fields according to the criteria below:
- **Note:** See appendix A for comprehensive field definitions.
	- a. **Invoice #:** Provide an alphanumeric number no longer than 20 characters.
	- b. **POP Start**: enter a month, date, and year in mm/dd/yyyy format. .
	- c. **POP End**: enter a month, date, and year in mm/dd/yyyy format. d. **Invoice Date**: enter a month, date, and year in mm/dd/yyyy format.
	- e. **Total Invoice Amount**: Enter a valid dollar, as shown.
- 3. Click **OK**, as the arrow shows; then click **Close** to populate sheet with the selected values.
- 4. To edit a record, click **Maintain Records** (as shown by the arrow in figure 15).
	- a. Use the forward  $\langle \rangle$  or back  $\langle \rangle$  arrows on the navigation bar to locate the correct record.
	- b. Edit the appropriate field(s).
	- c. Click **OK**, followed by **Close**.
- 5. To delete a record, click **Maintain Records** (as shown by the arrow in figure 15).
	- a. Use the forward  $\langle \rangle$  or back  $\langle \rangle$  arrows on the navigation bar to locate the correct record.
	- b. Click the delete record button (-) on the navigation bar.
	- c. When prompted by the deletion confirmation, click **Yes**; then click **Close**.
- 6. To add a record within Maintain Records, Click + sign, enter data, and Click Ok

#### <span id="page-28-0"></span>**4.4 LABOR COSTS SEGMENT**

The Labor Costs segment sheet enables vendors to record information associated with the Labor Costs Segment of the eCRAFT Summary Sheet. Vendors can add, update, and delete records via the Labor Costs EDIT form by clicking Maintain Records. The sheet may contain zero or multiple entries of Labor Cost information as part of the report, as shown in figure 17:

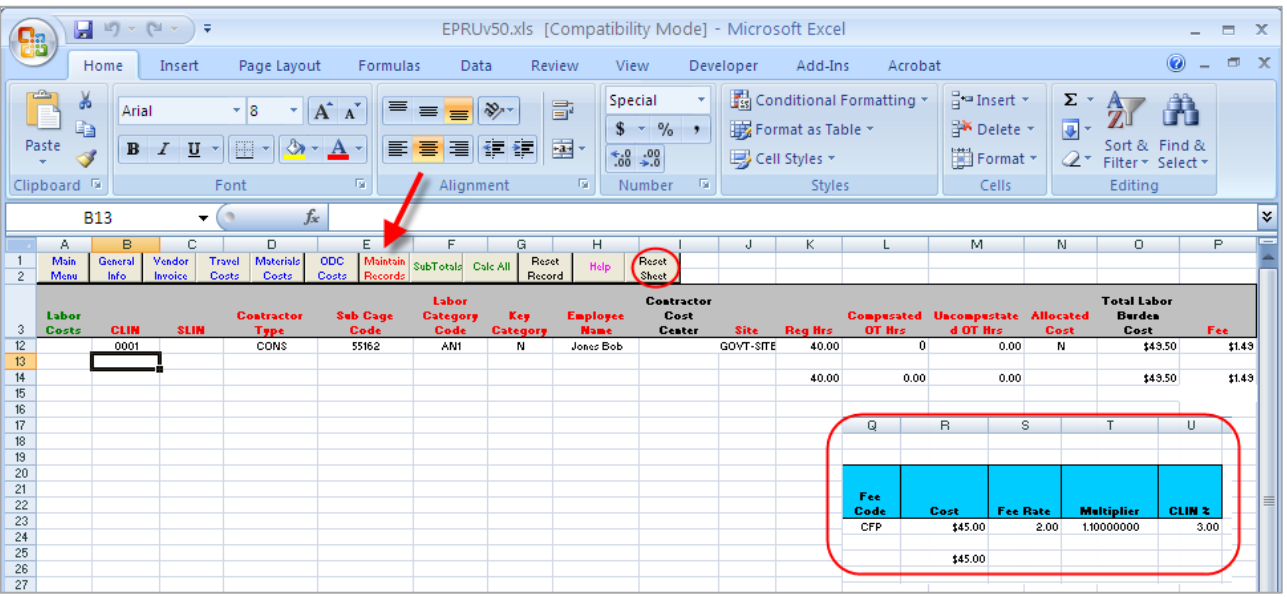

**Figure 17 – Labor Costs Segment Sheet**

**Table 6 – Button Functions for Labor Costs Segment Sheet**

<span id="page-28-2"></span><span id="page-28-1"></span>

| <b>BUTTON</b>           | <b>FUNCTIONALITY</b>                                                                                                    |
|-------------------------|----------------------------------------------------------------------------------------------------|
| <b>Maintain Records</b> | This button enables the user to add, update, and delete records associated with<br>the Labor Costs segment via the Labor Costs - EDIT form.                                                                                                    |
| <b>SubTotals</b>        | This button creates a subtotal for the Reg, Comp, and Uncomp hours columns,<br>Fees column, and Total Amount column.                                                                                                    |
| <b>Calc All</b>         | This button allows Total burdened Cost to be calculated without using Maintain<br>Records in situations where a set of employee labor records are generally the<br>same each period, except for hours and cost. In this case, vendors would clear the<br>Reg, Comp, and Uncomp Hours and the Blue column header Costs, then add the<br>new hours and cost for each employee and press Calc All to recalculate the Total<br>burdened Cost and Fee for each employee.<br><b>Note:</b> If any of the entries associated with the Blue columns are left blank for a<br>certain record, the Total Burden Costs and fee are not recalculated for that record. |
| <b>Reset Record Cnt</b> | This button allows the utility to update the number of rows on the work sheet when<br>manually adding, copying, or deleting rows.                                                                                                    |
| <b>Help</b>             | This button provides the definitions and formatting associated with correctly filling<br>in the fields.                                                                                                    |
| <b>Reset Sheet</b>      | This button clears the worksheet of all data.                                                                                                    |

To add, edit, or delete a Labor Costs sheet, follow these steps:

Click **Maintain Records** (as shown by the arrow in figure 17). The Labor Costs - EDIT form displays, as shown in figure 18:

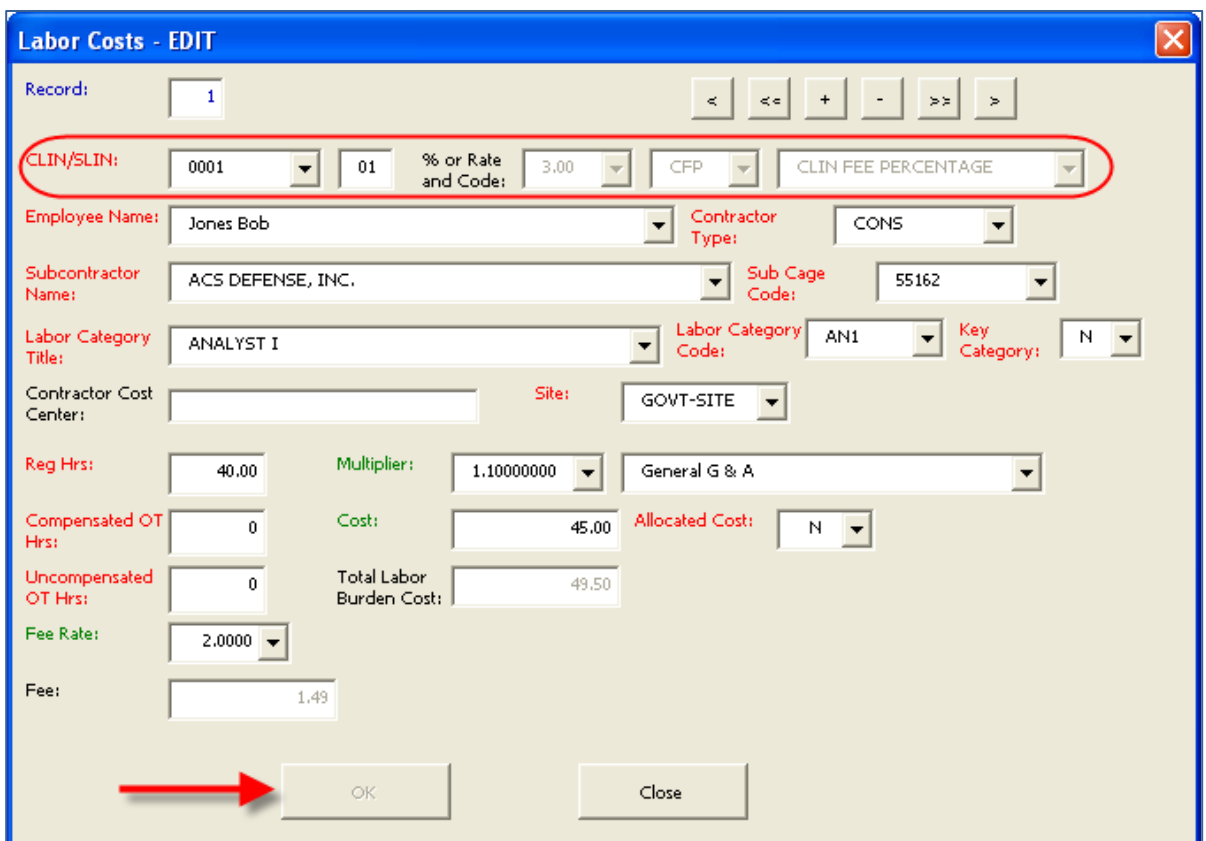

**Figure 18 – Labor Cost EDIT Form**

<span id="page-29-0"></span>1. Tab to fill in all required red and green-text fields according to the following criteria:

**Note:** For comprehensive field definitions, see appendix A.

- a. **CLIN/SLIN** (highlighted):
	- (1) Box 1: Select from the CLINs listed in the Lookups table.
	- (2) Box 2: Enter a 2-digit number for the (SLIN) Sub Line Item Number.
- b. **% or Rate and Code** (highlighted):
	- (1) Box 1 displays the percentage for the CLIN selected in the CLIN/SLIN box 1.
	- (2) Box 2 displays the Fee Code related to the CLIN selected in the CLIN/SLIN box 1.
	- (3) Box 3 displays the Fee Code description related to the CLIN selected in the CLIN/SLIN box 1.
- c. **Employee Name**: Click down arrow to select.
- d. **Contractor Type**: Click down arrow to choose code showing where employee works.

e. Prime or **Subcontractor Name (dependent on what selected in d above**: Click down arrow to select.

- f. **Sub Cage Code**: Populates automatically once subcontractor is selected.
- g. **Labor Category Title**: Click down arrow to select from those listed in Lookups List.
- h. **Labor Category Code**: Populates automatically once you select Labor Category Title.
- i. **Key Category**: Click down arrow to select.
- j. **Contractor Cost Center:** Optional.
- k. **Site**: Click down arrow to select.
- l. **Reg Hrs**: Enter straight time hours worked; maximum amount 9999.99.
- m. **Compensated OT Hrs**: Maximum amount 9999.99.
- n. **Uncompensated OT Hrs**: Maximum amount 9999.99.
- o. **Fee Rate**: Click down arrow to select.
- p. **Fee**: Non-changeable field.
	- (1) **IF** Fee Code = CFP, **THEN** Fee = Total Labor Burden Cost \* CLIN%.
	- (2) **IF** Fee Code = FRPH **THEN** Fee = (Reg Hrs + Compensated OT Hrs + Uncompensated OT Hrs)\* Fee Rate.
- q. **Multiplier**: Multiplier for labor charge; click down arrow to select.
- r. **Cost**: Labor charge.
- s. \***Allocated Cost**: Click down arrow to select.
- t. **Total Labor Burden Cost**:  $=$  Cost  $*$  Multiplier.

**\***Used only when a subcontractor does not break out costs by labor category because wage determinations due to the Service Contract Act (SCA) are reported and proprietary data may be at risk. Cost is allocated to labor category instead of actual cost and field is set to "Y."

- 2. Click **OK**; then click **Close** to populate the sheet with the selected values.
- 3. To edit a record, click **Maintain Records** (as shown by the arrow in figure 18).
- a. Use the forward  $\langle \rangle$  or back  $\langle \rangle$  arrows on the navigation bar to locate the correct record.
- b. Edit the appropriate field(s).
- c. Click **OK**, followed by **Close**.
- 4. To delete a record, click **Maintain Records** (as shown by the arrow in figure 18).
	- a. Use the forward  $\langle \rangle$  or back  $\langle \rangle$  arrows on the navigation bar to locate the correct record.
	- b. Click the delete record button (-) on the navigation bar.
	- c. When prompted by the deletion confirmation, click **Yes**; then click **Close**.
- 6. To add a record within Maintain Records, Click + sign, enter data, and Click Ok

#### <span id="page-32-0"></span>**4.5 TRAVEL COSTS SEGMENT**

The Travel Costs segment sheet enables vendors to add, update, and delete data associated with the Travel Costs Segment of the eCRAFT Summary sheet. The sheet may contain zero or more entries of Travel Cost information as part of the report, depending on how many employees traveled and/or how many transportation modes each employee used, as figure 19 shows.

| 88                           | Ы                                              | $127 - 121 -$         | ÷                     |                       |                                                               |                                            |                                         | EPRUv50.xls [Compatibility Mode] - Microsoft Excel                                                  |                                                                                       |                                           |                                                  |                                                            | $\blacksquare$                                | $\mathbf{x}$ |
|------------------------------|------------------------------------------------|-----------------------|-----------------------|-----------------------|---------------------------------------------------------------|--------------------------------------------|-----------------------------------------|----------------------------------------------------------------------------------------------------|---------------------------------------------------------------------------------------|-------------------------------------------|--------------------------------------------------|------------------------------------------------------------|-----------------------------------------------|--------------|
|                              | Home                                           |                       | Insert                | Page Layout           |                                                               | Formulas                                   | Data                                    | Review<br>View                                                                                      | Developer                                                                             | Add-Ins<br>Acrobat                        |                                                  |                                                            | $\Box$                                        |              |
|                              | ¥<br>œ<br>Paste<br>Í<br>Clipboard <sup>5</sup> | Arial<br>$\, {\bf B}$ | $\overline{I}$<br>$u$ | - 18<br>E<br>Font     | $\mathbf{A} \mathbf{A}$<br>$\mathbf{A} \cdot \mathbf{A}$<br>履 | $\equiv$<br>$\equiv \equiv$<br>扂<br>≣<br>膏 | $\frac{1}{2}$<br>红红<br>Alignment        | Currency<br>昬<br>$$ - \frac{9}{6}$<br><u>eas</u><br>$\frac{90}{66}$ $\frac{9}{60}$ .<br>匾<br>Number | $\overline{\mathbf{v}}$<br>Format as Table *<br>$\rightarrow$<br>Cell Styles *<br>Ta. | Conditional Formatting *<br><b>Styles</b> | 음· Insert *<br>Delete *<br>iii Format *<br>Cells | $\Sigma$ +<br>$\overline{\mathbf{U}}$ -<br>$\mathcal{Q}^+$ | Sort & Find &<br>Filter * Select *<br>Editing |              |
|                              | M14                                            |                       | ▼                     | n                     | $f_x$                                                         |                                            | =SUM(Travel Costs/FEE List)             |                                                                                                    |                                                                                       |                                           |                                                  |                                                            |                                               | ¥            |
|                              | Α                                              |                       | B<br>C                | D                     | Е                                                             | F                                          | G                                       | Н                                                                                                   |                                                                                       | J                                         | Κ                                                |                                                            | M                                             |              |
| $\overline{2}$               | Main<br>Menu                                   | General<br>Info       | Vendor<br>Invoice     | Labor<br><b>Costs</b> | <b>Materials</b><br>Costs:                                    | <b>ODC</b><br>Costs                        | Maintain<br><b>SubTotals</b><br>Records | Reset<br>Calc All<br>Record Cnt                                                                     | Reset<br>Help<br>Sheet                                                                |                                           |                                                  |                                                            |                                               |              |
|                              |                                                |                       |                       |                       |                                                               |                                            |                                         |                                                                                                    |                                                                                       |                                           |                                                  |                                                            |                                               |              |
|                              |                                                |                       |                       | <b>Contractor</b>     | Cage                                                          |                                            |                                         |                                                                                                    |                                                                                       | <b>Traveler's</b>                         | <b>Travel</b>                                    | <b>Total Travel</b>                                        |                                               |              |
| 3                            | <b>Travel Costs CLIN</b>                       |                       | <b>SLIN</b>           | <b>Type</b>           | Code                                                          | <b>Start Date</b>                          | <b>End Date</b>                         | <b>Origin</b>                                                                                       | <b>Destination</b>                                                                    | <b>Name</b>                               | <b>Mode</b>                                      | <b>Burden Cost</b>                                         | Fee                                           |              |
|                              |                                                |                       | 01<br>0001            | <b>CONS</b>           | 55162                                                         | 04/16/2012                                 | 04/27/2012                              | <b>PVD</b>                                                                                          | Dallas                                                                                | Jones Bob                                 | PLANE                                            |                                                            | \$12.11<br>\$403.70                           |              |
|                              |                                                |                       |                       |                       |                                                               |                                            |                                         |                                                                                                    |                                                                                       |                                           |                                                  |                                                            | \$403.70                                      |              |
|                              |                                                |                       |                       |                       |                                                               |                                            |                                         |                                                                                                    |                                                                                       |                                           |                                                  |                                                            | \$12.11                                       |              |
|                              |                                                |                       |                       |                       |                                                               |                                            |                                         |                                                                                                    |                                                                                       | Ν                                         | $\circ$                                          | P                                                          | Q                                             |              |
|                              |                                                |                       |                       |                       |                                                               |                                            |                                         |                                                                                                    |                                                                                       |                                           |                                                  |                                                            |                                               |              |
|                              |                                                |                       |                       |                       |                                                               |                                            |                                         |                                                                                                    |                                                                                       |                                           |                                                  |                                                            |                                               |              |
|                              |                                                |                       |                       |                       |                                                               |                                            |                                         |                                                                                                    |                                                                                       |                                           |                                                  |                                                            |                                               |              |
|                              |                                                |                       |                       |                       |                                                               |                                            |                                         |                                                                                                    |                                                                                       | <b>Fee Code</b>                           | Cost                                             | <b>Multiplier</b>                                          | <b>CLIN X</b>                                 |              |
|                              |                                                |                       |                       |                       |                                                               |                                            |                                         |                                                                                                    |                                                                                       | CFP                                       | \$367.00                                         | 1,10000000                                                 | 3.00                                          |              |
| 1213141516171819101222232445 |                                                |                       |                       |                       |                                                               |                                            |                                         |                                                                                                    |                                                                                       |                                           | \$367.00                                         |                                                            |                                               |              |

**Figure 19 – Travel Costs Segment Sheet**

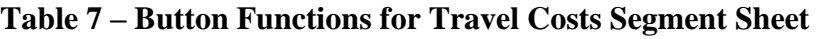

<span id="page-32-2"></span><span id="page-32-1"></span>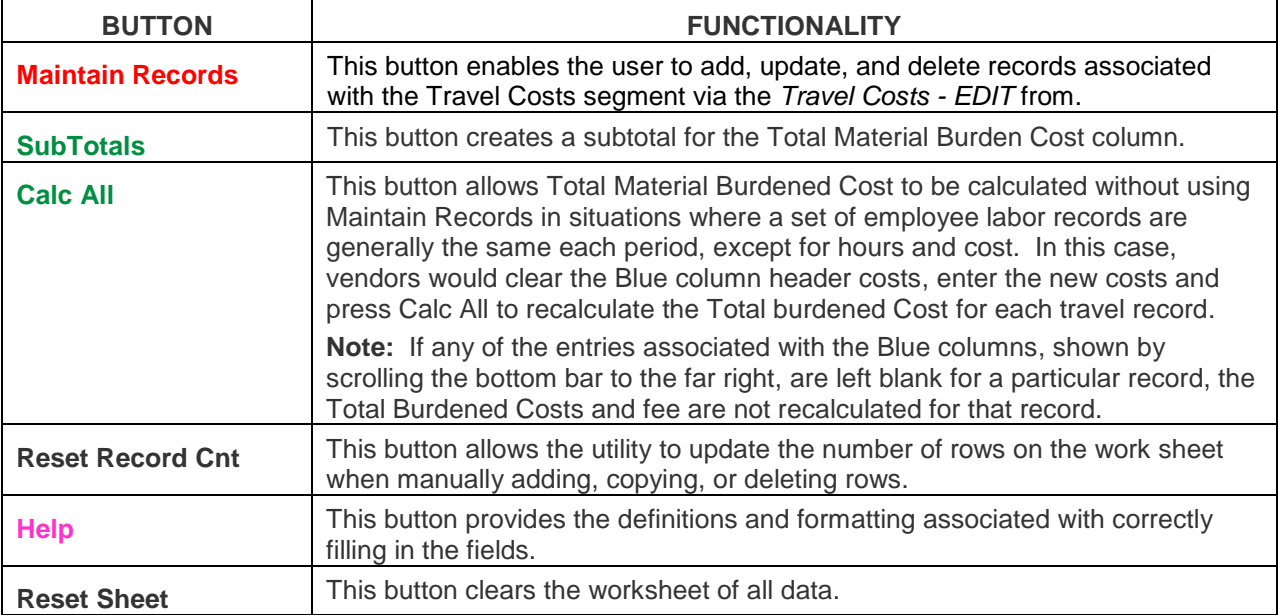

To add a Travel Costs sheet, follow these steps:

1. Click **Maintain Records**, as shown by the arrow in figure 19.

The Travel Costs - EDIT form displays, as shown in figure 20:

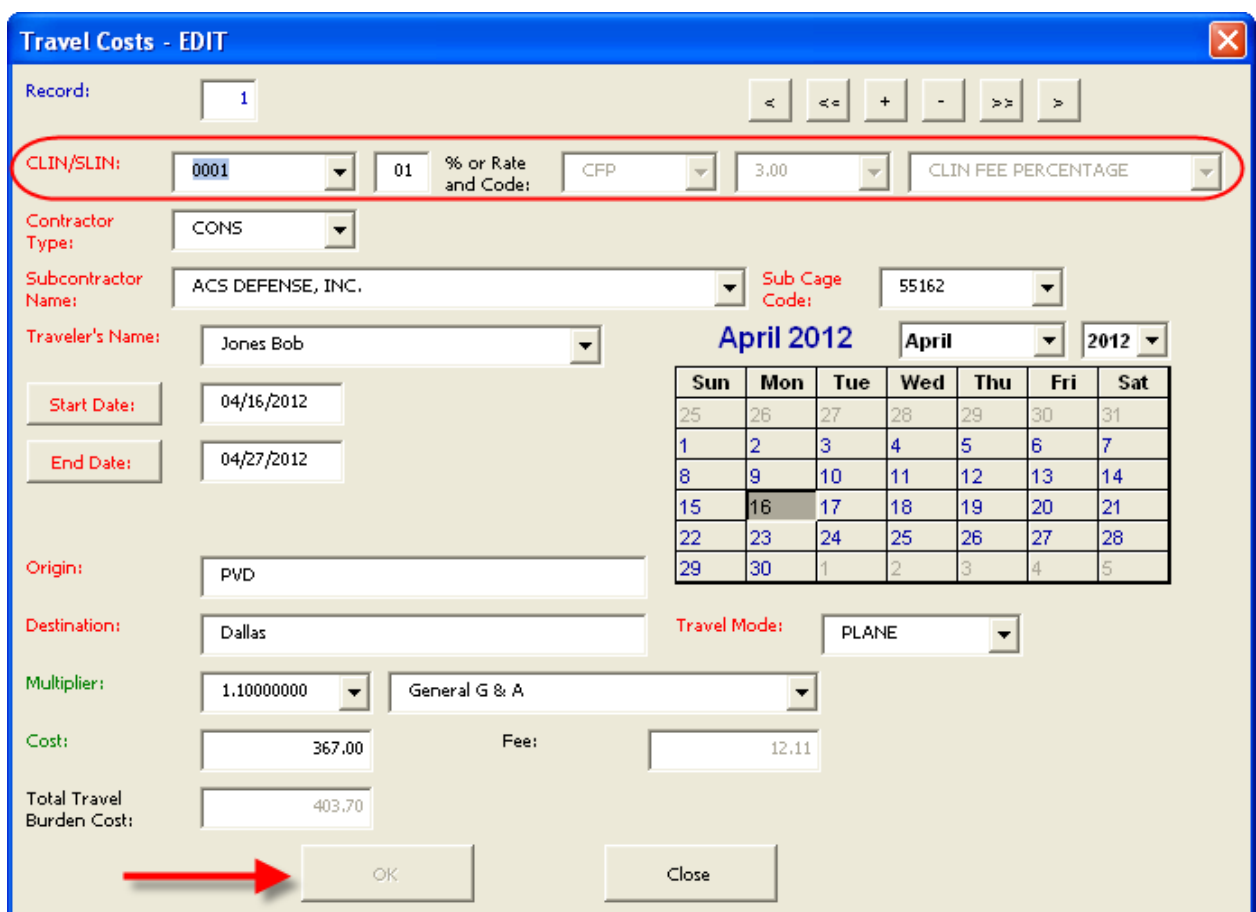

**Figure 20 – Travel Costs EDIT Form**

<span id="page-33-0"></span>2. Use the Tab key to fill in the required red and green fields according to the following criteria:

**Note:** See appendix A for comprehensive field definitions.

- a. **CLIN/SLIN** (highlighted):
	- (1) **Box 1**: Click the down arrow to select the Contract Line Item Number (CLIN).
	- (2) **Box 2**: Enter a 2-digit number for the Sub Line Item Number (SLIN).
- b. **% or Rate and Code** (highlighted):
	- (1) Box 1 displays the percentage for the CLIN selected in CLIN/SLIN box 1.
	- (2) Box 2 displays the Fee Code related to the CLIN selected in the CLIN/SLIN box 1.
	- (3) Box 3 displays the Fee Code description related to the CLIN selected in the CLIN/SLIN box 1.
- c. **Contractor Type**: Click the down arrow to select.
- d **Subcontractor Name**: Click the down arrow to select.
- e. **Sub Cage Code**: Click the down arrow to select.
- f. **Traveler's Name**: Click the down arrow to select.
- g. **Start Date:** enter a month, date, and year in mm/dd/yyyy format
- h. **End Date**: enter a month, date, and year in mm/dd/yyyy format that is **on or before the End Date in the General Info segment.**
- i. **Origin**: Starting location.
- j. **Destination**: Travel location.
- k. **Travel Mode**: Click the down arrow to select.
- l. **Multiplier**: .Percentage by which labor charge is multiplied; click down arrow to select.
- m. **Cost**: Labor charge.
- n. **Fee**: Non-changeable field.
	- (1) **IF** Fee Code = CFP, **THEN** Fee = Total Travel Burden Cost \* CLIN%.
- **Note:** FRPH is not used for Travel.
	- o. **Total Burden Cost**: = Cost \* Multiplier.
- 3. Upon completing all fields, click **OK**, then **Close.**
- 4. To edit the sheet, click **Maintain Records** (as shown by the arrow in figure 19).
	- a. Use the forward  $\langle \langle \rangle$  or back  $\langle \rangle$  arrows on the navigation bar to locate the correct record.
	- b. Edit the appropriate field(s).
	- c. Click **OK**, followed by **Close**.
- 5. To delete a record, click **Maintain Records** (as shown by the arrow in figure19).
	- a. Use the forward  $\langle \rangle$  or back  $\langle \rangle$  arrows on the navigation bar to locate the correct record.
	- b. Click the delete record button (-) on the navigation bar.
	- c. When prompted by the deletion confirmation, click Yes.
- 6. To add a record within Maintain Records, Click + sign, enter data, and Click Ok

#### <span id="page-34-0"></span>**4.6 MATERIALS COSTS SEGMENT**

#### **ePRU Vendor's User Guide**

The Material Costs segment sheet enables vendors to record information associated with the Materials Costs segment of the eCRAFT Summary Sheet. The sheet may contain zero or more entries of Materials Costs Information as part of the report, as shown in figure 21:

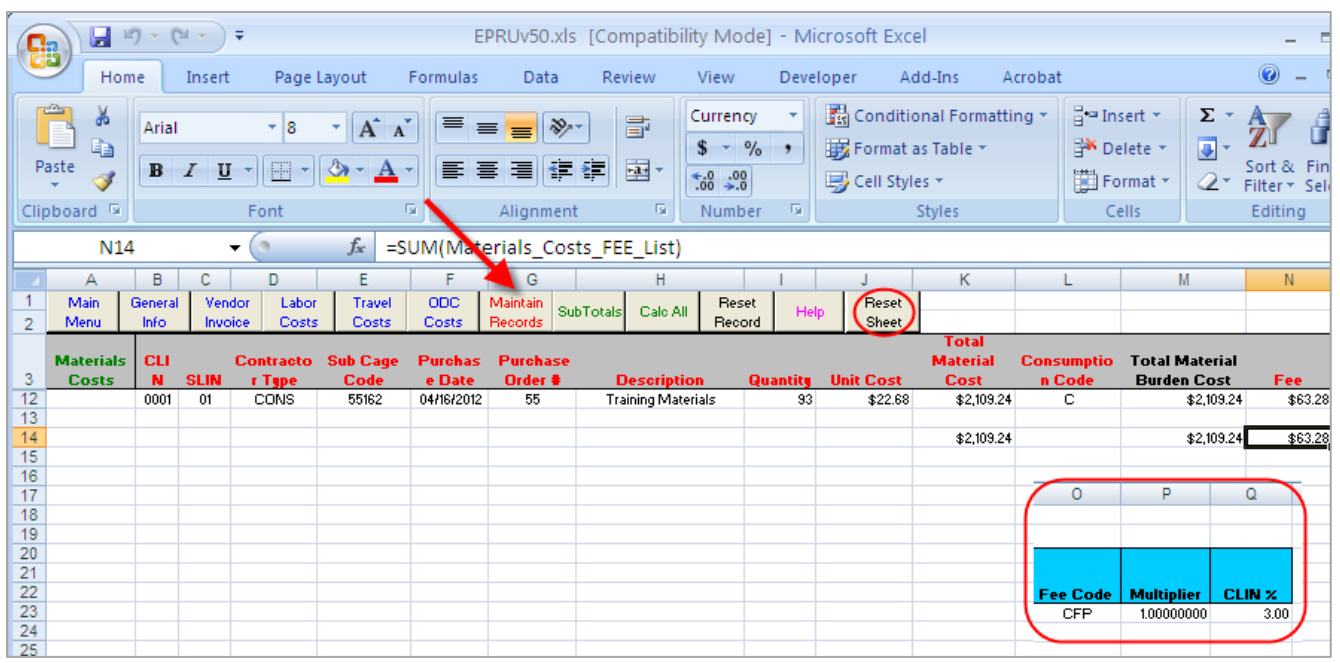

**Figure 21 – Materials Costs Segment Sheet**

#### **Table 8 – Button Functions for Materials Costs Segment Sheet**

<span id="page-35-1"></span><span id="page-35-0"></span>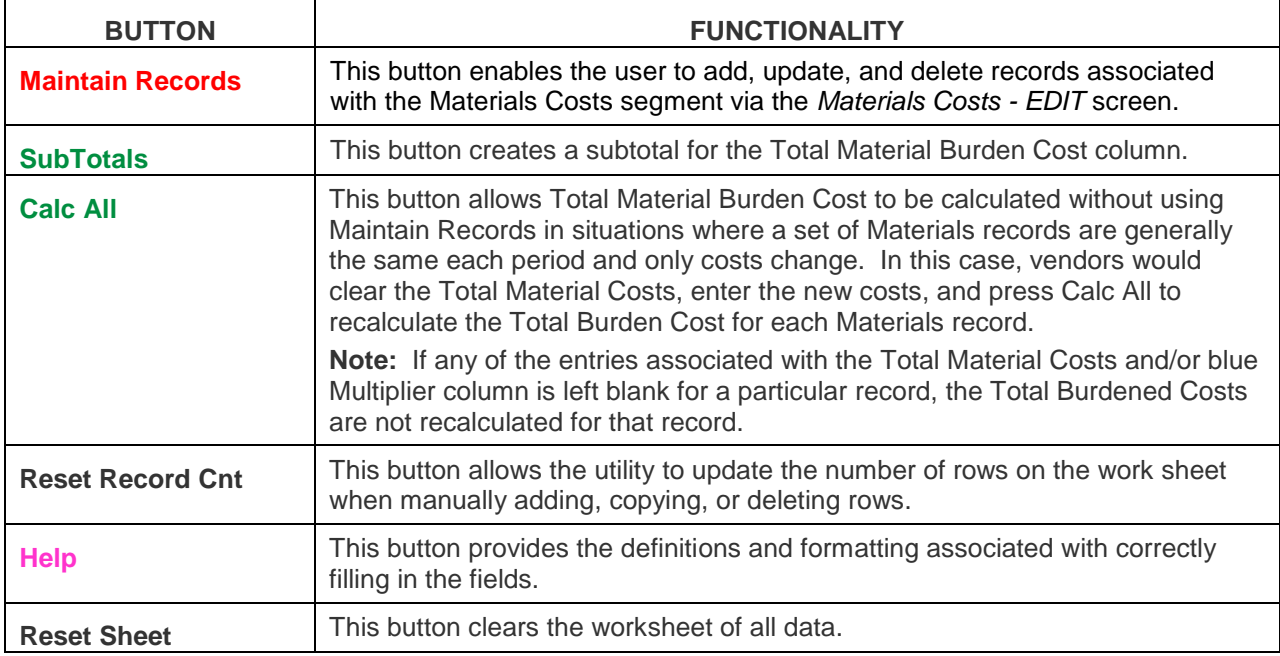

To add a Materials Costs record, follow these steps:

- 1. If the sheet contains data, click **Reset Sheet** (highlighted in figure 21).
- 2. Click **Maintain Records** (shown by the arrow in figure 21).

The Materials Costs - EDIT form displays, as shown in figure 22.

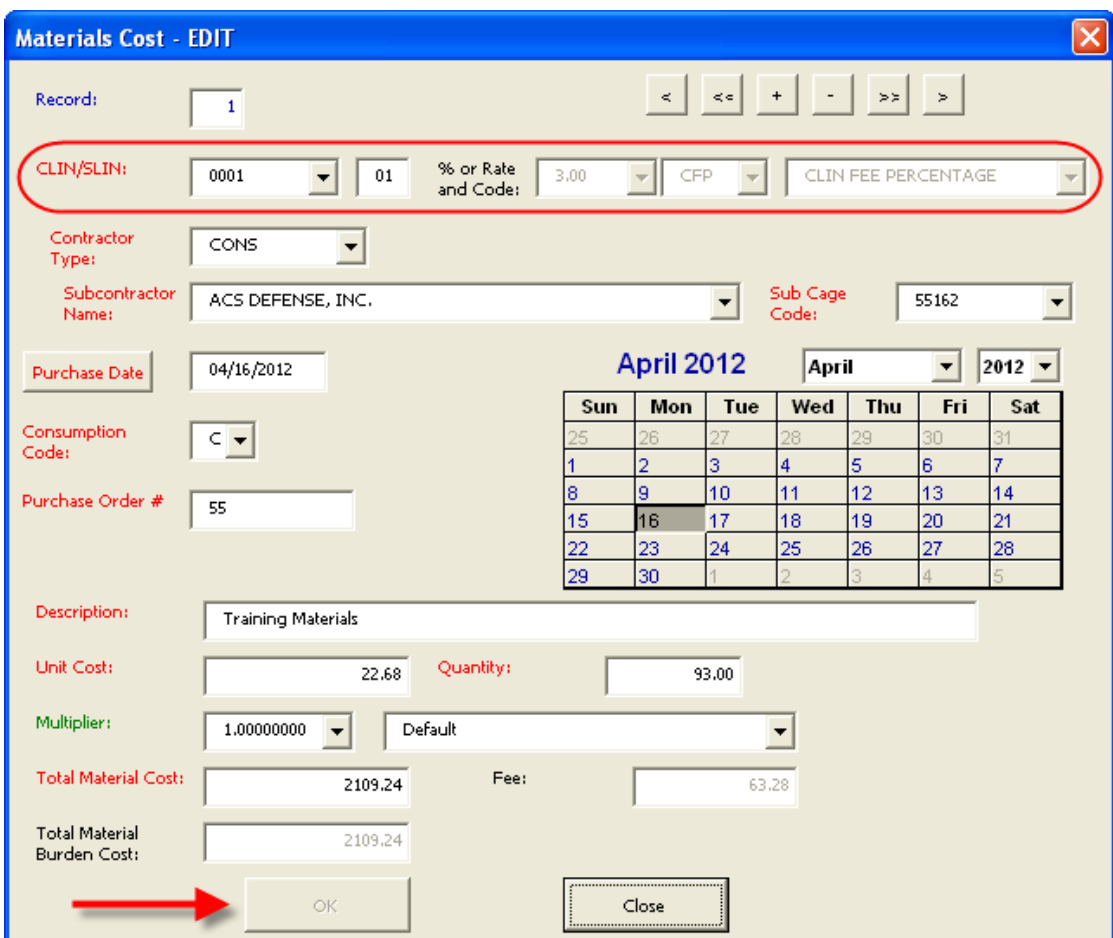

**Figure 22 – Materials Costs EDIT Form**

<span id="page-36-0"></span>3. Use the Tab key to fill in the fields according to the following criteria

**Note:** See appendix A for comprehensive field definitions:

- a. **CLIN/SLIN** (highlighted):
	- (1) **Box 1**: Select from the CLINs listed in the Lookups table.
	- (2) **Box 2:** Enter the 2-diget SLIN.
- b. **% or Rate and Code** (highlighted):
	- (1) Box 1 displays the percentage for the CLIN selected in CLIN/SLIN box 1.
	- (2) Box 2 displays the Fee Code related to the CLIN selected in the CLIN/SLIN box 1.
- (3) Box 3 displays the Fee Code description related to the CLIN selected in the CLIN/SLIN  $box 1$ .
- c. **Contractor Type**: Use down arrow to select.
- d. **Subcontractor Name**: Use down arrow to select.
- e. **Sub Cage Code**: Use down arrow to select.
- f. **Purchase Date**: Must be less than or equal to today's date.
- g. **Consumption Code**:  $C = \text{Consumable}$ ;  $R = \text{Returnable}$ .
- h. **Purchase Order#**: Contractor identifier; 20 characters maximum.
- i. **Description:** Item name or description.
- j. **Unit Cost**: Maximum amount 999,999,999.99.
- k. **Quantity**: Maximum amount 999, 999.99.
- l. **Multiplier**: Use down arrow to select calculation percentage.
- m. **Total Material Cost**: Maximum amount 99,999,999,999,99.
- n. **Fee:** Non-changeable field.

(1) **If** Fee Code = CFP **THEN** Fee = Total Material Burden Cost \* CLIN%.

**Note:** FRPH is not used for Materials.

- o. **Total Material Burden Cost**: = Cost \* Multiplier.
- 4. Upon completing all fields, click **OK**, then **Close**.
- 5. To edit a record, click **Maintain Records** (as shown by the arrow in figure 21).
	- a. Use the forward  $\langle \langle \rangle$  or back  $\langle \rangle$  arrows on the navigation bar to locate the correct record.
	- b. Edit the appropriate field(s).
	- c. Click **OK**, followed by **Close**.
- 6. To delete a record, click **Maintain Records** (as shown by the arrow in figure 21).
	- a. Use the forward  $\langle \langle \rangle$  or back  $\langle \rangle$  arrows on the navigation bar to locate the correct record.
	- b. Click the delete record button (-) on the navigation bar.
	- c. When prompted by the deletion confirmation, click **Yes**; then click **Close**.
- 7. To add a record within Maintain Records, Click + sign, enter data, and Click Ok

#### <span id="page-38-0"></span>**4.7 OTHER DIRECT COSTS SEGMENT**

The Other Direct Costs (ODC) segment sheet enables vendors to record information associated with the ODC segment on the eCRAFT Summary Record. The sheet may contain zero or more entries of ODC information as part of the report. Vendors can add, update, and delete records via the ODC - EDIT form by clicking Maintain Records, as shown by the arrow in figure 23.

| <b>R</b>                    |                            | $\boxed{\blacksquare} \hspace{0.1cm} \blacksquare \hspace{0.1cm} \square \hspace{0.1cm} \vdash \hspace{0.1cm} \big(\square \hspace{0.1cm} \dashv \hspace{0.1cm} \big) \hspace{0.1cm} \vdash \hspace{0.1cm}$ |                                     |                   |                       |                                     | EPRUv50.xls [Compatibility Mode] - Microsoft Excel |                  |                                                                     |                            |                                                                |                       |                        |                                                       |                                 | $\mathbf{x}$<br>$\blacksquare$<br>$\overline{\phantom{0}}$ |
|-----------------------------|----------------------------|----------------------------------------------------------------------------------------------------|-------------------------------------|-------------------|-----------------------|-------------------------------------|----------------------------------------------------|------------------|---------------------------------------------------------------------|----------------------------|----------------------------------------------------------------|-----------------------|------------------------|-------------------------------------------------------|---------------------------------|------------------------------------------------------------|
|                             | Home                       | Insert                                                                                                    |                                     | Page Layout       | Formulas              |                                     | Data                                               | Review           | View                                                                | Developer                  |                                                                | Add-Ins               | Acrobat                |                                                       |                                 | $\Box$                                                     |
|                             | ĥ<br>¥<br>E)<br>Paste<br>Í | Arial<br>B I U                                                                                                    | $-8$<br>B                           | ٠<br>$\mathbb{Z}$ | $A^A$<br>$\mathbf{A}$ | $\equiv$ $\equiv$ $\equiv$<br>풀 풀 ョ | $\frac{1}{2}$<br>IE E                              | 昬<br><b>里</b>    | Currency<br>$$ - \frac{9}{6}$ ,<br>$\frac{90}{66}$ $\frac{0.3}{60}$ |                            | Conditional Formatting *<br>Format as Table *<br>Cell Styles * |                       |                        | $\frac{m}{H}$ = Insert $\tau$<br>Delete *<br>Format * | Σ-<br>同一<br>$2^{\star}$         | Sort & Find &<br>Filter * Select *                         |
|                             | Clipboard <sup>5</sup>     |                                                                                                    | Font                                |                   | 匾                     |                                     | Alignment                                          | Б.               | Number                                                              | $-15$                      |                                                                | Styles                |                        | Cells                                                 |                                 | Editing                                                    |
|                             | H <sub>14</sub>            |                                                                                                    | $\circ$<br>$\overline{\phantom{a}}$ | $f_x$             |                       |                                     | =SUM(Other_Direct_Costs/FEE_List)                  |                  |                                                                     |                            |                                                                |                       |                        |                                                       |                                 |                                                            |
|                             | Α                          |                                                                                                    | B                                   | C                 | D                     |                                     | E                                                  |                  |                                                                     |                            | F                                                              |                       |                        | G                                                     |                                 | н                                                          |
| $\overline{2}$              |                            | Main Menu General Info                                                                                                    | Vendor<br>Invoice                   | Labor<br>Costs    | Travel<br>Costs       | Materials<br>Costs                  | Maintain<br><b>Records</b>                         | <b>SubTotals</b> | Calc All                                                            | <b>Reset</b><br>Record Cnt | Help                                                           | <b>Teset</b><br>Sheet |                        |                                                       |                                 |                                                            |
|                             |                            |                                                                                                    |                                     |                   |                       |                                     |                                                    |                  |                                                                     |                            |                                                                |                       |                        |                                                       |                                 |                                                            |
|                             |                            |                                                                                                    |                                     |                   | <b>Contractor</b>     |                                     | <b>Sub Cage</b>                                    |                  |                                                                     |                            |                                                                |                       |                        |                                                       |                                 |                                                            |
| 3                           | <b>Other Direct Costs</b>  |                                                                                                    | <b>CLIN</b>                         | <b>SLIN</b>       | <b>Type</b>           |                                     | Code                                               |                  |                                                                     |                            | <b>ODC Description</b>                                         |                       |                        | <b>Total ODC Burden Cost</b>                          |                                 | Fee                                                        |
| $\overline{12}$<br>13       |                            |                                                                                                    | 0001                                | 01                | CONS                  |                                     | 55162                                              | miscellaneous    |                                                                     |                            |                                                                |                       |                        |                                                       | \$250.00                        | \$7.50                                                     |
| 14                          |                            |                                                                                                    |                                     |                   |                       |                                     |                                                    |                  |                                                                     |                            |                                                                |                       |                        |                                                       | \$250.00                        | \$7.50                                                     |
| 15<br>16                    |                            |                                                                                                    |                                     |                   |                       |                                     |                                                    |                  |                                                                     |                            |                                                                |                       |                        | J                                                     | Κ                               |                                                            |
| 17                          |                            |                                                                                                    |                                     |                   |                       |                                     |                                                    |                  |                                                                     |                            |                                                                |                       |                        |                                                       |                                 |                                                            |
| 18<br>19                    |                            |                                                                                                    |                                     |                   |                       |                                     |                                                    |                  |                                                                     |                            |                                                                |                       |                        |                                                       |                                 |                                                            |
| 20                          |                            |                                                                                                    |                                     |                   |                       |                                     |                                                    |                  |                                                                     |                            |                                                                |                       |                        |                                                       |                                 |                                                            |
| 21                          |                            |                                                                                                    |                                     |                   |                       |                                     |                                                    |                  |                                                                     |                            |                                                                |                       | <b>Fee Code</b><br>CFP | Cost                                                  | <b>Multiplier</b><br>1,00000000 | <b>CLIN X</b>                                              |
| 22<br>$\overline{23}$<br>24 |                            |                                                                                                    |                                     |                   |                       |                                     |                                                    |                  |                                                                     |                            |                                                                |                       |                        | \$250.00<br>\$250.00                                  |                                 | 3.00                                                       |

**Figure 23 – Other Direct Costs Segment Sheet**

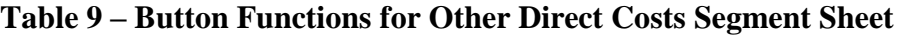

<span id="page-38-2"></span><span id="page-38-1"></span>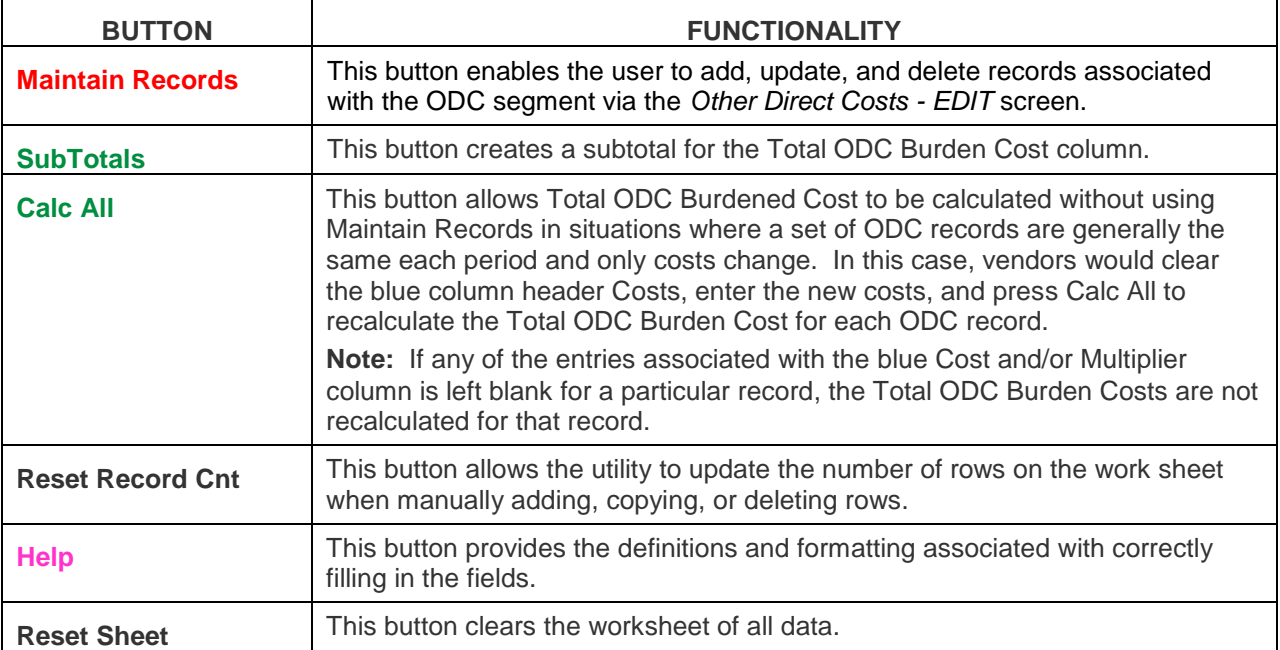

To add, edit, or delete an ODC record, follow these steps:

- 1. If the sheet contains data, click **Reset Sheet** (highlighted in figure 23).
- 2. Click **Maintain Records** (as shown by the arrow in figure 23).

The Other Direct Costs - EDIT form displays, as shown in figure 24:

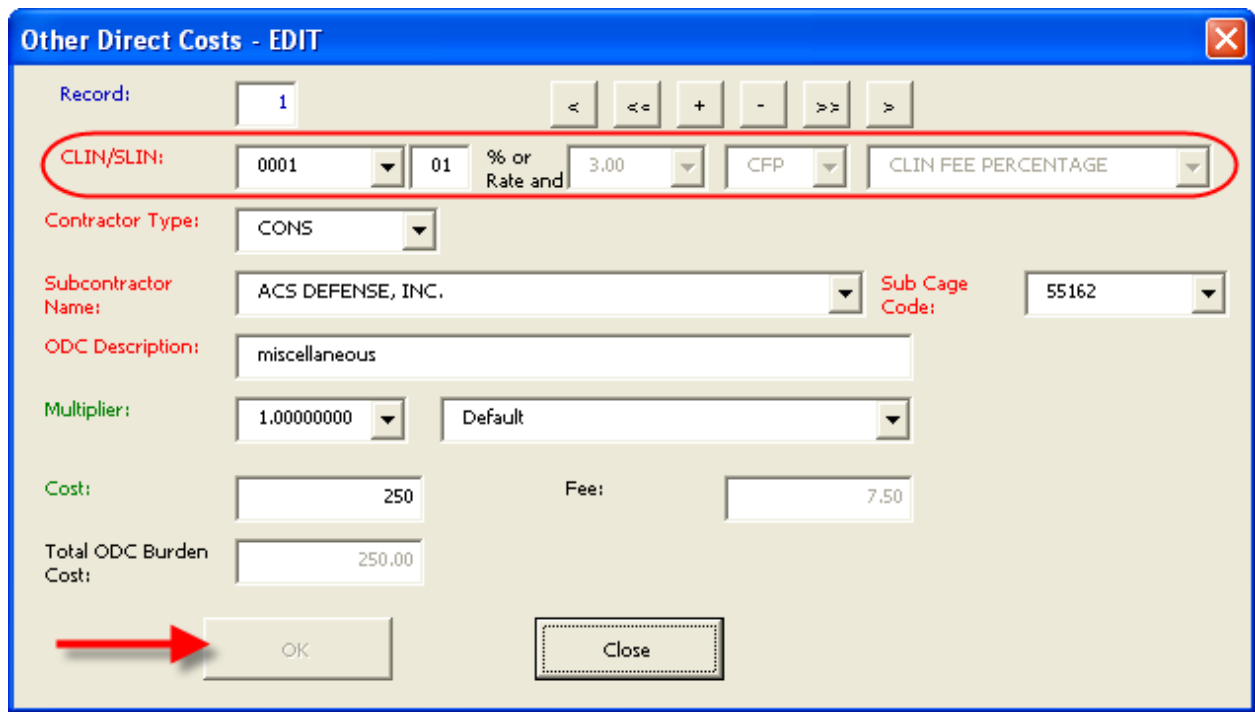

**Figure 24 – Other Direct Costs EDIT Form**

<span id="page-39-0"></span>3. Fill in all required red and green-text fields according to the following criteria:

**Note:** For comprehensive field definitions, see appendix A.

- a. **CLIN/ SLIN** (highlighted):
	- (1) **Box 1**: Select from the CLINs listed in the Lookups table.
	- (2) **Box 2**: Enter the SLIN.
- b. **% or Rate and Code** (highlighted):
	- (1) Box 1 displays the percentage for the CLIN selected in the CLIN/SLIN box 1.
	- (2) Box 2 displays the Fee Code related to the CLIN selected in the CLIN/SLIN box 1.
	- (3) Box 3 displays the Fee Code description related to the CLIN selected in the CLIN/SLIN box 1.

eCRAFT Periodic Report Utility Vendor's User Guide

- c. **Contractor Type**: Use down arrow to select.
- d. **Subcontractor Name**: Use down arrow to select.
- e. **Sub Cage Code**: Use down arrow to select.
- f. **ODC Description**: Item name or description.
- g. **Multiplier**: Percentage used to calculate Total ODC Burden Cost.
- h. **Cost**: ODC charge, not to exceed 99,999,999,999.99.
- i. **Fee**: Non-changeable field.
	- (1) If Fee Code = CFP THEN Fee = Total ODC Burden Cost  $*$  CLIN%.
- **Note:** FRPH is not used for ODCs.
	- j. **Total ODC Burden Cost**: = Cost \* Multiplier.
- 4. Upon completing all fields, click **OK**, then **Close**.
- 5. To edit a record, click **Maintain Records** (as shown by the arrow in figure 23).
	- a. Use the forward  $\langle \rangle$  or back  $\langle \rangle$  arrows on the navigation bar to locate the correct record.
	- b. Edit the appropriate field(s).
	- c. Click **OK**, followed by **Close**.
- 6. To delete a record, click **Maintain Records** (as shown by the arrow in figure 23).
	- a. Use the forward  $\langle \rangle$  or back  $\langle \rangle$  arrows on the navigation bar to locate the correct record.
	- b. Click the delete record button (-) on the navigation bar.
	- c. When prompted by the deletion confirmation, click **Yes**; then click **Close**.

#### <span id="page-41-0"></span>**4.8 PREPARING THE ECRAFT SUMMARY SHEET**

The eCRAFT Summary Sheet is a compilation of all the ePRU segment sheets. In order to generate the eCRAFT Summary Sheet, Click **eCRAFT Summary** on the ePRU Main Menu. The program will clear and re-build the summary sheet automatically. See figure 25.

| A                                | A                              | B                            | C                                                                | D                                | Е                | F                    | G                                           | Н                  |                     |                                  |
|----------------------------------|--------------------------------|------------------------------|------------------------------------------------------------------|----------------------------------|------------------|----------------------|---------------------------------------------|--------------------|---------------------|----------------------------------|
| $\overline{1}$<br>$\overline{2}$ | <b>Main Menu</b>               |                              | <b>Write Ecraft</b><br>Write Data<br><b>TXT File</b><br>XML File | Write XML and<br>View in Browser |                  |                      |                                             |                    |                     |                                  |
|                                  | <b>General</b>                 |                              |                                                                  |                                  |                  | <b>Report Start</b>  |                                             | <b>Project</b>     | <b>Project</b>      | <b>Date Report</b>               |
| 3                                | <b>Information</b>             | Contract #                   | <b>DUNS</b>                                                      | <b>Task Order #</b>              | Report #         | <b>Date</b>          | <b>Report End Date</b>                      | Leader             | <b>Leader Email</b> | <b>Prepared</b>                  |
| $\overline{4}$                   |                                | N66604-15-D-3002             | 1337490G5                                                        | 4                                |                  | 11/21/2015           | 11/30/2015                                  | L. Chez            | chez@test.tes       | 03/05/2016                       |
|                                  |                                |                              |                                                                  |                                  |                  | Labor                |                                             |                    |                     |                                  |
|                                  |                                |                              |                                                                  | <b>Contractor</b>                |                  | <b>Category</b>      |                                             | <b>Employee</b>    | <b>Contractor</b>   |                                  |
| 5                                | <b>Labor Costs</b>             | <b>CLIN</b>                  | <b>SLIN</b>                                                      | <b>Type</b>                      | <b>Cage Code</b> | Code                 | <b>Key Category</b>                         | <b>Name</b>        | <b>Cost Center</b>  | <b>Site</b>                      |
| $6\phantom{1}6$                  |                                | 0001                         | 01                                                               | PRIME                            | OY7L3            | 01011                | Ν                                           | Employee #1        | chez                | GOVT-SITE                        |
| $\overline{7}$                   |                                | 0001                         | 01                                                               | PRIME                            | OY7L3            | 01611                | Ν                                           | Employee #3        | chez                | GOVT-SITE                        |
| 8                                | <b>Travel Costs</b>            | <b>CLIN</b>                  | <b>SLIN</b>                                                      | <b>Contractor</b><br><b>Type</b> | <b>Cage Code</b> | <b>Start Date</b>    | <b>End Date</b>                             | <b>Origin</b>      | <b>Destination</b>  | <b>Traveler's</b><br><b>Name</b> |
| 9                                |                                | 0001                         | 01                                                               | PRIME                            | OY7L3            | 11/07/2015           | 11/12/2015                                  | Office             | Work                | Employee #3                      |
|                                  |                                |                              |                                                                  |                                  |                  |                      |                                             |                    |                     |                                  |
|                                  |                                |                              |                                                                  | <b>Contractor</b>                |                  | <b>Purchase</b>      |                                             |                    |                     |                                  |
| 10 <sup>°</sup>                  | <b>Materials Costs</b>         | <b>CLIN</b>                  | <b>SLIN</b>                                                      | <b>Type</b>                      | <b>Cage Code</b> | <b>Date</b>          | <b>Purchase Order #</b>                     | <b>Description</b> | <b>Quantity</b>     | <b>Unit Cost</b>                 |
|                                  |                                |                              |                                                                  |                                  |                  |                      |                                             |                    |                     |                                  |
| 11                               |                                | 0001                         | 01                                                               | PRIME                            | 10001            | 11/03/2015           | 150105                                      | Pencils            | 300                 | \$1.00                           |
|                                  |                                |                              |                                                                  | <b>Contractor</b>                |                  |                      |                                             |                    |                     |                                  |
|                                  | 12 Dther Direct Cost           | <b>CLIN</b>                  | <b>SLIN</b>                                                      | <b>Type</b>                      | <b>Cage Code</b> |                      | <b>JDC DescriptiorTotal ODC Burden Cost</b> | Fee                | <b>Fee Code</b>     |                                  |
|                                  |                                |                              |                                                                  |                                  |                  |                      |                                             |                    |                     |                                  |
|                                  |                                | 0001                         | 01                                                               | PRIME                            | OY7L3            | Pencils              | \$100.00                                    | \$1.00             | <b>CFP</b>          |                                  |
| $\frac{13}{14}$                  |                                | 0001                         | 01                                                               | PRIME                            | OY7L3            | Computer             | \$4,627.20                                  | \$46.27            | <b>CFP</b>          |                                  |
|                                  |                                |                              |                                                                  |                                  |                  | <b>Total Invoice</b> |                                             |                    |                     |                                  |
| 15                               | <b>Vendor Invoice</b>          | Invoice #                    | <b>Invoice Date</b>                                              | <b>POP Start</b>                 | <b>POP End</b>   | <b>Amount</b>        |                                             |                    |                     |                                  |
| $\frac{16}{17}$                  |                                | 4001                         | 03/05/2016                                                       | 11/01/2015                       | 11/03/2015       | \$1,000.00           |                                             |                    |                     |                                  |
|                                  |                                |                              |                                                                  |                                  |                  |                      |                                             |                    |                     |                                  |
|                                  |                                |                              |                                                                  |                                  |                  |                      |                                             |                    |                     |                                  |
| 18 <sup>1</sup>                  | <b>Totals Summary VI Total</b> |                              | \$1,000.00                                                       |                                  |                  |                      |                                             |                    |                     |                                  |
| 19                               |                                | <b>Total Fee/Burden Cost</b> | \$11,342.07                                                      |                                  |                  |                      |                                             |                    |                     |                                  |

**Figure 25 – eCRAFT Summary Report**

<span id="page-41-2"></span><span id="page-41-1"></span>The button functions for the eCRAFT Summary Sheet are shown in table 10:

| <b>BUTTON</b>                                  | <b>FUNCTION</b>                                                                                                    |
|------------------------------------------------|----------------------------------------------------------------------------------------------------|
| <b>Write eCRAFT XML</b>                        | This button generates the XML file that would be submitted to NUWC.                                                                                                    |
| <b>File</b>                                    |                                                                                                    |
| <b>Write Data TXT File</b>                     | This button exports a template of the summary sheet that can be imported for<br>later use via the Import Data File button on the ePRU main menu.                                                                                                    |
| <b>Write XML and</b><br><b>View in Browser</b> | This button generates the XML file and an HTML file which is used to<br>display a readable version of the summary using the Internet Explorer (IE)<br>browser. (If IE displays any errors, see appendix D for instructions on<br>configuring your IE ompatibility settings.) |

**Table 10 – Summary Sheet Button Functions**

- 4. To review the existing report in a readable format (see appendix B for a sample report), click **Write XML and View in Browser** on the menu bar. See figure 25. This will create two files, an XML file and an HTML file. The HTML file is only used to dispay the summary web page. Both files are re-created every time this button is clicked. The HTML file will have the same name as the XML file but with an HTML extension. It may be deleted if desired.
	- a. When prompted by the XML Reporter dialog box, in the **File Name** field, write a file name; then click **Save**. Message Box will appear indicating "The Information was exported."
	- b. Click **Save**, followed by **OK**.

#### **Notes:**

If you receive an IE error message, see appendix D for configuring instructions.

If the user notices any errors, return to the particular segment that contains the errors. Update the segments and then return the the eCRAFT Summary page and re-create the XML file from the Summary Sheet.

- 5. To generate the XML file for submission without displaying a web page summary, click **Write eCRAFT XML File** on the menu bar. See figure 25.
- 6. If error messages display related to any of your segments, click Yes or No.
	- a. Click Yes to ignore the error message.
	- b. Click No to abort generating the XML output and return to the appropriate section(s) to correct the error(s).
	- c. After corrections are made, **click Write XML and View in Browser** again and save the file in the folder of choice.
- 7. Click on the appropriate contract folder to open it, for example 2456, as shown by the arrow.
	- a. Click on the appropriate task order folder to open it, if you set up your file system as recommended.
- 8. Name your file in such a way as to facilitate locating it, for example, according to contract number and task order and/or the date.

Click **Save**. Message Box will appear indicating "The Information was exported."

- 9. To keep a template of the existing eCRAFT summary to utilize for future reports, click **Write Data TXT File** on the menu bar, as shown in figure 25.
- 10. When the **Text Delimited Exporter** displays follow steps 7 through 9.

**Note:** Use the Import Data File button on the ePRU Main menu to access template files created using the **Write Data File** button.

## **ePRU Vendor's User Guide**

#### <span id="page-44-0"></span>**APPENDIX A – DISPLAY OF VENDOR SUMMARY**

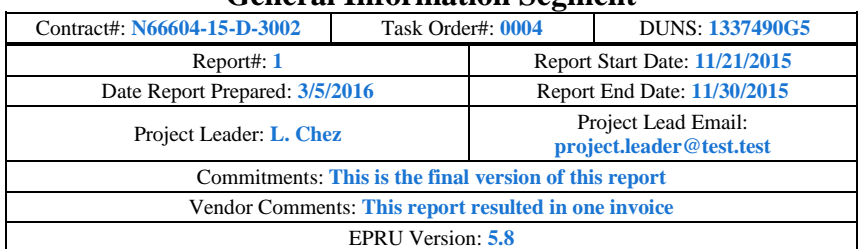

#### **General Information Segment**

#### **Vendor Invoice Segment**

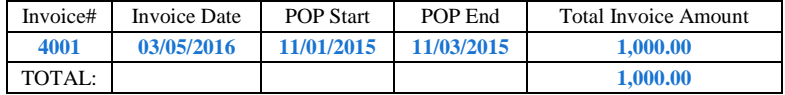

#### **Labor Cost Segment**

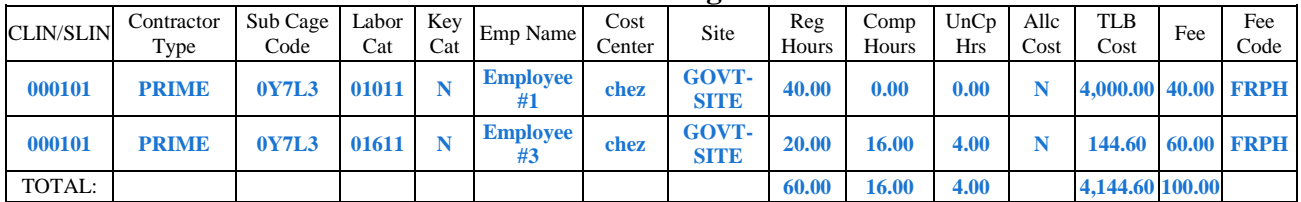

#### **Travel Cost Segment**

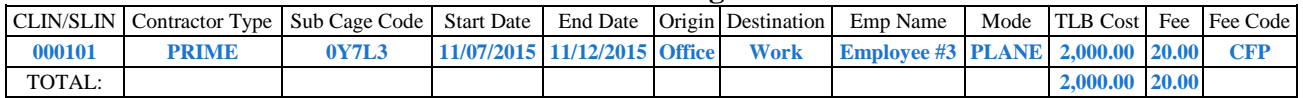

#### **Material Cost Segment**

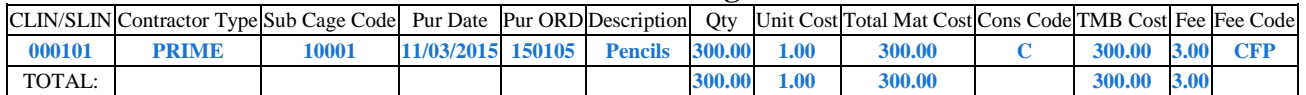

#### **Other Direct Cost Segment**

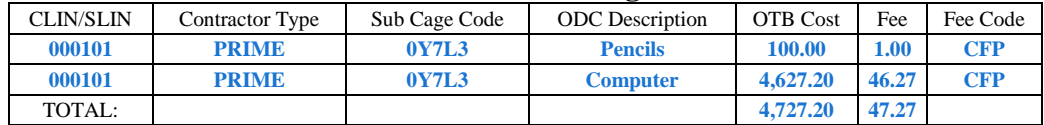

#### **Total Summary**

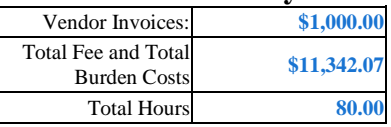

#### <span id="page-45-0"></span>**APPENDIX B – FIELD DEFINITIONS**

#### **General Information Segment Definitions**

The vendor must submit a single segment of general information as the header block of a vendor report. This information provides the context for the report and provides the information necessary to link it to the contract and task order in eCRAFT.

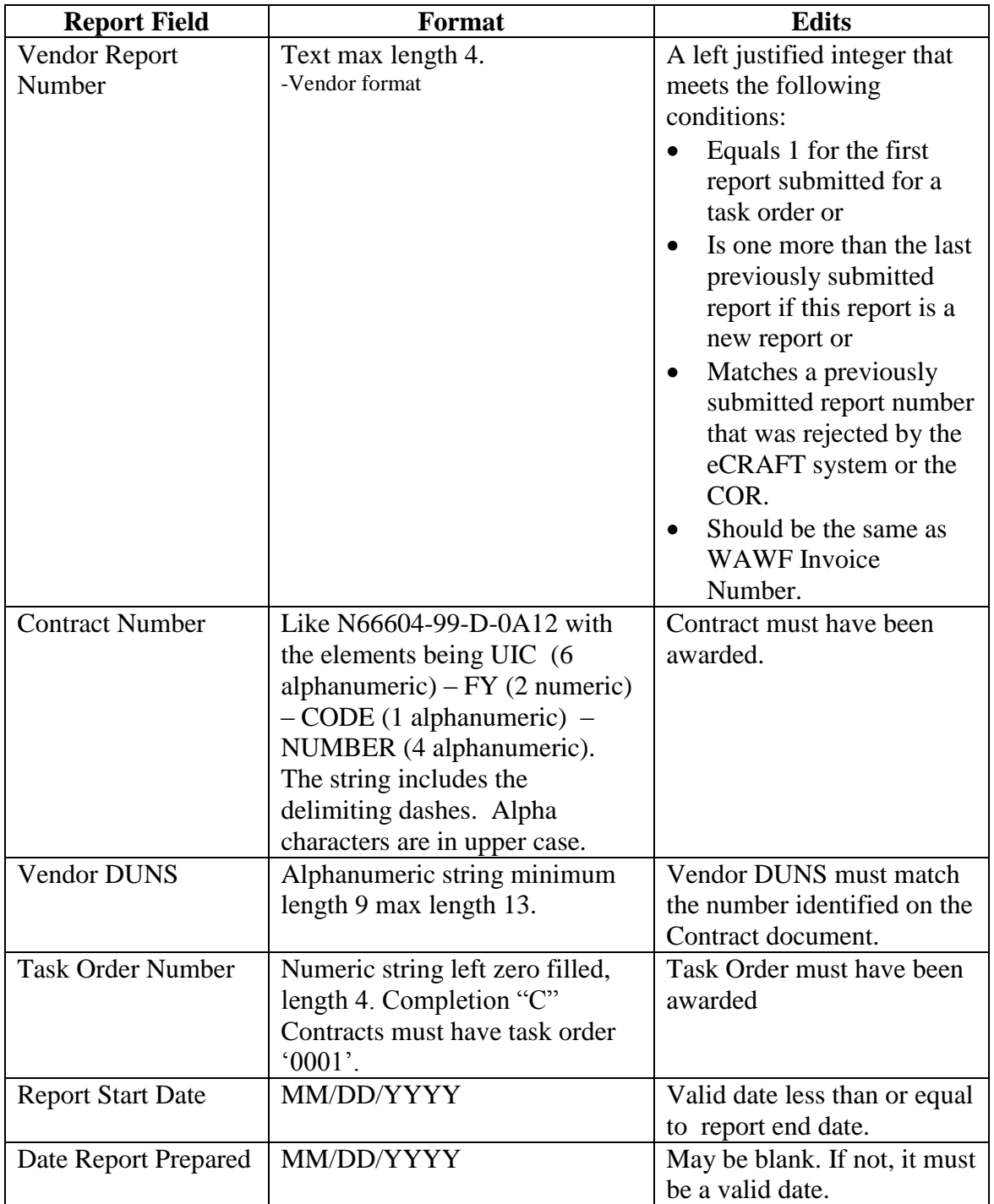

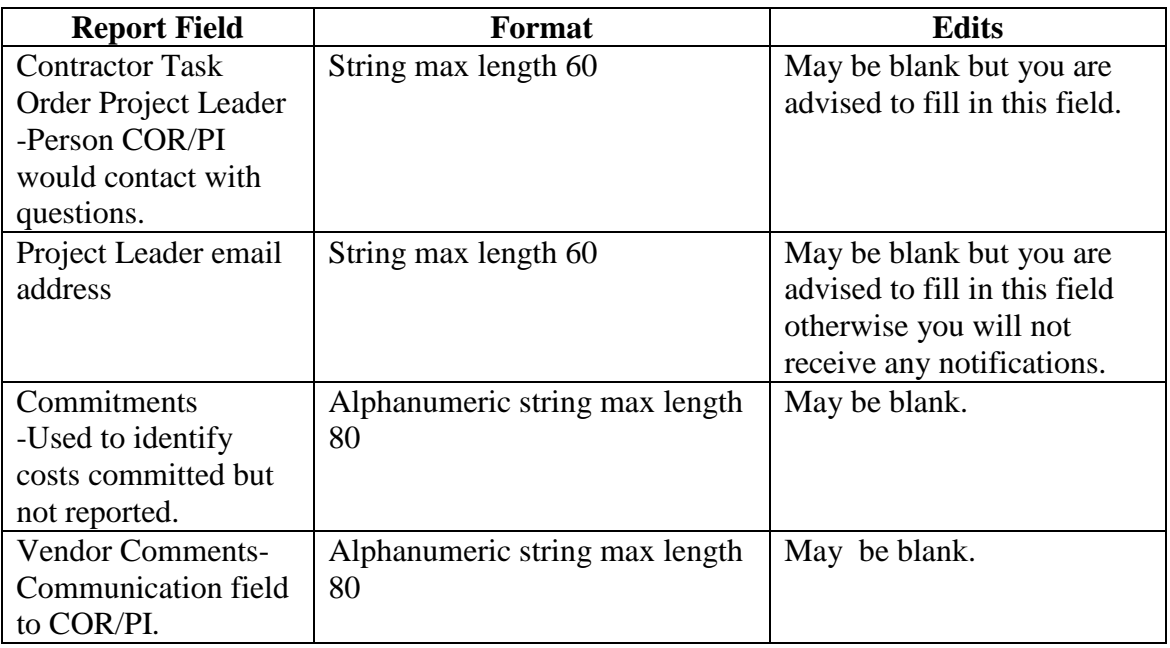

Note 1: For the following sections, dollar fields may contain a dollar sign, commas and decimal points. Hours fields may contain commas and decimal points. Either dollar or hours fields may contain negative numbers. To represent negative dollars, place the negative sign (-) before the dollar sign (\$).

Note 2: Functional SLINs (AA SLINs) must always be reported by SLIN. The parent CLIN may not be reported in any cost segment of the report.

#### **Vendor Invoice Segment**

The vendor may submit zero or more segments of Vendor Invoice information as part of the report. Vendor Invoice information does not necessarily relate directly to other information contained within a specific vendor report.

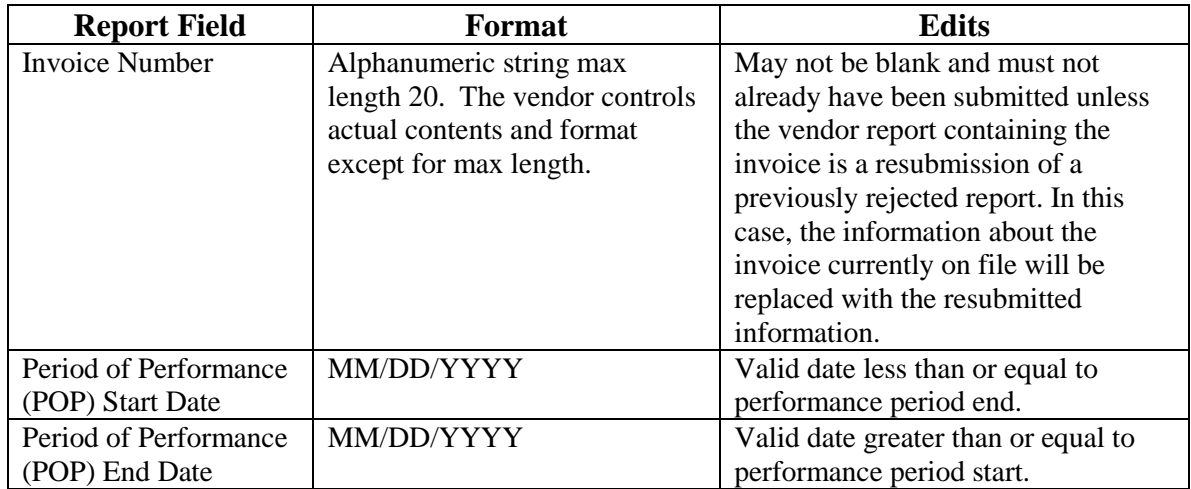

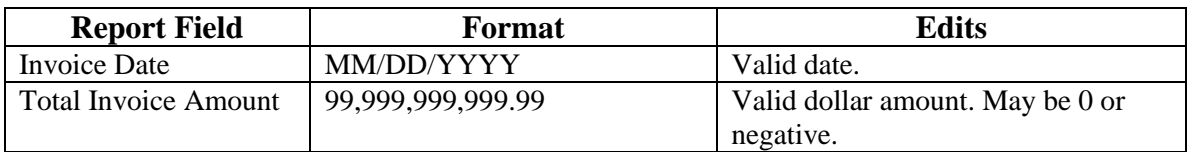

## **Labor Costs Segment**

The vendor may submit zero or more segments of Labor Costs information as part of the report.

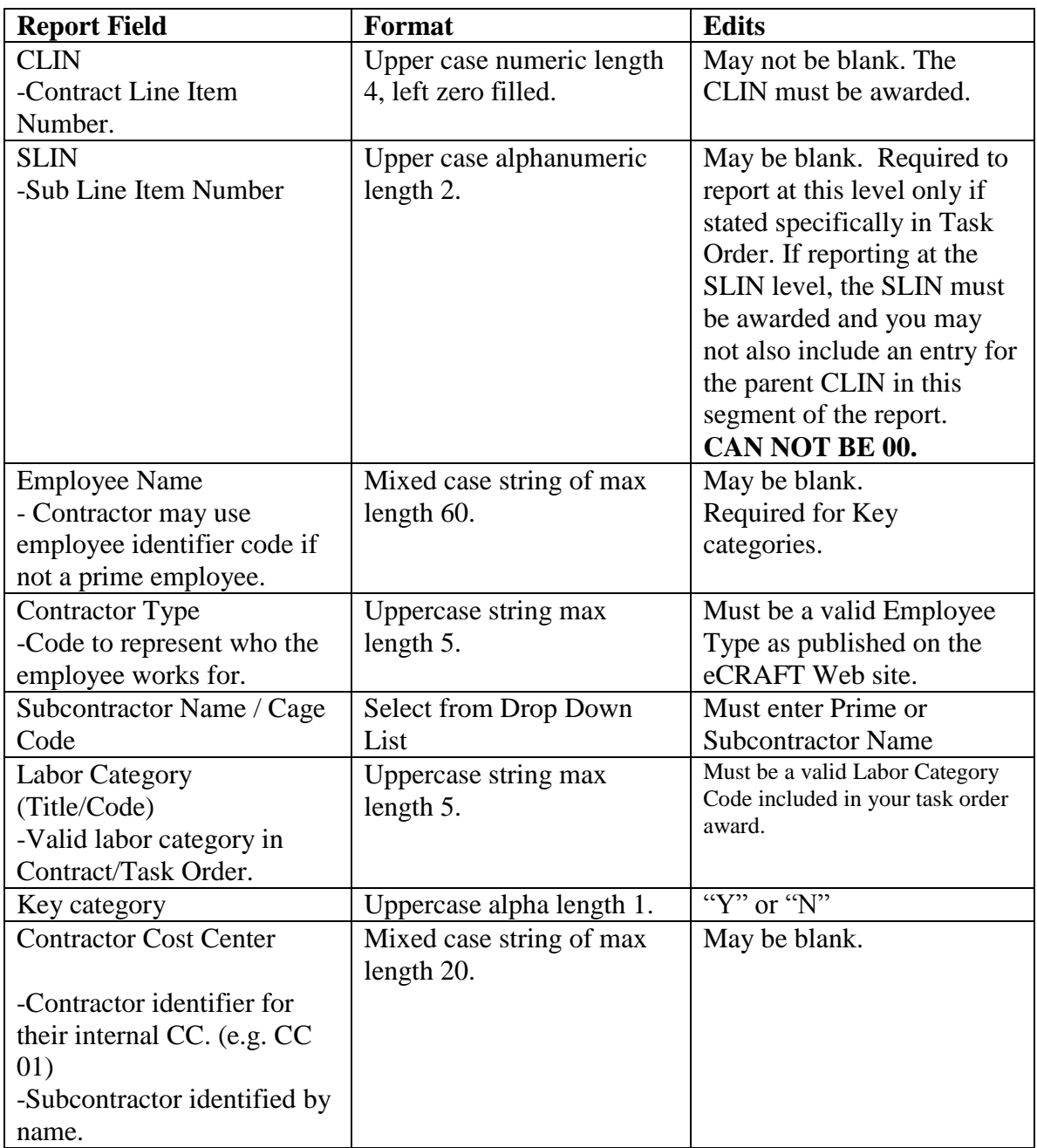

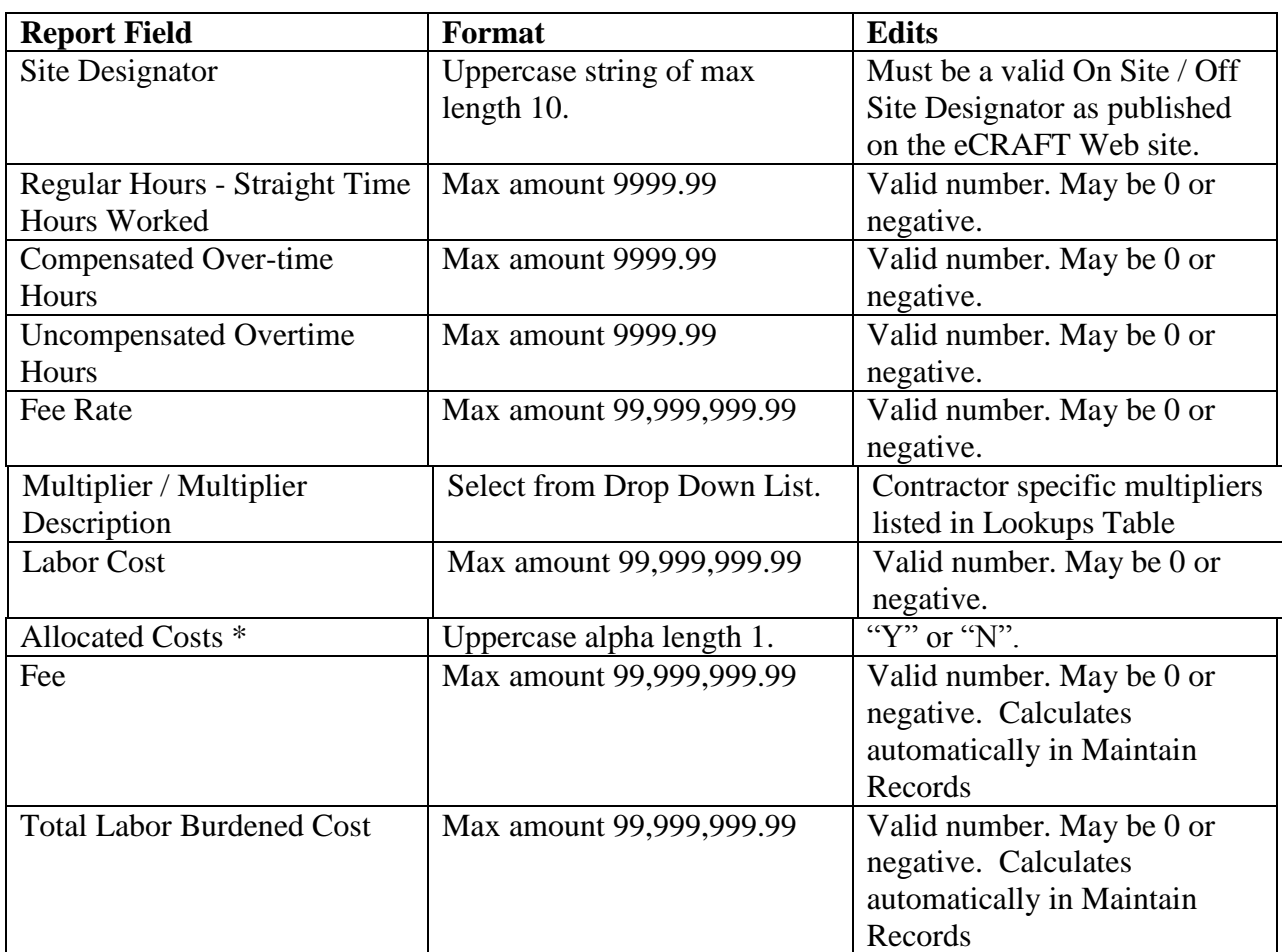

\*Used only when a Subcontractor does not break-out costs by labor category because wage determinations, due to the Service Contract Act (SCA), are reported and propriety data may be at risk. Cost is allocated to labor category instead of actual cost and field is set to "Y".

## **Travel Costs Segment**

The vendor may submit zero or more segments of Travel Costs information as part of the report.

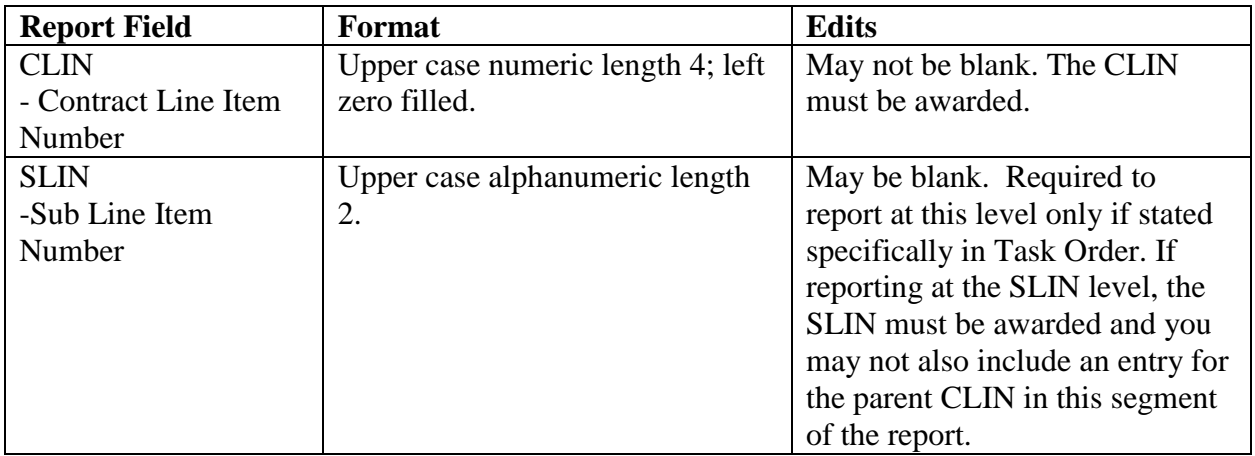

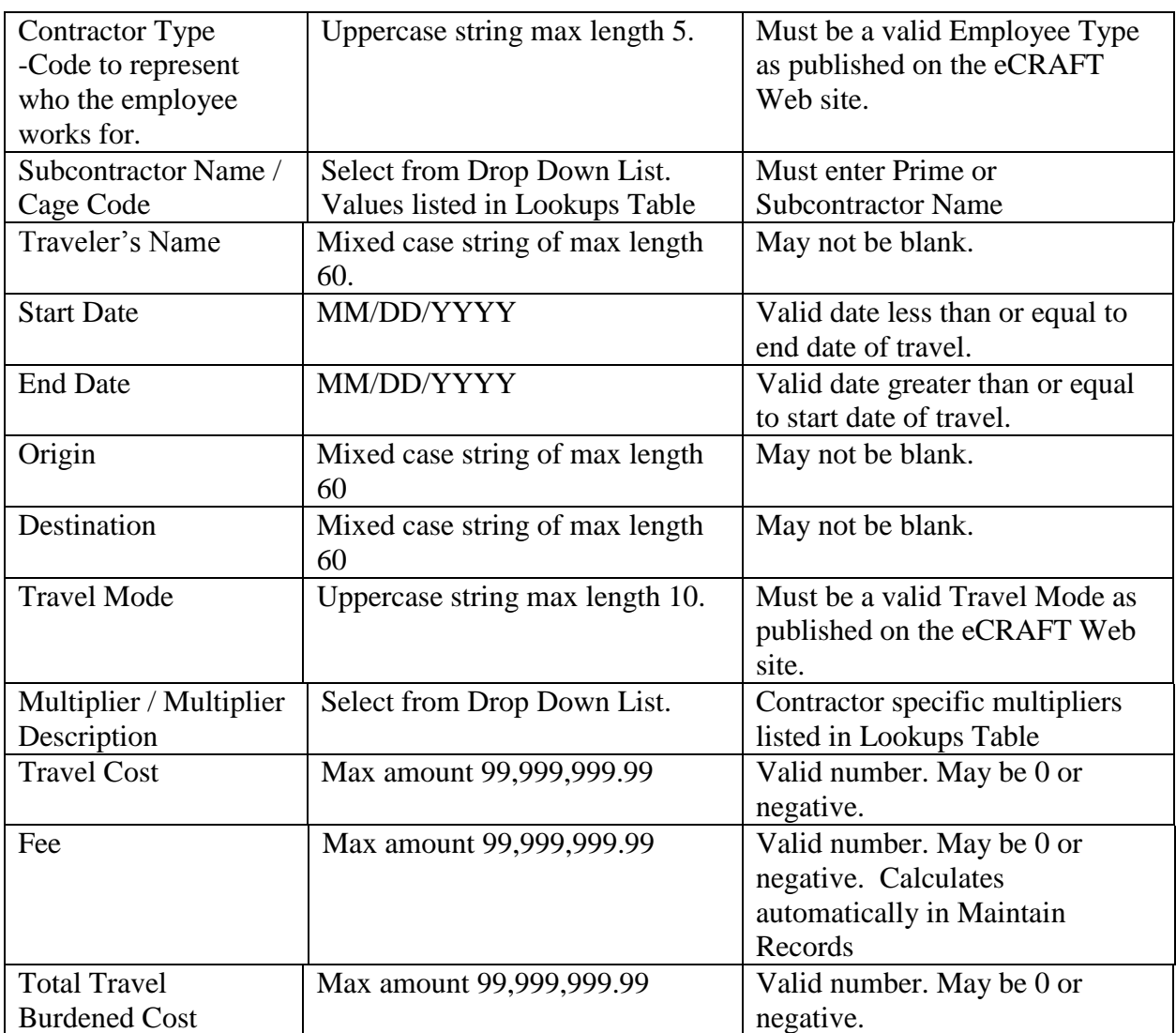

## **Material Costs Segment**

The vendor may submit zero or more segments of Material Costs information as part of the report.

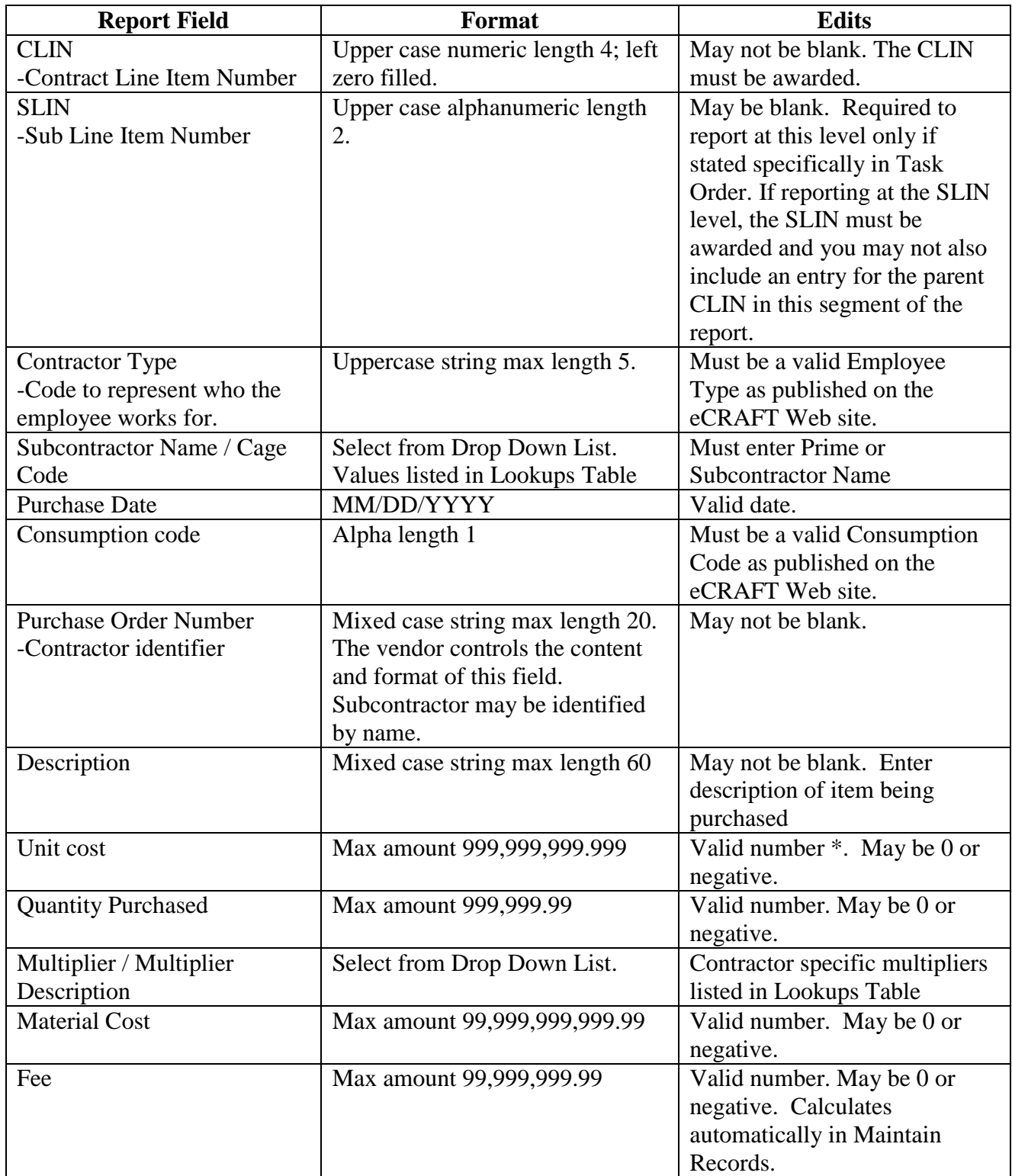

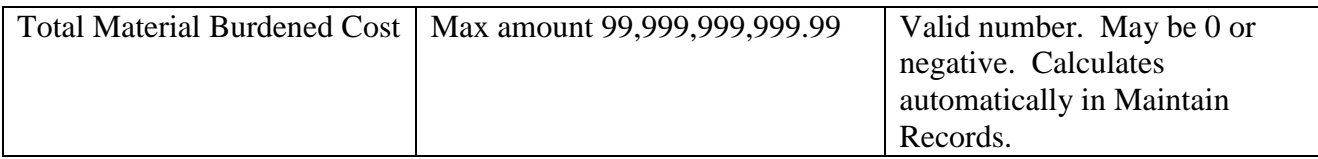

\* note three digits to the right of the decimal point.

#### **Other Direct Costs Segment**

The vendor may submit zero or more segments of Material Costs information as part of the report.

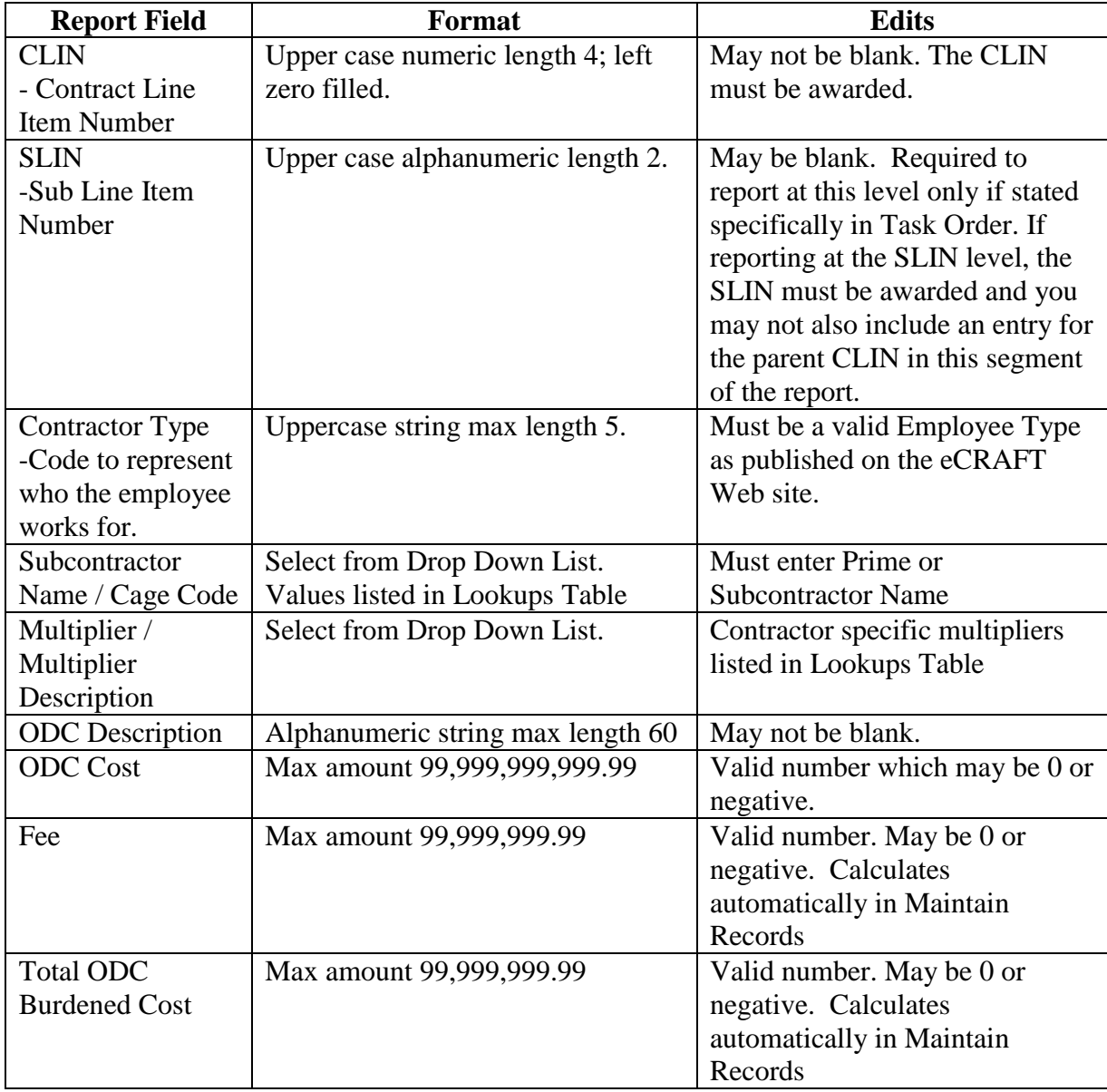

## <span id="page-52-0"></span>**APPENDIX C – DTD/XML FILE**

#### **eCRAFT Document Type Definition File**

This file describes the rules that are used to generate a valid Task Order Report transaction file, which can be loaded into the eCRAFT database. The transaction file must be in Extensible Markup Language (XML) format

The ecxml.dtd Document Type Definition (.DTD) file describes the valid elements of the XML file used to report contractor expenses. The eCRAFT Periodic Report Utility (ePRU) was created to enable contractors to generate their reports in XML format but these XMLs file can be generated by other means. These elements describe the type of data and their hierarchical structure of each element within the transaction.

In turn, the file can be used as the specification for generation of a valid eCRAFT xml transaction through other means (i.e. reports generated from an accounting system, output from other utilities, etc.) The ecxml.dtd defines data tags used to encapsulate each record and data elements within the records of eCRAFT xml transaction.

In general, the ECRAFT Task Order Exchange transaction is comprised of a Vendor Report, an electronic copy of the financial information associated with a contract. The Vendor Report is required, at a minimum, to have a General Information Segment. Optionally, 0 or 1 Vendor Invoice, Labor Cost, Travel Cost, Material Cost and Other Direct Cost Segments may be included, but are not required. Each of these segments is required to contain at least one record, when define in the transaction, but may have many records. These records are comprised of data elements (tagged data), which must be used.

See the [WWW.W3C.ORG](http://www.w3c.org/) web site for the specification on XML and DTDs. The eCRAFT/CMS Software Design and Requirements specs describe the Vendor report, Segments and Data Elements defined in the xml transaction. Below is a summary hierarchy of Task Order Exchange Transaction. Consult the ecxml.dtd for the complete structure of the transaction.

## ECRAFT\_TASK\_ORDER\_EXCHANGE (ECRAFT\_VENDOR\_REPORT) ECRAFT\_VENDOR\_REPORT ( GENERAL\_INFORMATION\_SEGMENT,

VENDOR\_INVOICE\_SEGMENT?, LABOR\_COSTS\_SEGMENT?, TRAVEL\_COSTS\_SEGMENT?, MATERIAL\_COSTS\_SEGMENT?, OTHER\_DIRECT\_COSTS\_SEGMENT?)

GENERAL\_INFORMATION\_SEGMENT ( CONTRACT\_NUMBER, VENDOR\_DUNS, TASK\_ORDER\_NUMBER,

VENDOR\_REPORT\_NUMBER, PERIOD\_FROM\_DATE, PERIOD\_TO\_DATE, TASK\_ORDER\_PROJECT\_LEADER, PROJECT\_LEADER\_EMAIL, DATE\_REPORT\_PREPARED, COMMITMENTS, MODIFICATIONS\_AND\_COMMENTS) VENDOR\_INVOICE\_SEGMENT (VENDOR\_INVOICE\_RECORD+) VENDOR\_INVOICE\_RECORD ( INVOICE\_NUMBER, INVOICE\_DATE, PERFORMANCE\_PERIOD\_START, PERFORMANCE\_PERIOD\_END, TOTAL\_AMOUNT) LABOR\_COSTS\_SEGMENT (LABOR\_COST\_RECORD+) LABOR\_COST\_RECORD ( CLIN, EMPLOYER\_CODE, LABOR\_CATEGORY, KEY\_CATEGORY, EMPLOYEE\_NAME, COST\_CENTER, ON\_OR\_OFF\_SITE, STRAIGHT\_TIME\_HOURS, COMPENSATED\_OVER-TIME\_HOURS, UNCOMPENSATED\_HOURS, ALLOCATED\_COST\_FLAG, LABOR\_TOTAL\_BURDENED\_COST, FIXED OR BASE FEE)

TRAVEL\_COSTS\_SEGMENT (TRAVEL\_COST\_RECORD+) TRAVEL\_COST\_RECORD (CLIN, TRAVEL\_START\_DATE, TRAVEL\_END\_DATE, TRAVEL\_ORIGIN, TRAVEL\_DESTINATION, EMPLOYEE\_NAME, TRAVEL\_MODE, TRAVEL\_TOTAL\_BURDENED\_COST)

MATERIAL\_COSTS\_SEGMENT (MATERIAL\_COST\_RECORD+) MATERIAL\_COST\_RECORD ( CLIN, PURCHASE\_DATE, PURCHASE\_ORDER\_NUMBER,

PURCHASE\_ITEM\_NAME, PURCHASE\_QUANTITY, ITEM\_UNIT\_COST, PURCHASE\_TOTAL\_COST, CONSUMPTION\_CODE, PURCHASE\_TOTAL\_BURDENED\_COST)

OTHER\_DIRECT\_COSTS\_SEGMENT (OTHER\_DIRECT\_COST\_RECORD+) OTHER\_DIRECT\_COST\_RECORD ( CLIN, ODC\_DESCRIPTION,

ODC\_TOTAL\_BURDENED\_COST)

### <span id="page-55-0"></span>**APPENDIX D – CONFIGURING IE COMPATIBILITY SETTINGS**

If you encounter errors with Internet Explorer (IE) while loading the viewable ePRU XML report on the eCRAFT Summary sheet, you must configure the compatibility view settings in IE according to the following directions:

- 1. Open IE.
- 2. From the menu, bar select **Tools**, as shown by the arrow in figure 29:

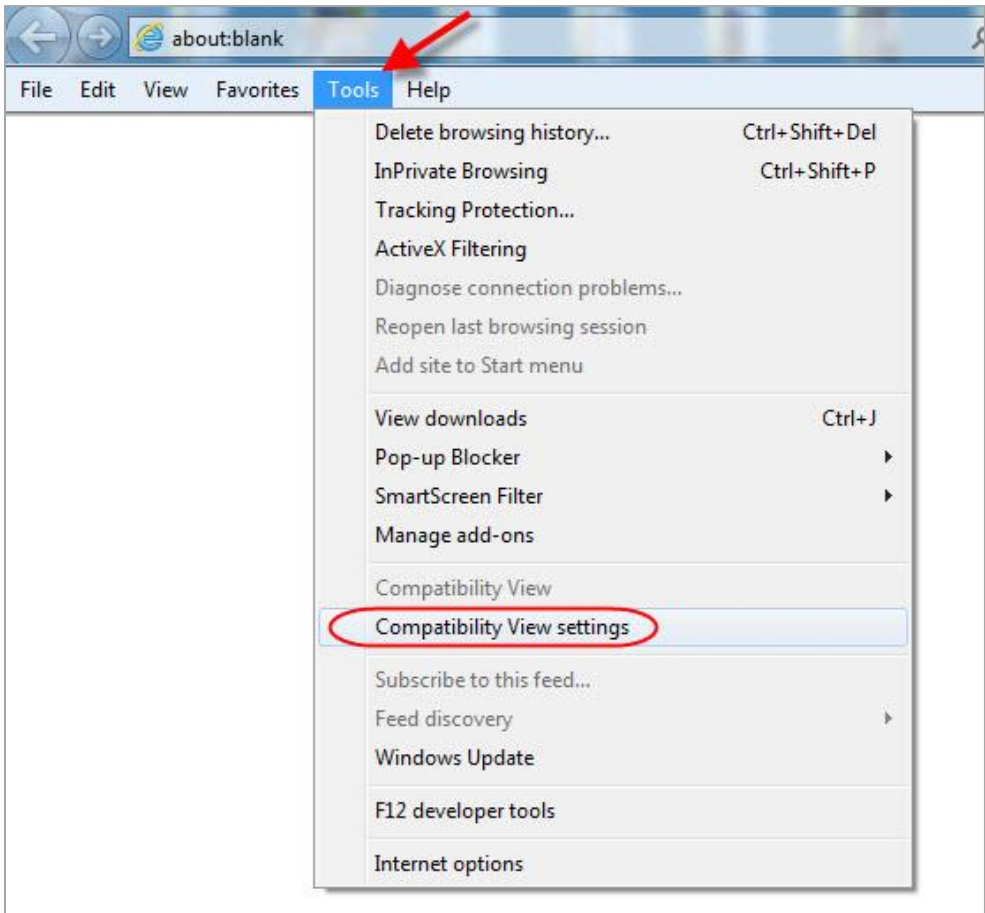

**Figure 26 – Accessing IE Tools**

<span id="page-55-1"></span>3. Click **Compatibility View Settings** (highlighted).

The Compatibility View Settings page displays, as figure 30 shows:

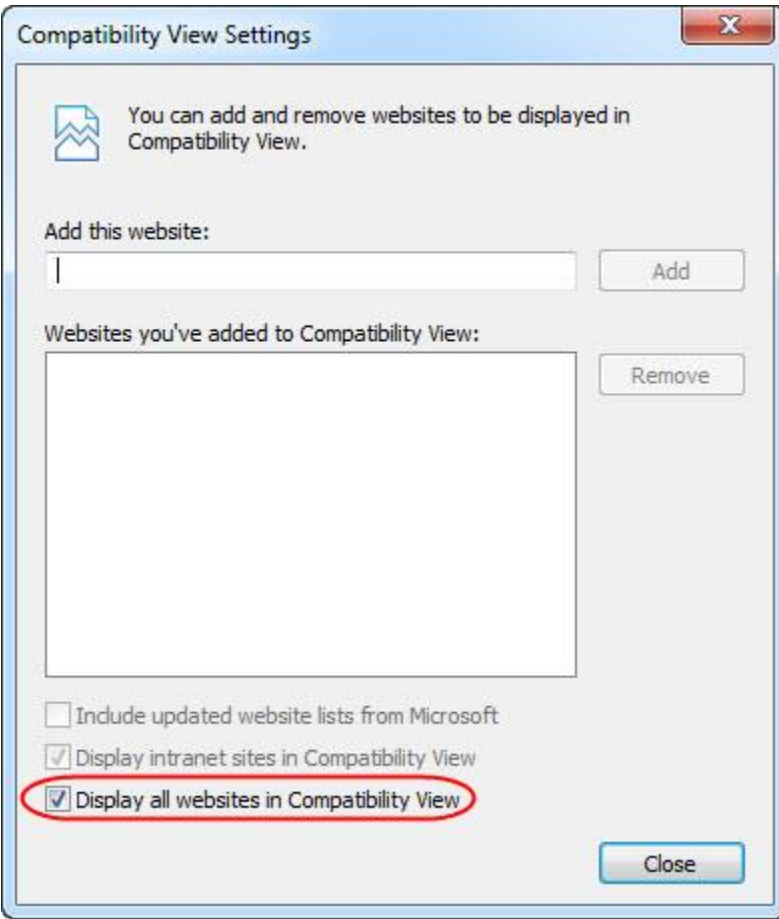

**Figure 27 – Compatibility View Settings Page**

- <span id="page-56-0"></span>4. Place a check in the **Display all websites in Compatibility View** checkbox (highlighted).
- 5. Click **Close**.